# **การพัฒนาระบบเชื่อมโยงข้อมูลนักท่องเที่ยวภายใต้โครงการ Phuket Sandbox**

**นายกีฬา จินตนากรพันธ์**

ี สำนักงานป้องกันควบคุมโรคที่ ๑๑ จังหวัดนครศรีธรรมราช **กรมควบคุมโรค**

#### **บทคัดย่อ**

การวิเคราะห์และออกแบบระบบเชื่อมโยงข้อมูลนักท่องเที่ยวในโครงการ Phuket Sand box เป็นระบบที่มีการนำระบบสารสนเทศมาช่วยสนับสนุนการทำงาน การบริการจัดการข้อมูล รวมถึงอำนวยความสะดวกให้แก่เจ้าหน้าที่กลุ่มงานระบากและตอบโด้ภาวะฉุกเฉิน ี สำนักงานป้องกันควบคุมโรคที่ ๑๑ จังหวัดนครศรีธรรมราช สามารถช่วยลดกระบวนการการส่งข้อมูล จากสำนักงานสาธารณสุขจังหวัดภูเก็ตมายัง กล่องภารกิจตระหนักรู้สถานการณ์ สำนักงานป้องกันควบคุมโรคที่ ๑๑ จังหวัดนครศรีธรรมราชการพัฒนาระบบเชื่อมโยงข้อมูล นักท่องเที่ยวในโครงการ Phuket Sand box ผู้พัฒนาได้มีการพัฒนาให้ระบบสามารถรองรับ การแสดงผลบนเครื่องคอมพิวเตอร์ และอุปกรณ์เคลื่อนที่ (Mobile Devices) ต่าง ๆ ได้อย่างมี ่ ประสิทธิภาพบนอุปกรณ์นั้น ๆ โดยสามารถปรับเปลี่ยนรูปแบบลำดับการนำเสนอข้อมูลให้ตอบสนอง กับความต้องการของผู้ใช้งานในแต่ละอุปกรณ์ได้อย่างอัตโนมัติโดยเทคโนโลยีที่ทันสมัยคือ เว็บแอพพลิเคชั่น (Web Application) Responsive Web Design เพื่อให้ง่ายต่อการใช้งาน

การเชื่อมโยงข้อมูลนักท่องเที่ยวในโครงการ Phuket Sand box เป็นการเชื่อมโยงข้อมูล 2 ระบบ คือ ระบบ POE Screening (กองด่านควบคุมโรคติดต่อระหว่างประเทศและกักกันโรค) และ ระบบ Psas (สมาคมภูเก็ตพัฒนาเมือง) ซึ่งทั้ง ๒ ระบบนั้นมีข้อมูลที่จำเป็นที่จะต้องนำมาวิเคราะห์เพื่อ การเฝ้าระวัง ป้องกัน ควบคุมการระบาดของโรคติดเชื้อไวรัสโคโรน่า 2019 ภายใต้โครงการ Phuket Sandbox โดยผู้พัฒนาระบบจะทำการเชื่อมข้อมูลที่ได้มาจากการเชื่อมโยงข้อมูลทั้ง ๒ ระบบ ี ด้วยหมายเลขเดินทาง ของนักท่องเที่ยวที่เข้าร่วมโครงการ Phuket Sandbox และนำเสนอของมาให้ ้อยู่ในรูปแบบรายงานการติดเชื้อประจำวัน พร้อมทั้งสามารถดาวน์โหลดข้อมูลเป็นไฟล์ .xlsx เพื่อ น าไปวิเคราะห์การเฝ้าระวัง ป้องกัน ควบคุมการระบาดของโรคติดเชื้อไวรัสโคโรน่า 2019

### **กิตติกรรมประกาศ**

ผู้จัดทำขอกราบขอบคุณ คุณกรรณิกา สุวรรณา นักวิชาการสาธารณสุขชำนาญการพิเศษ หัวหน้ากลุ่มงานยุทธศาสตร์ แผนงานและเครือข่าย ที่ได้ให้คำแนะนำ ตรวจสอบข้อบกพร่องต่าง ๆ ้ และการเอาใจใส่ด้วยดีเสมอมา จนกระทั่งผลงานฉบับนี้ สำเร็จลุล่วงไปด้วยดี

ผู้จัดทำขอกราบขอบพระคุณบิดา มารดา ที่คอยให้กำลังใจ และสนับสนุนช่วยเหลือทุกด้าน แก่ผู้จัดทำ รวมทั้งขอบพระคุณทุกท่านที่ไม่ได้เอ่ยนาม ซึ่งมีส่วนทำให้ผลงานฉบับนี้เป็นไปได้ด้วยดี

กีฬา จินตนากรพันธ์

**สารบัญ**

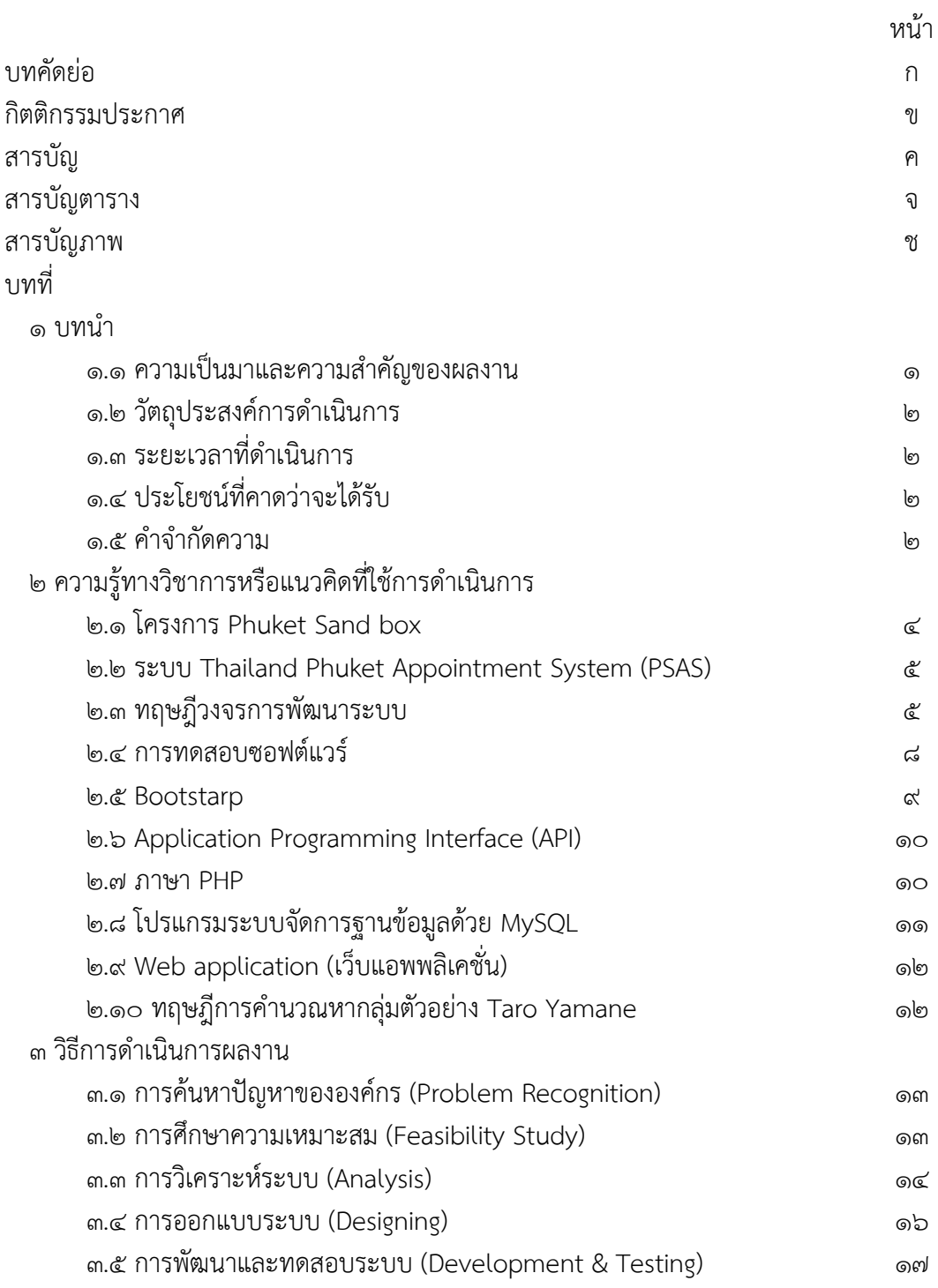

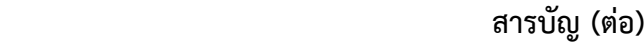

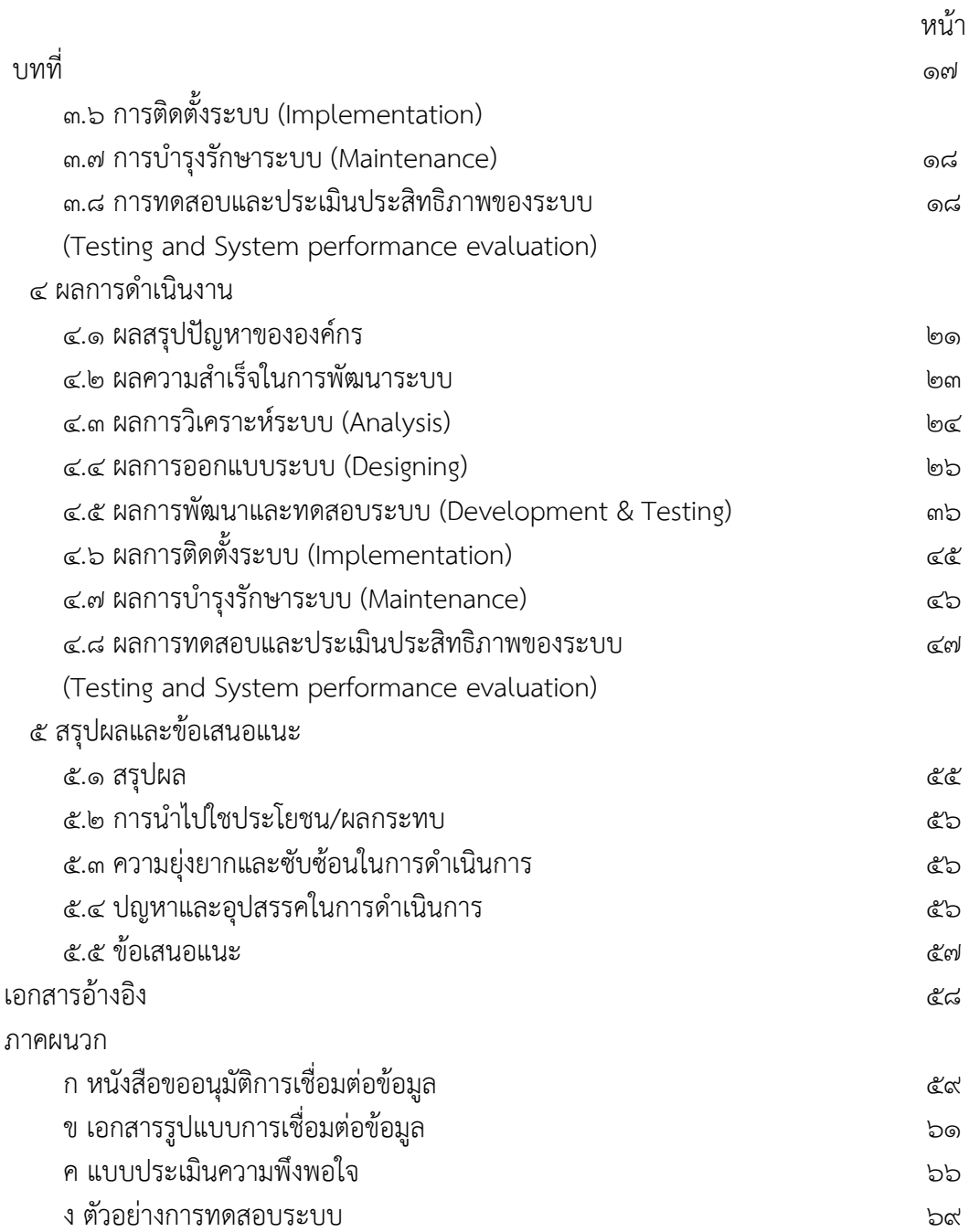

# **สารบัญตาราง**

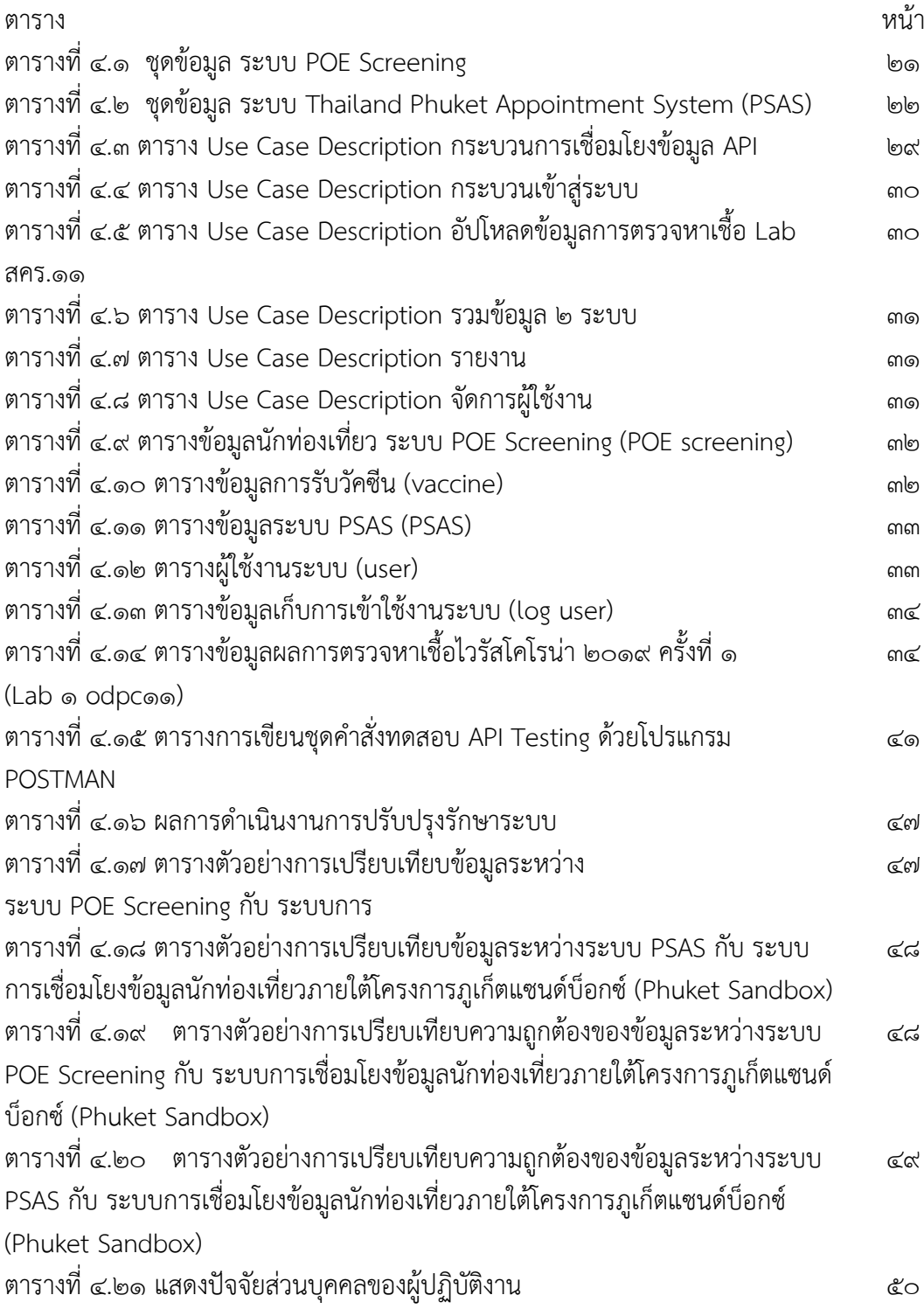

# **สารบัญตาราง (ต่อ)**

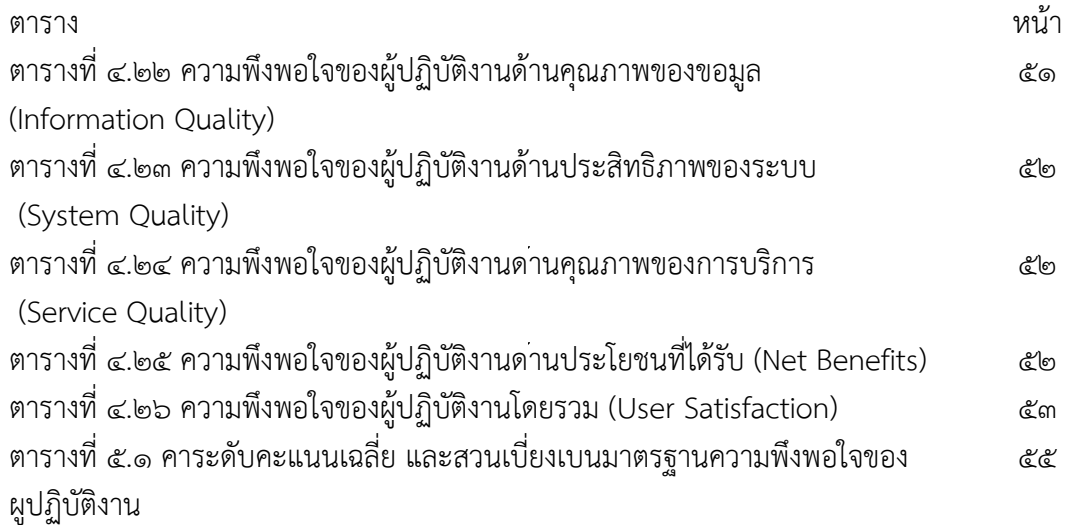

# **สารบัญภาพ**

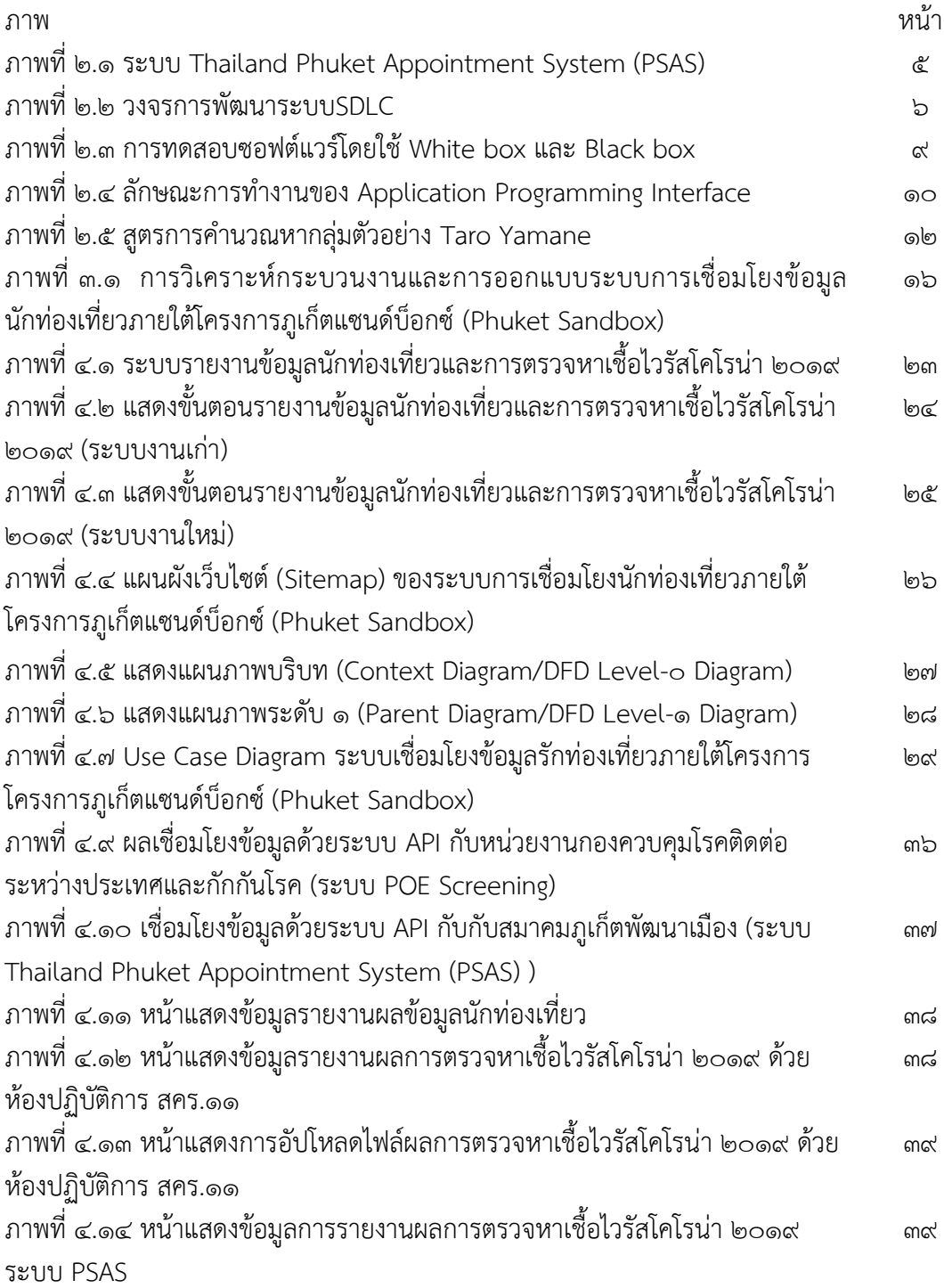

# **สารบัญภาพ (ต่อ)**

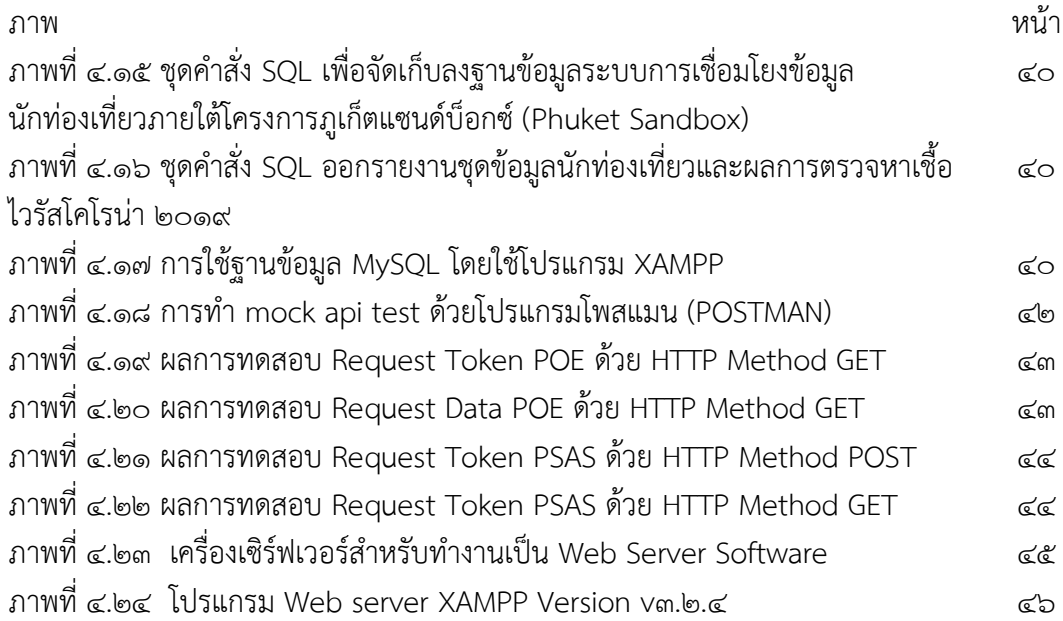

# **บทที่๑ บทน ำ**

#### **๑.๑ ควำมเป็นมำและควำมส ำคัญของผลงำน**

วันที่ ๑ กรกฎาคม ๒๕๖๔ รัฐบาลได้มีการประกาศให้จังหวัดภูเก็ตจัดทำโครงการ .<br>Phuket Sandbox เพื่อเป็นพื้นที่ในการนำร่องในการรับนักท่องเที่ยวต่างชาติ สำหรับการเตรียม ความพร้อมในการเปิดประเทศ ตามที่โครงการ Phuket Sandbox โดยรับนักท่องเที่ยวที่ฉีดวัคซีน ครบ 2 เข็ม โดยไม่มีการกักตัว และจะต้องอยู่ในพื้นที่ไม่น้อยกว่า ๑๔ วัน ถึงจะสามารถเดินทางไปยัง พื้นที่อื่นในประเทศ ซึ่งเริ่มจากนักท่องเที่ยวจะต้องลงทะเบียนการขอเข้าประเทศ โดยยื่นหลักฐานเข้า ระบบ COE ได้แก่ หลักฐานการตรวจยืนยันการตรวจหาเชื้อไวรัสโคโรน่า 2019 การชำระค่าโรงแรม ี่ ที่พักที่ได้รับมาตรฐาน SHA+ ซึ่งได้จากระบบ SHABA และชำระค่าตรวจหาเชื้อไวรัสโคโรน่า 2019 จากระบบ PSAS และรอการอนุมัติจากระบบ COE ก็จะสามารถเดินทางมาได้ ในส่วนของนโยบาย โครงการ Phuket Sandbox จะมีมาตรการในการตรวจหาเชื้อไวรัสโคโรน่า ๒๐๑๙ จำนวน ๓ ครั้ง นับตั้งแต่ วันที่เข้าประเทศ วันที่ ๗ และ วันที่ ๑๔ ซึ่งจุดตรวจการหาเชื้อไวรัสโคโรน่า ๒๐๑๙ ้นั้นมีจุดบริการทั้งหมด ๗ จุดบริการ สำหรับการตรวจเชื้อครั้งที่ ๑ จะมีการให้บริการ ณ จุดบริการ ท่าอากาศยานนานาชาติจังหวัดภูเก็ตเท่านั้น ส่วนในการตรวจหาเชื้อครั้งที่ ๒ และ ครั้งที่ ๓ จะมีการให้บริการตรวจหาเชื้อไวรัสโคโรน่า 2019 ตามจุดบริการดังนี้

- 1. Swab Center Jungceylon
- 2. Swab Center Kata Center
- 3. Swab Center King Power
- 4. Swab Center Maikhao
- 5. Swab Center Central Phuket
- 6. Swab Center Patong
- 7. ท่าอากาศยานนานาชาติ จังหวัดภูเก็ต

เมื่อเจ้าหน้าที่โรงแรมได้รับผลการตรวจหาเชื้อจะมีการแจ้งให้นักท่องเที่ยวทราบและเมื่อมีผลการ ตรวจหาเชื้อในครั้งที่ 3 เป็น ตรวจไม่พบเชื้อ (not detected) จึงสามารถให้นักท่องเที่ยวสามารถ ออกจากโรงแรมและท่องเที่ยวได้ตามอัธยาศัย ซึ่งมาตรการของโครงการนั้นได้มีการปรับเปลี่ยนได้ เป็นไปตามความเหมาะสมของการระบาดของโรคไวรัสโคโรน่า 2019

กรมควบคุมโรค มีพันธกิจ คือ การมีระบบป้องกันควบคุมโรคและภัยสุขภาพของประเทศ ี่ที่มีประสิทธิภาพและได้มาตรฐาน ด้วยสำนักงานป้องกันควบคุมโรคที่ ๑๑ นครศรีธรรมราช เป็นหน่วยงานภายใต้กรมควบคุมโรค มีภารกิจส าคัญในการป้องกันและควบคุมโรค ในเขตพื้นที่ เขตสุขภาพที่ 11 โดยครอบคลุมทั้ง 7 จังหวัดดังนี้จังหวัดชุมพร จังหวัดนครศรีธรรมราช ้จังหวัดระนอง จังหวัดพังงา จังหวัดสุราษฎร์ธานี จังหวัดกระบี่และจังหวัดภูเก็ตดังนั้นภารกิจสำคัญ ของส านักงานป้องกันควบคุมโรคภายใต้โครงการ Phuket Sandbox มีหน้าที่ในการขับเคลื่อน นโยบายป้องกันและควบคุมโรคไวรัสโคโร่น่า 2019 ในพื้นที่เขตจังหวัดภูเก็ตและพื้นที่อื่น ๆ ในเขตสุขภาพที่ ๑๑ ซึ่งในสภาวะสถานการณ์ฉุกเฉินจึงมีความจำเป็นในการได้มาของชุดข้อมูล นักท่องเที่ยวและผลการตรวจหาเชื้อไวรัสโคน่า 2019 เพื่อใช้เป็นข้อมูลในการเฝ้าระวังเหตุการณ์ (event-based surveillance) และการนำข้อมูลที่ได้ไปวิเคราะห์พร้อมกับรายงานสถานการณ์ ไปยังศูนย์ปฏิบัติการภาวะฉุกเฉิน (Emergency Operations Center EOC) ของกรมควบคุมโรค จังหวัดภูเก็ต มีหน่วยภาครัฐและภาคเอกชนที่คอยขับเคลื่อนให้โครงการภูเก็ตแซนด์บ็อกซ์ (Phuket Sandbox) นั้นประสบความสำเร็จ ซึ่งทำให้ข้อมูลนักท่องเที่ยวและข้อมูลการตรวจหาเชื้อ ไวรัสโคโรน่า 2019 ถูกกระจายอยู่ในหลายแฟลตฟอร์มที่พัฒนาขึ้นมาสำหรับสนับสนุนงานภายใต้ โครงการภูเก็ตแซนด์บ็อกซ์ (Phuket Sandbox) ดังนั้นจึงมีความจำเป็นที่ต้องมีการพัฒนาระบบ เชื่อมโยงข้อมูลนักท่องเที่ยวภายใต้โครงการภูเก็ตแซนด์บ็อกซ์ (Phuket Sandbox) เพื่อสนับสนุน ข้อมูลให้กับกล่องภารกิจตระหนักรู้สถานการณ์ เพื่อใช้ในการขับเคลื่อนการปฏิบัติงานในการป้องกัน และควบคุมโรคให้มีประสิทธิภาพสูงสุด

### **1.2 วัตถุประสงค์ของกำรด ำเนินกำร**

1.2.1 เพื่อพัฒนาระบบสารสนเทศเพื่อเชื่อมต่อข้อมูลในการเฝ้าระวัง ป้องกัน ควบคุม การระบาดของโรคติดเชื้อไวรัสโคโรน่า 2019 ภายใต้โครงการภูเก็ตแซนด์บ็อกซ์ (Phuket Sandbox) 1.2.2 เพื่อการรายงานผลข้อมูลการตรวจหาเชื้อไวรัสโคโรนา 2019 ได้อย่างรวดเร็วและ ข้อมูลครบถ้วน

### .<br>๑ ๓ ระยะเวลาที่ดำเนินการ

 $\,$  ๑ พฤศจิกายน ๒๕๖๔ ถึงวันที่ ๓๐ เมษายน ๒๕๖๕

## **1.4 ประโยชน์ที่คำดว่ำจะได้รับ**

1.5.1 มีเครื่องมือสนับสนุนการปฏิบัติงานกล่องภารกิจตระหนักรู้สถานการณ์เพื่อใช้ใน การเฝ้าระวัง ป้องกัน ควบคุม การระบาดของ โรคติดเชื้อไวรัสโคโรน่า 2019 ภายใต้โครงการ ภูเก็ตแซนด์บ็อกซ์(Phuket Sandbox)

๑.๕.๒ ลดความผิดพลาดและความล่าช้าของการได้รับรายงานการตรวจหาเชื้อ ไวรัสโคโรน่า 2019 ของนักท่องเที่ยว ภายใต้โครงการภูเก็ตแซนด์บ็อกซ์(Phuket Sandbox)

### **1.5 ค ำจ ำกัดควำม**

ระบบเชื่อมโยง (Application Programming Interface: API) หมายถึง เครื่องมือเชื่อมต่อเพื่อ แลกเปลี่ยนข้อมูลต่าง ๆ ระหว่างองค์กรหรือเพื่อแลกเปลี่ยนข้อมูลจากระบบหนึ่งไปสู่ระบบอื่น ๆ

ฐานข้อมูล หมายถึง ฐานข้อมูลในระบบ PSAS ระบบ POE Screening

 โรคโคโรน่าไวรัส 2019 หรือ (โควิด-19 (COVID-19)) เป็นโรคที่เกิดจากไวรัสโคโรน่าสายพันธ์ ใหม่ที่เรียกว่า SARS-CoV-2

 POE Screening หมายถึง ระบบของกองด่านควบคุมโรคติดต่อระหว่างประเทศและกักกันโรคมี หน้าที่ส าหรับเก็บข้อมูลผู้ผ่านด่านพรหมแดนระหว่างประเทศ

 PSAS หมายถึง ระบบที่ให้นักท่องเที่ยวจองการตรวจ RT-PCR ตามที่ได้ระบุเอาไว้ใน ราชกิจจานุเบกษา สำหรับโครงการภูเก็ตแซนด์บ็อกซ์ (Phuket Sandbox)

สำนักงานป้องกันควบคุมโรคที่ ๑๑ นครศรีธรรมราช หรือ สคร.๑๑ หมายถึง หน่วยงานภายใต้ กำกับดูแลของกรมควบคุมโรค มีหน้าที่ในการเฝ้าระวัง ป้องกัน ควบคุมโรค ในเขตพื้นที่สุขภาพที่ ๑๑

# **บทที่ 2 ควำมรู้ทำงวิชำกำรหรือแนวคิดที่ใช้ในกำรด ำเนินกำร**

ในการพัฒนาระบบการพัฒนาระบบเชื่อมโยงข้อมูลนักท่องเที่ยวภายใต้โครงการ Phuket Sandbox ผู้พัฒนาได้ศึกษาความรู้ทางวิชาการ แนวคิดที่ใช้ในการดำเนินการ เพื่อนำมา ี ประยุกต์ใช้อีกทั้งเพื่อนำมาเป็นแนวทางในการพัฒนาระบบเชื่อมโยงข้อมูล โดยมีรายละเอียดตาม หัวข้อที่กำหนดตามลำดับดังนี้

2.1 โครงการ Phuket Sand box 2.2 ระบบ Thailand Phuket Appointment System (PSAS) 2.3 ทฤษฎีวงจรการพัฒนาระบบ (System Development life Cycle: SDLC) 2.4 การทดสอบซอฟต์แวร์ b. & Application Programming Interface (API) 2.6 Bootstrap 2.7 ภาษา PHP 2.8 โปรแกรมระบบจัดการฐานข้อมูลด้วย MySQL 2.9 เว็บแอพพลิเคชั่น (Web application) 2.10 ทฤษฎีการค านวณหากลุ่มตัวอย่าง Taro Yamane

### **2.1 โครงกำรภูเก็ต Phuket Sand box**

ภูเก็ตแซนด์บ็อกซ์ (Phuket Sandbox)[๑]เป็นโครงการที่เกิดขึ้นจากแนวคิดของ นายกรัฐมนตรีพลเอก ประยุทธ์ จันทร์โอชาในการหาหนทางทดลองเปิดประเทศรับนักท่องเที่ยว ต่างชาติเข้ามาโดยไม่ต้องกักตัวเพื่อฟื้นอุตสาหกรรมการท่องเที่ยวที่เป็นรายได้หลักของประเทศมาโดย ิตลอดซึ่งเริ่มตั้งแต่วันที่ ๑ กรกฎาคม ๒๕๖๔ เงื่อนไขคือนักท่องเที่ยวจะต้องเข้าพักในโรงแรม ที่ได้มาตรฐานSHA Plus เป็นเวลา 14 คืนแรกเท่านั้นและนักท่องเที่ยวจะต้องตรวจหาเชื้อ ไวรัสโคโรน่า 2019 ทุกวัน ที่ ๖ หรือ ๗ และทุกวันที่ ๑๓ หรือ ๑๔ เมื่อพำนักครบ ๑๔ วันแล้วต้องมี ผลตรวจ ไวรัสโคโรน่า 2019 เป็นลบถึงจะสามารถเดินทางไปยังจังหวัดอื่น ๆ ในประเทศไทยได้

โครงการ Phuket Sandbox จะเป็นจุดเริ่มต้นสำคัญในการกระตุ้นเศรษฐกิจไทย ่ ช่วยอุตสาหกรรมการท่องเที่ยวและบริการให้สามารถกลับมาฟื้นตัวโดยเร็ว ซึ่งต้องทำควบคู่ไปกับการ ้ ท่องเที่ยวที่ปลอดภัย เพื่อให้การท่องเที่ยวของไทยกลับมาเป็นกลไกสำคัญในการพัฒนาเศรษฐกิจ และสังคมของประเทศให้เติบโตต่อไป โดยการท่องเที่ยวแห่งประเทศไทย (ททท.) ได้ประมาณการณ์ ี สำหรับนักท่องเที่ยวชาวต่างประเทศ ภายใต้โครงการ Phuket Sandbox จำนวน ๑๐๐.๐๐๐ คน ในไตรมาส ๓ (เดือน ก.ค. - ก.ย. ๖๔) ซึ่งคาดว่าจะสร้างรายได้อยู่ที่ ๘.๙ พันล้านบาท

จังหวัดภูเก็ตนั้นความเหมาะสมที่ถูกเลือกเป็นจังหวัดแรกเพราะมีพื้นที่เป็นเกาะสามารถควบคุม การเข้าออกได้ และเป็นทั้งแหล่งท่องเที่ยวอันมีชื่อเสียง ที่เหล่านักท่องเที่ยวนิยมมาเที่ยวเป็นอย่าง มาก อีกทั้ง มีความพร้อมด้านโรงแรม ที่พักบริการทางสาธารณสุขที่มีอย่างเพียงพอโดยได้มีการเตรียม ความพร้อมด้วยการระดมฉีดวัคซีนให้กับประชาชนในจังหวัดซึ่งปัจจุบันฉีดไปมากกว่า ๗๐% ของประชากรแล้ว โดยเฉพาะในภาคการท่องเที่ยวที่จะฉีดให้ครบ ๑๐๐% รวมทั้ง จังหวัดภูเก็ตได้มี มาตราการในการคัดกรองผู้เดินทางเข้าออกจังหวัดภูเก็ตที่เข้มงวดอีกด้วย

#### **2.2 ระบบ Thailand Phuket Appointment System (PSAS)**

ระบบ Thailand Phuket Appointment System (PSAS) [2] เป็นระบบที่ให้นักท่องเที่ยว จองการตรวจ RT-PCR ตามที่ได้ระบุเอาไว้ในราชกิจจานุเบกษาผ่านเว็บไซต์ https://www.thailandpsas.com โดยที่นักท่องเที่ยวจะสามารถทำการจอง ขำระเงิน ผ่านระบบ ออนไลน์ด้วยตัวเอง และระบบ PSAS ได้ส่งต่อข้อมูลการนัดหมายไปยัง Phuket Swab Centers ภายการดำเนินงานของโรงพยาบาลพันธมิตร ทั้ง ๕ ศูนย์ ได้แก่ ศูนย์ไม้ขาว ศูนย์ลากูน่า ศูนย์ป่าตอง ศูนย์กะตะ และศูนย์เมืองภูเก็ต และได้เชื่อมต่อกับทาง SHABA เพื่อแจ้งผลการตรวจของนักท่องเที่ยว เพื่อประกอบการพิจารณาในการออก Released Form ดังภาพ

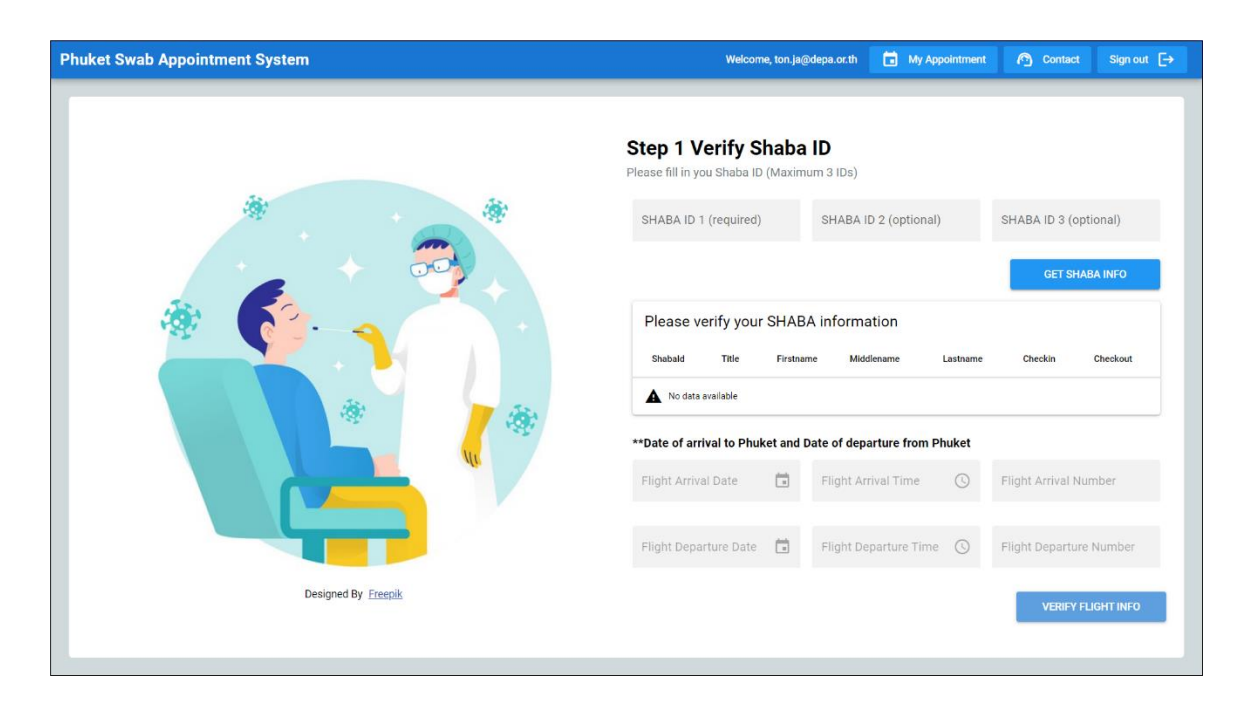

**ภำพที่ 2.1** ระบบ Thailand Phuket Appointment System (PSAS)

# **2.3 ทฤษฎีวงจรกำรพัฒนำระบบ (System Development life Cycle: SDLC)**

้วงจรการพัฒนาระบบงาน SDLC [๓] เป็นการดำเนินการตามขั้นตอนหรือกระบวนการต่างๆ ที่ก าหนดเอาไว้ในแผนพัฒนาระบบสารสนเทศทางการเงิน เพื่อสร้าง คอมพิวเตอร์ งานคอมพิวเตอร์ ให้ทำงานเป็นไปตามที่ต้องการสามารถพัฒนาระบบสารสนเทศเพื่อแก้ปัญหาทางธุรกิจและตอบสนอง ความต้องการของผู้ใช้ได้

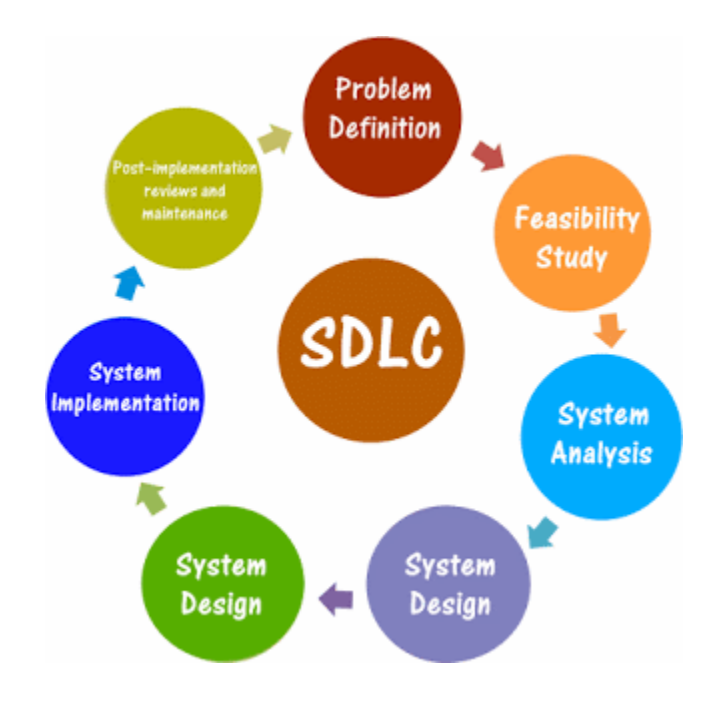

**ภาพที่ 1<sub>ต.</sub>เ<sub>ต</sub>วงจรการพัฒนาระบบสารสนเทศ SDLC** 

้วงจรการพัฒนาระบบสารสนเทศ SDLC มีขั้นตอนการพัฒนาระบบทั้งหมด มี ๗ ขั้นตอน ดังนี้ 2.3.1 การค้นหาปัญหาขององค์กร (Problem Recognition)

เป็นขั้นตอนศึกษาและท าความเข้าใจกับปัญหา ข้อเท็จจริงต่าง ๆ ที่จะเกิดขึ้น เพื่อหาแนวทางใน ึการแก้ปัญหา รวบรวมความต้องการและสรุปข้อกำหนดต่าง ๆ ให้ชัดเจน ถูกต้องและเป็นที่ยอมรับกับ ผู้มีส่วนได้ส่วนเสีย โดยการเก็บข้อมูลจากผู้ปฏิบัติงาน ตรวจสอบเอกสารที่เกี่ยวข้องและ สภาพแวดล้อมของจุดบริการที่จะใช้งานระบบ

2.3.2 การศึกษาความเหมาะสม (Feasibility Study)

เป็นขั้นตอนที่ต้องพิจารณาถึงความเป็นได้ในการพัฒนาระบบ ประเมินความเสี่ยงที่อาจส่งผล ้ต่อการล้มเหลวในการพัฒนาระบบ โดยทำการศึกษาถึงความเป็นไปได้ในด้านต่าง ๆ เช่น

1) ความเป็นไปได้ทางเทคนิค คือความเป็นไปได้ในการพัฒนาระบบด้วยเทคโนโลยีที่มีอยู่หรือ ใช้เทคโนโลยีใหม่ทั้งหมด

๒) ความเป็นไปได้ทางด้านงบประมาณ คือความเป็นไปได้ทางด้านงบประมาณโดยคำนึงถึง ้ต้นทุนในการดำเนินงาน ความคุ้มค่าของระบบด้วยการเปรียบเทียบกับผลลัพธ์ที่ได้กับงบประมาณที่ใช้

3) ความเป็นไปได้ทางด้านการปฏิบัติงาน คือความเป็นไปได้ของการใช้ระบบในการปฏิบัติงาน จะสามารถให้ผลลัพธ์ตรงกับความต้องการของผู้ปฏิบัติงาน ความง่ายในการใช้งาน และความมั่นคง ของระบบที่พัฒนา

้ ๔) ความเป็นไปได้ทางด้านเวลาดำเนินการพัฒนา คือความเป็นไปได้ของระยะเวลาที่ใช้ในการ พัฒนาระบบสามารถทำได้ตามกำหนดเวลา

2.3.3 การวิเคราะห์ระบบ (Analysis)

เป็นการรวบรวมข้อมูลปัญหาความต้องการที่มีเพื่อนำไปออกแบบระบบ ขั้นตอนนี้จะศึกษาและ ท าความเข้าใจในความต้องการต่าง ๆ ที่รวบรวมได้จากขั้นตอนที่ผ่านมา เพื่อประเมินว่ามีรายละเอียด ้อะไรบ้างที่ต้องดำเนินการ การพิจารณาถึงการใส่รายละเอียดในการพัฒนาส่วนต่าง ๆ ของโปรแกรม ตามความต้องการใช้งานโปรแกรมจากผู้ใช้ โดยวิเคราะห์การทำงานของระบบเดิม (As Is) และความ ์ ต้องการที่มีจากระบบใหม่ (To Be) จากนั้นนำผลการศึกษาและวิเคราะห์มาเขียนเป็นแผนภาพผังงาน ระบบ (System Flowchart) และทิศทางการไหลของข้อมูล (Data Flow Diagram)

2.3.4 การออกแบบระบบ (Designing)

้เป็นการอธิบายถึงวิธีการที่แอปพลิเคชันจะตอบสนองความต้องการตามข้อกำหนดความต้องการ เพื่อนำเสนอลักษณะสำคัญและการทำงานของแอปพลิเคชัน การระบุถึงรายละเอียดของ ิสภาพแวดล้อมของระบบสำหรับใช้งานจริง (Live Server) การออกแบบฐานข้อมูล การออกแบบส่วน เชื่อมประสานระหว่างผู้ใช้งานกับระบบ UI (User Interface) และการออกแบบประสบการณ์ใช้งาน เพื่อให้ผู้ใช้เกิดความพึงพอใจสูงสุดหรือ UX (User Experience) รวมถึงข้อมูลนำเข้าและการแสดงผล ต่าง ๆ ตามที่ผู้ปฏิบัติงานต้องการ

2.3.5 การพัฒนาและทดสอบระบบ (Development & Testing)

เป็นขั้นตอนการเขียนชุดค าสั่ง (Coding) เพื่อสร้างระบบงานทางคอมพิวเตอร์ตามรายละเอียดที่ เกิดขึ้นในขั้นตอนการออกแบบ โปรแกรมอาจถูกเขียนขึ้นมาใหม่ทั้งหมดหรือเกิดจากการนำเอา ไลบลารีหรือโมดูลที่สร้างไว้ล่วงหน้ามาประกอบกันให้เกิดแอปพลิเคชันใหม่

เมื่อแอปพลิเคชันถูกพัฒนา ขั้นตอนที่ต้องทำควบคู่กันไปคือการทดสอบโปรแกรม (Testing) ้ด้วยวิธีการต่างๆ ตัวอย่างเช่น การทดสอบเบื้องต้นด้วยข้อมูลจำลองเพื่อตรวจสอบให้แน่ใจว่าแอป พลิเคชันทำงานสอดคล้องกับวัตถุประสงค์ที่กำหนดไว้ และหากพบข้อผิดพลาดต้องดำเนินการแก้ไข ี ข้อผิดพลาดที่ตรวจพบก่อนนำแอปพลิชันไปติดตั้งและใช้งานต่อไป

2.3.6 การติดตั้งระบบ (Implementation

เป็นการนำแอปพลิเคชันที่พัฒนาและผ่านการทดสอบว่ามีความพร้อมที่จะนำไปติดตั้งเพื่อใช้งาน ในสถานการณ์จริง ในการติดตั้งระบบใหม่นั้นจำเป็นต้องดำเนินการฝึกอบรมผู้ใช้งาน (Training) จัดท าเอกสารประกอบระบบ (Documentation) คู่มือการใช้งาน (User Manual) เตรียมฐานข้อมูล ้ผู้ใช้งาน กำหนดค่าเริ่มต้นต่าง ๆ ของโปรแกรม รวมถึงการจัดการเรื่องความปลอดภัยของระบบ

๒.๓.๗ การบำรุงรักษาระบบ (Maintenance)

เมื่อแอปพลิเคชันระบบใหม่ถูกติดตั้งและเปิดใช้งานจริง หากพบความผิดพลาดหรือข้อบกพร่อง ิ จากการทำงานของระบบ ต้องดำเนินการแก้ไขให้ถูกต้อง บางกรณีอาจต้องมีการเขียนโปรแกรมเพื่อ สำหรับเพิ่มเติมการทำงานตามความต้องการที่เปลี่ยนแปลงไปขององค์กร การบำรุงรักษา การวัดประสิทธิภาพและปรับปรุงศักยภาพของแอปพลิเคชันจะดำเนินไปจนกว่าจะมีการแทนที่ด้วย แอปพลิชันใหม่ หรือการดัดแปลงแอปพลิเคชันให้มีความเหมาะสมกับสภาพแวดล้อมที่เปลี่ยนแปลง ไป

#### **2.4 กำรทดสอบซอฟต์แวร์**

การทดสอบซอฟต์แวร์ (Software Testing) [4] หมายถึง กระบวนการในการวิเคราะห์ ตรวจสอบ และติดตามผล การพัฒนาซอฟต์แวร์ เพื่อให้แน่ใจว่าซอฟต์แวร์ที่จะส่งมอบงานมีความ ถูกต้อง สมบูรณ์ และมีประสิทธิภาพตามที่ผู้ใช้งานคาดหวังไว้

ระดับการทดสอบซอฟต์แวร์สามารถแบ่งระดับการทดสอบได้ดังนี้

1. การทดสอบโมดูลหรือทดสอบหน่วย (Module Testing หรือ Unit Testing)

2. การทดสอบภาพรวม (Integration Testing)

3. การทดสอบฟังก์ชัน (Functional testing)

4. การทดสอบประสิทธิภาพ (Performance Testing)

5. การทดสอบการยอมรับ (Acceptance Testing)

6. การทดสอบการติดตั้ง (Installation Testing)

2.4.1 ประเภทของการทดสอบซอฟต์แวร์

2.4.1.1. White Box Testing การทดสอบแบบกล่องขาว หรือกล่องแก้ว เป็นวิธีที่ใช้เส้นทาง ควบคุมการทำงานและโครงสร้าง เพื่อใช้ทดสอบสิ่งต่อไปนี้

ึด. ทดสอบว่าเส้นทางในกระบวนการจะต้องสามารถทำงานได้อย่างถูกต้อง

2. ทดสอบการตัดสินใจทางตรรกะทุกการตัดสินใจทั้งค่าที่เป็นจริงและค่าที่เป็นเท็จ

ิ ๓. ทดสอบการทำงานภายใน Loop ทุก Loop ตามจำนวนครั้งของการวนรอบ

4. ทดสอบโครงสร้างข้อมูลภายในให้ถูกต้องก่อนที่จะส่งไปประมวลผลต่อยังโปรแกรม

๒.๔.๑.๒ Black Box Testing การทดสอบแบบกล่องดำ หรือ การทดสอบเชิงพฤติกรรม (Behavioral Testing) เนื่องจากเป็นการทดสอบผลการทำงานของซอฟต์แวร์ในแต่ละหน้าที่ ี่ ตามข้อกำหนดความต้องการเท่านั้น การทดสอบแบบกล่องดำใช้เพื่อดูว่าซอฟต์แวร์ทำงานได้ถูกต้อง ตามที่กำหนดไว้หรือไม่ โดยไม่คำนึงถึงคำสั่งภายใน การทดสอบแบบกล่องดำยังใช้ทดสอบ ้ ประสิทธิภาพชองซอฟต์แวร์แบะเงื่อนไขของขอบเขตข้อมูลที่จะนำเข้าด้วย

ึ การทดสอบแบบกล่องดำ ไม่ได้ถูกคิดค้นขึ้นมาเพื่อแทนที่การทดสอบแบบกล่องขาวแต่เป็นการ ิทดสอบที่สนับสนุนซึ่งกันและกัน ทำให้การทำงานระดับหน่วยสมบูรณ์ขึ้น โดยการทดสอบแบบกล่องดำ จะช่วยให้ทีมงานค้นพบข้อผิดพลาดต่างชนิดจากการทดสอบแบบกล่องขาว ดังนี้

- ๑. หน้าที่ที่ทำงานผิดพลาด
- 2. หน้าที่ที่ขาดหายไป

3. ความผิดพลาดของส่วนประสานกับระบบอื่น

๔. ความผิดพลาดของการตัดสินใจทำงานต่อ หรือหยุดการทำงาน

5. ความผิดพลาดของการประมวลผลข้อมูล

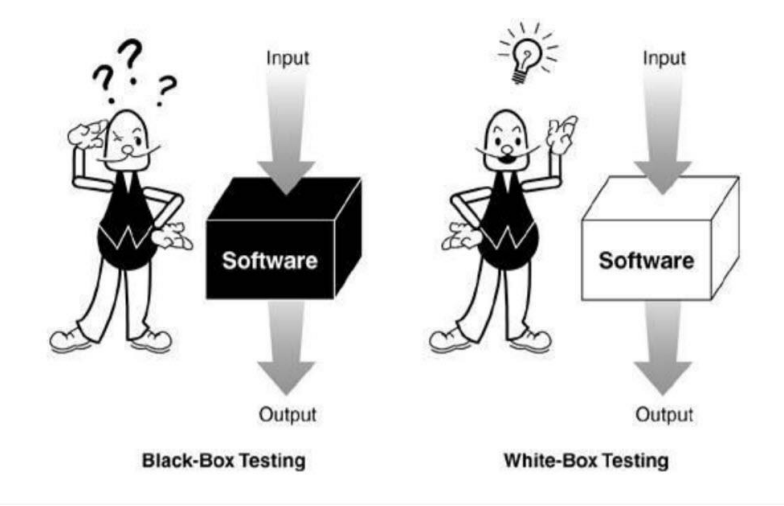

**ภำพที่ 2.3** การทดสอบซอฟต์แวร์โดยใช้ White box และ Black box

#### **2.5 Bootstrap**

bootstrap (บูตสแตรป) [๕] คือกลุ่มโค้ดที่รวมชุดคำสั่งของ HTML (เอชที่เอ็มแอล), CSS (ซีเอสเอส) และ Javascript (จาวาสคิป) ไว้ด้วยกัน ที่พัฒนาขึ้นมาเพื่อกำหนดกรอบหรือรูปแบบของ การพัฒนาเว็บไซต์ ซึ่งจะท าให้การพัฒนาเว็บไซต์ท าได้มากขึ้นและใช้งานได้ง่ายและสะดวกรวดเร็ว ยิ่งขึ้น รวมถึงการรองรับ Smart Device (สมาทดีไว) หรือ Mobile First (โมบาย เฟิร์ส) ที่หลากหลาย ต่อการใช้งาน โดยรองรับรูปแบบการพัฒนาที่สามารถรองรับหลากหลาบ Platform ให้ใช้งานนั่นเอง

รวมถึงการดึงดูดความน่าสนใจให้กับผู้เข้าใช้งานที่หลากหลาย เนื่องจากตัว bootstrap ถ้าให้ เปรียบเทียบเข้าใจแบบเห็นภาพ ก็เหมือนเป็น Template สำหรับการทำงาน การทำ Slide present ี แต่ตัว bootstrap นี้เป็น Template สำหรับ Website จึงมีส่วนอย่างมากในการช่วยลดเวลาในการ ออกแบบรูปแบบ Design ของ เว็บไซต์ โดยที่ผู้ใช้งานสามารถดาวน์โหลดมาและ เลือกใช้งานให้ เหมาะสมกับงานของตนเองได้ รวมถึงการปรับแต่งที่อิสระ เนื่องจากเป็น Template ที่สามารถ เพิ่ม ลบ แก้ไข ฟังก์ชั่น ได้ตามที่ต้องการ

bootstrap (บูตสแตรป) เป็น Framework (เฟรมเวิร์ค) ตัวหนึ่ง ใช้สำหรับพัฒนาเว็บไซต์ส่วน ของการแสดงผล ที่ถูกพัฒนาขึ้นโดย Mark Otto (มาร์ค อ็อตโต) และ Jacob Thorn (จาค็อบ ธอร์น) ทีมพัฒนาของ Twitter (ทวิตเตอร์) และ Bootstrap Framework (บูทแสป เฟรมเวิร์ค) นี้ยังมีการ เปิดให้ใช้งานแบบ Open Source (โอเพ้นซอส) ที่นักพัฒนาสามารถนำไปใช้งานพัฒนาเว็บไซต์ได้ฟรี http://getbootstrap.com/ สามารถโหลดมาลองใช้งานได้และปรับใช้ให้เหมาะสมกับงานของ ตนเอง

#### **2.6 Application Programming Interface (API)**

API [๖] คือ ระบบบริการข้อมูลกลางระหว่าง client และการทำงานฝั่ง Server Side หน้าที่ ี หลักของ API คือคอยรับคำสั่งจากฝั่ง client ซึ่งก็คือแอพพลิเคชั่นต่าง ๆ แอพพลิเคชั่นในที่นี้ หมายความถึงทั้งเว็บแอพพลิเคชั่นแอพพลิเคชั่นมือถือและอื่น ๆ เรียกคำสั่งที่ได้จากฝั่ง client ว่าการ request เมื่อเกิดคำสั่งหรือการร้องขอใด ๆ ตัว API จะรับคำสั่งนั้น ๆ นำไปประมวลผลและ สรปเป็นก้อนข้อมูลที่ตรงกับการร้องขอและส่งข้อมูลเหล่านั้น กลับไปที่ส่วนของ client หรือ แอพพลิชั่นอีกครั้ง เรียกการทำงานในขั้นตอนนี้ว่า response API ส่วนการทำงานของ client Response การคืนข้อมูลภาษาโปรแกรมมิ่งที่ใช้พัฒนา API จะเป็นภาษาแบบ back-end languages ตัวอย่างเช่น PHP, Python, Ruby ข้อมูลที่ถูกส่งค่ากลับมาจาก API มักจะอยู่ในรูปแบบ JSON, XML, CSV

Representational State Transfer Application Programming Interface (REST API)

เป็นวิธีในการสร้าง Web Service รูปแบบหนึ่งที่อาศัย HTTP Method อันได้แก่ GET POST PUT และ DELETE ในการทำงาน และ ส่งกลับมาในรูปแบบของ JSON หรือ XML ซึ่ง XML หรือ Extensible Markup Language เป็นภาษาหนึ่งที่ ใช้ในการสดงผลข้อมูล เมื่อเทียบกับภาษา HTML จะต่างกันคือ HTML จะถูกออกแบบมาเพื่อการแสดงผล อย่างเดียวเท่านั้นแต่ XML นั้นถูกออกแบบ มา เพื่อเก็บข้อมูลโดยทั้งข้อมูลและโครงสร้างของข้อมูลนั้น ๆ ไว้ด้วยกัน ส่งผลให้สามารถรับ-ข้อมูลไป มาข้าม Platform ได้อย่างสะดวกมากขึ้น เพราะเป็นการเรียกผ่าน HTTP Protocol และเนื่องจาก REST ส่งค่ากลับมาในรูปแบบของ JSON หรือ XML ซึ่งมีขนาดเล็กทำให้เมื่อต้องการใช้ข้อมูล ก็สามารถเข้าถึงได้สะดวกมากขึ้น

API ย่อมาจาก Application Programming Interface ในภาพรวมการทำงานของ REST API จะท าโดยรองรับการเรียกของแอพพลิเคชั่นว่าแอพพลิเคชั่นต้องการข้อมูลอะไรแล้วหลังจากนั้น API ก็จะนำข้อมูลจากฐานข้อมูลออกตามที่แอพพลิเคชั่นต้องการ และกลับไปในรูปของ XML หรือ JSON Method กระบวนการทำงานหลัก ๆ ของ API จะมีกระบวนการท างานหลัก ๆ ในการรับส่ง ข้อมูลกันโดยแบ่งกระบวนการทำงานได้ดังนี้

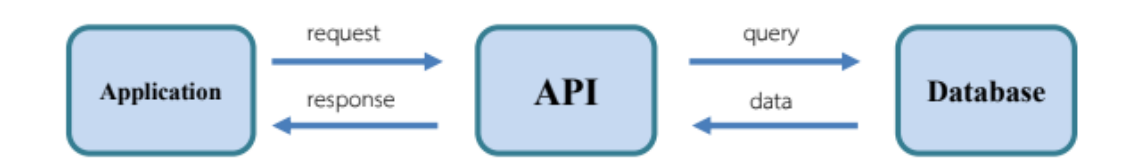

ภาพที่ ๒.๔ ลักษณะการทำงานของ Application Programming Interface

#### **2.7 ภำษำ PHP**

PHP ย่อมาจาก PHP Hypertext Preprocessor [๗] แต่เดิมย่อมาจาก Personal Home Page Tools คือ ภาษาคอมพิวเตอร์จำพวก scripting language ภาษาจำพวกนี้ค าสั่งต่าง ๆ จะเก็บอยู่ใน ี ไฟล์ที่เรียกว่า script และเวลาใช้งานต้องอาศัยตัวแปรชุดคำสั่ง ตัวอย่างของภาษาสคริปก็ เช่น JavaScript, Perl เป็นต้น ลักษณะของ PHP ที่แตกต่างจากภาษาสคริปต์แบบอื่น ๆ คือ PHP ได้รับการพัฒนาและออกแบบมาเพื่อใช้งานในการสร้างเอกสารแบบ HTML โดยสามารถสอดแทรก หรือแก้ไขเนื้อหาได้โดยอัตโนมัติ ดังนั้นจึงกล่าวว่า PHP เป็นภาษาที่เรียกว่า server-side หรือHTML-embedded scripting language นั้นคือในทก ๆ ครั้งก่อนที่เครื่องคอมพิวเตอร์ซึ่ง ให้บริการเป็น Web server จะส่งหน้าเว็บเพจที่เขียนด้วย PHP ให้เรา มันจะทำการประมวลผลตาม ค าสั่งที่มีอยู่ให้เสร็จเสียก่อน แล้วจึงค่อยส่งผลลัพธ์ที่ได้ให้เรา ผลลัพธ์ที่ได้นั้นก็คือเว็บเพจที่เราเห็น ้นั่นเอง ถือได้ว่า PHP เป็นเครื่องมือที่สำคัญชนิดหนึ่งที่ช่วยให้ผ้พัฒนาระบบสามารถสร้าง Dynamic Web pages (เว็บเพจที่มีการโต้ตอบกับผู้ใช้) ได้อย่างมีประสิทธิภาพและมีลูกเล่นมากขึ้น

PHP เป็นผลงานที่เติบโตมาจากกลุ่มของนักพัฒนาในเชิงเปิดเผยรหัสต้นฉบับหรือ Opensource ดังนั้น PHP จึงมีการพัฒนาไปอย่างรวดเร็ว และแพร่หลายโดยเฉพาะอย่างยิ่งเมื่อใช้ร่วมกับ โปรแกรม Apache Web server ระบบปฏิบัติอย่างเช่น Linux หรือ FreeBSD เป็นต้น ในปัจจุบัน PHP สามารถใช้ร่วมกับ Web Server หลาย ๆ ตัวที่มีการใช้งานอยู่ในปัจจุบันบนระบบปฏิบัติการ ้อย่างเช่น Windows ๙๕/๙๘/NT เป็นต้น

#### **2.8 โปรแกรมระบบจัดกำรฐำนข้อมูลด้วย MySQL**

MySQL [8] คือ โปรแกรมระบบจัดการฐานข้อมูล ที่พัฒนาโดยบริษัท MySQL AB มีหน้าที่เก็บ ข้อมูลอย่างเป็นระบบ รองรับคำสั่ง SQL เป็นเครื่องมือสำหรับเก็บข้อมูล ที่ต้องใช้ร่วมกับเครื่องมือ ่ หรือโปรแกรมอื่น อย่างบูรณาการ เพื่อให้ได้ระบบงานที่รองรับ ความต้องการของผู้ใช้ เช่นทำงาน ้ร่วมกับเครื่องบริการเว็บ (Web Server) เพื่อให้บริการแก่ภาษาสคริปต์ที่ทำงานฝั่งเครื่องบริการ (Server-Side Script) เช่น ภาษา php ภาษา aps.net หรือภาษาเจเอสพี เป็นต้น หรือทำงานร่วมกับ โปรแกรมประยุกต์ (Application Program) เช่น ภาษาวิชวลเบสิกดอทเน็ต ภาษาจาวา หรือภาษาซีชาร์ป เป็นต้น โปรแกรมถูกออกแบบให้สามารถทำงานได้บนระบบปฏิบัติการที่ ่ หลากหลาย และเป็นระบบฐานข้อมูลโอเพ่นซอร์ส (Open Source) ที่ถูกนำไปใช้งานมากที่สุด

MySQL ถือเป็นระบบจัดการฐานข้อมูล Database Management System (DBMS) ฐานข้อมูล มีลักษณะเป็นโครงสร้างของการเก็บรวบรวมข้อมูล การที่จะเพิ่มเติม เข้าถึงหรือประมวลผลข้อมูลที่ ี เก็บในฐานข้อมูลจำเป็นจะต้องอาศัยระบบจัดการ ฐานข้อมูล ซึ่งจะทำหน้าที่เป็นตัวกลางในการ ้จัดการกับข้อมูลในฐานข้อมูลทั้งสำหรับการ ใช้งานเฉพาะ และรองรับการทำงานของแอพลิเคชันอื่น ๆ ที่ต้องการใช้งานข้อมูลในฐานข้อมูล เพื่อให้ได้รับความสะดวกในการจัดการกับข้อมูลจำนวนมาก MySQL ทำหน้าที่เป็นทั้งตัวฐานข้อมูลและระบบจัดการฐานข้อมูล

MySQL เป็นระบบจัดการฐานข้อมูลแบบ relational จะทำการเก็บข้อมูลทั้งหมดในรูปแบบของ ิตารางแทนการเก็บข้อมูลทั้งหมดลงในไฟล์เพียงไฟล์เดียว ทำให้ทำงานได้รวดเร็วและมีความยืดหยุ่น ้ นอกจากนั้น แต่ละตารางที่เก็บข้อมูลสามารถเชื่อมโยงเข้าหากันทำให้สามารถรวมหรือจัดกลุ่มข้อมูล ได้2ตามต้องการ โดยอาศัยภาษา SQL ที่เป็นส่วนหนึ่งของโปรแกรม MySQL ซึ่งเป็นภาษามาตรฐาน ในการเข้าถึงฐานข้อมูล

MySQL แจกจ่ายให้ใช้งานแบบ Open Source นั่นคือ ผู้ใช้งาน MySQL ทุกคนสามารถใช้งาน ี และปรับแต่งการทำงานได้ตามต้องการ สามารถดาวน์โหลดโปรแกรม MySQL ได้จากอินเทอร์เน็ต และนำมาใช้งานโดยไม่มีค่าใช้จ่ายใด ๆ

#### **2.9 Web application (เว็บแอพพลิเคชั่น)**

การพัฒนาระบบงานบนเว็บ [๙] ซึ่งมีระบบมีการไหลเวียนในแบบ Online (ออนไลน์) ทั้งแบบ Local (โลคอล) ภายในวง LAN (แลน) และ Global (โกลบอล) ออกไปยังเครือข่ายอินเตอร์เน็ต ทำให้เหมาะสำหรับงานที่ต้องการข้อมูลแบบ Real Time (เรียลไทม์)

การท างานของ Web Application นั้นโปรแกรมส่วนหนึ่งจะวางตัวอยู่บน Rendering Engine (เร็นเดอริงเอนจิน) ซึ่งตัว Rendering Engine จะทำหน้าที่หลักๆ คือนำเอาชุดคำสั่งหรือรูปแบบ โครงสร้างข้อมูลที่ใช้ในการแสดงผล นำมาแสดงผลบนพื้นที่ส่วนหนึ่งในจอภาพ โปรแกรมส่วนที่วางตัว ้อยู่บน Rendering Engine จะทำหน้าที่หลักๆ คือการเปลี่ยนแปลงแก้ไขสิ่งที่แสดงผลจัดการ ตรวจสอบข้อมูลที่รับเข้ามาเบื้องต้นและการประมวลบางส่วนแต่ส่วนการท างานหลักๆ จะวางตัวอยู่ บนเซิร์ฟเวอร์ในลักษณะ Web Application แบบเบื้องต้น ฝั่งเซิร์ฟเวอร์จะประกอบไปด้วยเว็บ เซิร์ฟเวอร์ซึ่งทำหน้าที่เชื่อมต่อกับไคลเอนต์ตามโปรโตคอล HTTP/ HTTPS (เอช ทีทีพี/เอช ทีทีพีเอส) โดยนอกจากเว็บเซิร์ฟเวอร์จะทำหน้าที่ส่งไฟล์ที่เกี่ยวเนื่องกับการแสดงผลตามมาตรฐาน HTTP ตามปกติทั่วไปแล้ว เว็บเซิร์ฟเวอร์จะมีส่วนประมวลผลซึ่งอาจจะเป็นตัวแปลภาษา เช่น Script Engine ของภาษา PHP หรืออาจจะมีการติดตั้ง .NET Framework (ดอทเน็ต เฟรมเวิร์ก) ซึ่งมีส่วนแปลภาษา CLR (ซีแอล อาร์) ที่ใช้ แปลภาษา intermediate (อินเทอะมีดิอิท) จากโค้ดที่ เขียนด้วย VB.NET (วีบีดอทเน็ต) หรือ C#.NET (ซีชาร์ป ดอทเน็ต) หรืออาจจะเป็น J๒EE (เจ ทูอีอี) ที่มีส่วนแปลไบต์โค้ดของคลาสที่ได้จากโปรแกรม ภาษาจาวา เป็นต้น

จากข้างต้นที่ว่า Web Application คือการเขียนโปรแกรมที่ให้ตอบสนองต่อผู้ใช้มากที่สุดแต่ รูปแบบของ Web Application จะอยู่ในรูปแบบของเว็บ ซึ่งนั้นก็คือ สามารถใช้งานได้ทุกหน้าจอที่มี ความแตกต่างของขนาดหน้าจอเพราะสามารถยืดหยุ่นได้ตามสภาพของ UI (ยูไอ)

#### **2.10 ทฤษฎีกำรค ำนวณหำกลุ่มตัวอย่ำง Taro Yamane**

Taro Yamane [๑๐] คือ หนึ่งในสูตรคำนวณขนาดกลุ่มตัวอย่างที่เหมาะสมสำหรับงานวิจัยเพื่อ แจกแบบสอบถาม โดยการใช้ สูตร ทาโร่ ยามาเน่ (Taro Yamane) ในการ คำนวณขนาดกลุ่มตัวอย่าง จะท าให้รู้ว่าควรแจกแบบสอบถามให้กับกลุ่มตัวอย่างกี่คน แทนที่จะต้องแจกให้กับกลุ่มตัวอย่างทุกคน ี สูตร Taro Yamane (ทาโร่ ยามาเน่) หรือสูตรอื่นในการ คำนวณหาขนาดกลุ่มตัวอย่าง ที่เหมาะสม ้เป็นสิ่งจะช่วยทำให้ผู้วิจัย (สำหรับงานวิจัยเชิงสำรวจ) ไม่ต้องแจกแบบสอบถามให้กับกลุ่มตัวอย่าง ่ ของงานวิจัยทุกคนที่อาจมีจำนวนหลายพันคน โดยการใช้สูตร Taro Yamane คำนวณหาขนาดกลุ่ม ี ตัวอย่างที่เหมาะสมในงานวิจัยเชิงสำรวจ (Survey Research) ซึ่งจะช่วยลดจำนวนกลุ่มตัวอย่างที่ ต้องแจกแบบสอบถามจากพันหรือหมื่นคน เหลือเพียงหลักร้อยคน โดยมีสูตรดังภาพที่ ๒.๕

$$
n = \frac{N}{1 + Ne^2}
$$

**ภาพที่ ๒.๕** สูตรการคำนวณหากลุ่มตัวอย่าง Taro Yamane

# **บทที่ 3** ้วิธีการดำเนินการ

# **3.1 กำรค้นหำปัญหำขององค์กร (Problem Recognition)**

จากการประชุมศูนย์ปฏิบัติการภาวะฉุกเฉินสำนักงานป้องกันควบคุมโรคที่ ๑๑ จังหวัดนครศรีธรรมราช เพื่อรองรับโครงการภูเก็ตแซนด์บ็อกซ์(Phuket Sandbox) กล่องภารกิจ ี ตระหนักรู้ถึงสถานการณ์ (SAT) สำนักงานป้องกันควบคุมโรคที่ ๑๑ จังหวัดนครศรีธรรมราช ได้มีการ ้แจ้งถึงปัญหาการรับข้อมูลรายงานผลการตรวจเชื้อ ไวรัสโคโรน่า 2019 จากสำนักงานสาธารณสุข จังหวัดภูเก็ต เพื่อวิเคราะห์สถานการณ์ ระบบเฝ้าระวังเหตุการณ์ (event-based surveillance) ภายในพื้นที่จังหวัดภเก็ต พร้อมกับรายงานผลไปยังศนย์ปฏิบัติการภาวะฉกเฉิน (Emergency Operations Center, EOC) ของกรมควบคุมโรค เป็นรายวันจากการปฏิบัติงานได้พบ ปัญหาที่เป็นอุปสรรคต่อการปฏิบัติงานดังนี้

1. ส านักงานสาธารณสุขจังหวัดภูเก็ต ได้มีการรับแจ้งผลการตรวจหาเชื้อไวรัสโคโรน่า 2019 จากโรงแรมที่นักท่องเที่ยวเข้าใช้บริการ ท าให้ข้อมูลที่ถูกจัดส่งมายัง กล่องภารกิจกล่องภารกิจ ตระหนักรู้ถึงสถานการณ์ (SAT) เกิดความล่าช้าและข้อมูลที่ต้องการไม่ครบถ้วน

2. การรายงานผลข้อมูลไปยังศูนย์ปฏิบัติการภาวะฉุกเฉิน (Emergency Operations Center, EOC) ของกรมควบคุมโรคเกิดความล่าช้า

#### **3.2 กำรศึกษำควำมเหมำะสม (Feasibility Study)**

โครงการภูเก็ตแซนด์บ็อกซ์ (Phuket Sandbox) จะมีหน่วยงานที่เกี่ยวข้องหลายภาคส่วนงาน มีทั้งภาครัฐและภาคเอกชน ซึ่งมีองค์กรที่เกี่ยวข้องเช่น

- ๑. สำนักงานป้องกันควบคมโรคที่ ๑๑ จังหวัดนครศรีธรรมราช (สคร.๑๑)
- 2. กองด่านควบคุมโรคติดต่อระหว่างประเทศและกักกันโรค
- 3. การท่องเที่ยวแห่งประเทศไทย
- 4. สมาคมการท่องเที่ยวภูเก็ต
- 5. สมาคมภูเก็ตพัฒนาเมือง
- 6. ส านักงานสาธารณสุขจังหวัดภูเก็ต

้จากการศึกษาได้พบว่าชุดข้อมูลที่มีความสำคัญต่อการปฏิบัติงานของ กล่องภารกิจตระหนักรู้ถึง สถานการณ์ (SAT) เป็นชุดข้อมูลที่ได้มาจากการศึกษาระบบรายงานผลข้อมูลของกล่องภารกิจ ตระหนักรู้ถึงสถานการณ์ (SAT) พบว่าแหล่งข้อมูลที่ต้องการนั้นปรากฏอยู่ใน 2 ระบบงานที่สามารถ น ามาประกอบเป็นชุดข้อมูลที่ต้องการได้ ดังนี้ ระบบ Thailand Phuket Appointment System (PSAS) โดยมีสมาคมภูเก็ตพัฒนาเมืองร่วมกับสำนักงานป้องกันควบคุมโรคที่ ๑๑ จังหวัดนครศรีธรรมราช เป็นผู้ร่วมพัฒนาในการพัฒนาระบบ และระบบ POE Screening โดยมี กองด่านควบคุมโรคติดต่อระหว่างประเทศและกักกันโรคเป็นผู้พัฒนาระบบ

ดังนั้นการพัฒนาระบบเชื่อมโยงข้อมูลนักท่องเที่ยวภายใต้โครงการภูเก็ตแซนด์บ็อกซ์ ด้วยเทคโนโลยี API และแสดงผลรายงานในรูปแบบเว็บแอพพลิเคชั่นจึงมีความเหมาะสมและมีความ เป็นไปได้ทั้งทางด้านการปฏิบัติการ ทางด้านงบประมาณ และทางด้านเวลา

#### **3.3 กำรวิเครำะห์ระบบ (Analysis)**

๓.๓.๑ การวิเคราะห์ระบบและรูปแบบการทำงาน

ิ ๓.๓.๑.๑ ขั้นตอนการรายงานผลข้อมูล (การทำงานของระบบเดิม)

1. รับไฟล์ Excel การรายงานผลข้อมูลการตรวจหาเชื้อไวรัสโคโรน่า 2019 จาก ส านักงานสาธารณสุขภูเก็ต ผ่านช่องทาง แอปพลิเคชัน (Line)

2. น าข้อมูลนักท่องเที่ยวทีมีผลการตรวจหาเชื้อไวรัสโคโรน่า 2019 ในกรณีที่ผลเป็น บวกไปหาข้อมูลเพิ่มเติมในระบบ POE Screening เช่น วันที่เดินทาง, ประเทศต้นทาง เป็นต้น

3. สรุปผลข้อมูลและส่งรายงานผลข้อมูลไปยังศูนย์ปฏิบัติการภาวะฉุกเฉิน (Emergency Operations Center, EOC)

.๓.๓.๑.๒ ขั้นตอนการรายงานผลข้อมูล (การทำงานของระบบใหม่)

ื่๑. ทำหนังสือขอความอนุเคราะห์ในการขอเชื่อมต่อข้อมูลด้วยระบบ API กับหน่วยงาน กองควบคุมโรคติดต่อระหว่างประเทศและกักกันโรค (ระบบ POE Screening)

2. ติดต่อประสานงานการขอเชื่อมต่อข้อมูลด้วยระบบ API กับสมาคมภูเก็ตพัฒนาเมือง (ระบบ Thailand Phuket Appointment System (PSAS) )

๓. มีการเชื่อมโยงข้อมูลทั้ง ๒ ระบบ กึ่งอัตโนมัติ ตั้งเวลาในการเชื่อมข้อมูล ครั้งละ ้ ๕ นาที

 $\ll$  นำข้อมูลการตรวจหาเชื้อไวรัสโคโรน่าครั้งที่ ๑ ด้วยการนำเข้าไฟล์ Excel

5. ค้นหาข้อมูลการตรวจหาเชื้อไวรัสโคโรน่า 2019 พร้อมออกรายงานในรูปแบบ Excel ๓.๓.๒ การกำหนดขอบเขตและหน้าที่ของผู้ใช้งานที่เกี่ยวข้องกับระบบพัฒนาระบบเชื่อมโยง ข้อมูลนักท่องเที่ยวภายใต้โครงการโครงการภูเก็ตแซนด์บ็อกซ์ (Phuket Sandbox)

ิ ๓.๓.๒.๑ ขอบเขตการทำงานของระบบ

ึ ๑. ด้านเนื้อหา พัฒนาระบบเชื่อมโยงข้อมูลนักท่องเที่ยวภายใต้โครงการ ภูเก็ตแซนด์บ็อกซ์ (Phuket Sandbox) มีการกำหนดขอบเขตด้านใช้ข้อมูลต้องมีการตรวจสอบ ผู้ใช้งานและเก็บข้อมูลผู้ใช้งานที่เข้ามาใช้งานในแต่ละครั้ง

2. ด้านประชากรที่ใช้ในการศึกษาความส าเร็จของระบบการเชื่อมโยงข้อมูล นักท่องเที่ยวภายใต้โครงการโครงการภเก็ตแซนด์บ็อกซ์ (Phuket Sandbox) คือ เจ้าหน้าที่กล่อง .ภารกิจ SAT สำนักงานป้องกันควบคุมโรคที่ ๑๑ จังหวัดนครศรีธรมราช จำนวน ๑๒ ราย

ิ ๓. ด้านเวลา ผู้พัฒนาดำเนินการพัฒนาระบบการเชื่อมโยงข้อมูลนักท่องเที่ยวภายใต้ โครงการภูเก็ตแซนด์บ็อกซ์ (Phuket Sandbox) และเริ่มนำระบบที่พัฒนามาทดลองใช้งาน ในวันที่ ๑๑ พฤศจิกายน ๒๕๖๔

3.3.3 การวิเคราะห์ความต้องการของระบบ

3.3.3.1 พัฒนาระบบการเชื่อมโยงข้อมูลนักท่องเที่ยวภายใต้โครงการภูเก็ตแซนด์บ็อกซ์ (Phuket Sandbox) เป็นแบบเว็บแอปพลิเคชัน

3.3.3.2 เชื่อมโยงข้อมูลโดยใช้เทคโนโลยีAPI

3.3.3.3 เครื่องมือส าหรับเครื่องมือที่ใช้พัฒนาระบบ (Local Server) ดังนี้

- 1. เครื่องคอมพิวเตอร์
	- OS: Windows ๑๐
	- CPU: Core is noth Gen (b Cores)
	- $-RAM: G.00 GB$
- ๒. Web Server: Apache version ๒.๔.๒๕ (Winb๔)
- ิสา PHP: version ๗.๒.๒๗
- 4. Database Server
	- Server type: MariaDB
	- Server version: ดอ.๔.๑๑
- $\alpha$ . โปรแกรมจำลอง Web Server และฐานข้อมูล MySQL ใช้โปรแกรม XAMPP
- 6. Code Editor ใช้โปรแกรม Notepad++
- 3.3.3.4 เครื่องมือส าหรับระบบใช้งานจริง (Live Server) ดังนี้
	- 1. เครื่องคอมพิวเตอร์ (Virtual Machines)
		- Guest OS: windows Server Inogle (be-bit)
		- CPUs: « vCores
		- $-$  C. RAM:  $\leq$ .00 GB
	- ๒. Web Server: Apache version ๒.๔.๒๕ (Winb๔)
	- ด. PHP: version ๗.๒.๒๗
	- 4. Database Server
		- Server type: MariaDB
		- Server version: ๑๐.๔.๑๑
	- $\alpha$ . โปรแกรมจำลอง Web Server และฐานข้อมูล MySQL ใช้โปรแกรม XAMPP
	- ๖. Software สำหรับสร้าง Virtual Machine เพื่อติดตั้งระบบปฏิบัติการสำหรับใช้เป็น

เครื่องWeb Server และ Database Server ใช้ VMware vSphere Client

จากการค้นหาปัญหาขององค์กรและศึกษาความเป็นไปได้ในขั้นต้นแล้วจึงสามารถออกแบบการ เชื่อมโยงข้อมูลนักท่องเที่ยวภายใต้โครงการภูเก็ตแซนด์บ็อกซ์ (Phuket Sandbox) ดังภาพที่ ๓.๑ โดยกำหนดให้ระบบ เชื่อมโยงข้อมูลนักท่องเที่ยว ด้วยเทคโนโลยี API ข้อมูลจะถูกส่งมายังระบบที่ พัฒนาขึ้นเป็นแบบกึ่งอัตโนมัติ

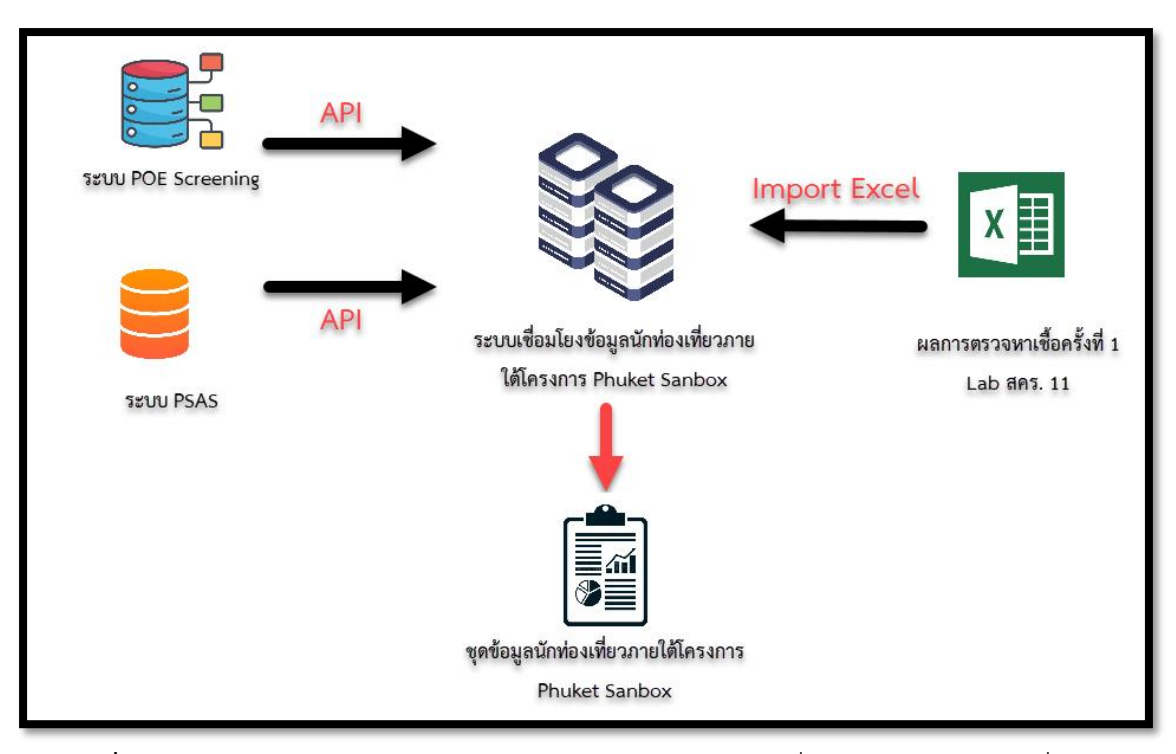

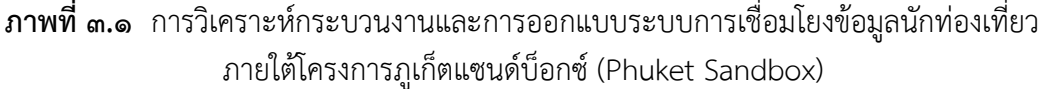

#### **3.4 กำรออกแบบระบบ (Designing)**

๓.๔.๑ วิเคราะห์และแบ่งส่วนในการออกแบบระบบ

๓.๔.๑.๑ ส่วนหน้าจอแสดงผล โดยทำการวิเคราะห์และออกแบบหน้าจอสำหรับติดต่อกับ ผู้ใช้งาน เพื่อให้ผู้ใช้งานสามารถเข้าใช้งานได้ง่ายและมีความสะดวกรวดเร็วขึ้น

.๓.๔.๑.๒ ส่วนการจัดทำการเชื่อมโยงข้อมูล โดยทำการวิเคราะห์ระบบงานเดิมและวิเคราะห์ ้ความถี่ในการออกรายงาน โดยทำการวิเคราะห์ฐานข้อมูลที่เกี่ยวข้องและเชื่อมโยงกันของข้อมูล เพื่อให้สามารถค้นหาข้อมูลได้ง่าย อีกทั้งยังสามารถเข้าถึงข้อมูลได้สะดวกรวดเร็วขึ้น

๓.๔.๒ การออกแบบจำลองกระบวนการ เพื่อเป็นการอธิบายถึงกระบวนการทำงานของระบบ โดยใช้ แบบจำลองแผนภาพที่เรียกว่า แผนภาพกระแสข้อมูล (Data Flow Diagram) ประกอบไป ด้วย

3.4.2.1 แผนภาพกระแสข้อมูลระดับสูง (Context Diagram)

ิ ๓.๔.๒.๒ แผนภาพกระแสข้อมูลระดับที่ ๑ (Data Flow Diagram Level ๑)

3.4.3 การออกแบบเชิงวัตถุด้วยยูเอ็มแอล (UML) เพื่อง่ายต่อการพัฒนาและยืนยันความ ถูกต้องของผู้ใช้งาน ประกอบด้วย

m.๔.๓.๑ ยูสเคสไดอาแกรม (Use Case Diagram) ทา การออกแบบส่วนของการทำงานหลัก และผู้มีส่วนเกี่ยวข้องกับระบบรวมถึงความสัมพันธ์กับระบบภายนอก

.๓.๔.๔ ออกแบบส่วนอื่นๆ เพื่อทำให้ผู้พัฒนาและผู้ใช้งานเห็นภาพความสัมพันธ์ของข้อมูลและ ทราบรายละเอียดของข้อมูลที่ถูกจัดเก็บลงในฐานข้อมูล ประกอบด้วย

3.4.4.1 พจนานุกรมข้อมูล (Data Dictionary) ใช้แสดงรายละเอียดต่างๆ ในฐานข้อมูล หรือ Database เพื่อให้ผู้พัฒนาได้เห็นถึงข้อมูลที่จะต้องเก็บข้อมูลลงตารางต่างๆ

3.4.4.2 อีอาร์ไดอาแกรม (Entity Relation Diagram) เพื่อแสดงแอตทริบิวต์ต่างๆ และแสดง ้ ความสัมพันธ์ระหว่างข้อมูลแต่ละตัว ซึ่งจะทำให้ผู้พัฒนาได้เห็นถึงโครงสร้างข้อมูลที่ครอบคลุมและ ชัดเจน สามารถตรวจสอบและแก้ไขฐานข้อมูลที่ออกแบบได้ง่าย

#### **3.5 กำรพัฒนำและทดสอบระบบ (Development & Testing)**

การพัฒนาระบบจะเป็นการสร้างส่วนประกอบแต่ละส่วนของระบบใหม่ โดยการพัฒนาและ ติดตั้งระบบจะประกอบไปด้วยการทำงาน ดังต่อไปนี้

3.5.1 การสร้างส่วนประกอบซอฟต์แวร์ (การเขียนโปรแกรม)

เมื่อเสร็จสิ้นกระบวนการการออกแบบระบบขั้นตอนต่อไปคือการสร้างระบบงานจริงขึ้นมาด้วย การเขียนโปรแกรม โดยการเขียนโปรแกรมจะประกอบไปด้วยขั้นตอนส าคัญหลักๆดังต่อไปนี้

3.5.1.1 พัฒนาโปรแกรมในการเชื่อมโยงข้อมูล (API) ผู้พัฒนาระบบใช้ ภาษา PHP ในการ พัฒนาระบบในการเชื่อมโนงข้อมูลกับ 2 ระบบงาน ในรูปแบบ json

3.5.1.2 พัฒนาโปรแกรมในส่วนของหน้าบ้าน (Front End) ผู้พัฒนาระบบใช้ Bootstrap ซึ่งเป็น Frontend Framework ตัวนึง ที่สามารถรองรับการทำงานและแสดงผลได้ในหลายอุปกรณ์ (Responsive Web Design) เช่น คอมพิวเตอร์ แท็บเล็ต เป็นต้น

3.5.1.3 พัฒนาโปรแกรมในส่วนของหลังบ้าน (Back End Developer) ผู้พัฒนาระบบใช้ ภาษา PHP ในการพัฒนาระบบเพื่อใช้ในการติดต่อกับฐานข้อมูล

3.5.1.4 โปรแกรมจ าลอง Web Server และฐานข้อมูล MySQL โดยใช้โปรแกรม XAMPP ๓.๕.๒ การทดสอบระบบ

การทดสอบระบบการเชื่อมโยงข้อมูลนักท่องเที่ยวภายใต้โครงการภูเก็ตแซนด์บ็อกซ์ (Phuket Sandbox) ได้มีการทดสอบระบบดังนี้

.๓.๕.๒.๑ ทดสอบการเชื่อมโยงข้อมูล API จากทั้ง ๒ ระบบงาน ด้วยการทำ mock api test ด้วยโปรแกรมโพสแมน (POSTMAN) ก่อนทำการเขียนโปรแกรมการเชื่อมโยงข้อมูล

.๓.๕.๒.๒ ทดสอบการรับค่าข้อมูล API ทั้ง ๒ ระบบแล้วเขียนชุดคำสั่งเพิ่มเติมเพื่อทำการนับ จ านวนชุดข้อมูลที่ได้รับมาว่าถูกต้องครบถ้วนหรือไม่

# **3.6 กำรติดตั้งระบบ (Implementation)**

๓.๖.๑ การสร้างเครื่องแม่ข่ายสำหรับทำงานเป็น Web Server Software .๓.๖.๒ ติดตั้งโปรแกรม Web server XAMPP Version v๓.๒.๔ ลงบนเครื่องแม่ข่าย 3.6.3 การติดตั้งระบบการเชื่อมโยงข้อมูลนักท่องเที่ยวภายใต้โครงการภูเก็ตแซนด์บ็อกซ์ (Phuket Sandbox) ใช้วิธีการ Remote Desktop เพื่อเข้าเครื่องเซิร์ฟเวอร์และวางไฟล์ลงบน โฟลเดอร์ htdocs

### **3.7 กำรบ ำรุงรักษำระบบ (Maintenance)**

ร ะบบ ร ะบบก า รเชื่อมโยงข้อมูลนักท่องเที่ย วภ ายใต้โค รงก า รภูเก็ตแซนด์บ็อกซ์ (Phuket Sandbox) มีการดำเนินการบำรุงรักษาตามแนวทางการบำรุงรักษาระบบเพื่อควบคุมการ ี ทำงานแต่ละฟังก์ชั่นของซอฟต์แวร์ ให้ยังคงทำงานถูกต้องเป็นประจำ หรือการแก้ไขข้อผิดพลาด ที่ค้นพบ และปรับปรุงประสิทธิภาพการทำงานของระบบให้มีคุณภาพมากขึ้น

# **3.8 กำรทดสอบและประเมินประสิทธิภำพของระบบ (Testing and System performance evaluation)**

#### ๓.๘ ๑ การทดสอบระบบ

การประเมินประสิทธิภาพของระบบการเชื่อมโยงข้อมูลนักท่องเที่ยวภายใต้โครงการ ภูเก็ตแซนด์บ็อกซ์ (Phuket Sandbox) ในความถูกต้องและความครบถ้วนของข้อมูล ด้วยเทคนิค Black Box Testing Technique

๓.๘.๑.๑ การทดสอบความครบถ้วนของข้อมูล โดยการกำหนดกลุ่มตัวอย่างของวันที่ในการ เชื่อมโยงข้อมูลด้วย API จากระบบงาน ๒ ระบบ โดยการกำหนดกลุ่มตัวอย่าง ๑๒๔ วัน ซึ่งขนาดของ ึกลุ่มตัวอย่างได้มาจากการคำนวณหาขนาดกลุ่มตัวอย่างโดยใชสูตรของทาโร่ ยามาเน่ ในระดับความ ้คลาดเคลื่อน ร้อยละ๕

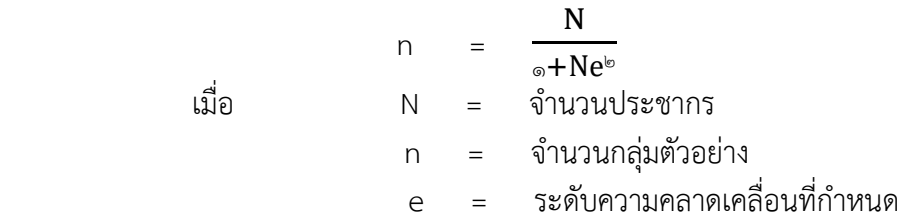

เมื่อแทนค่า จะได้ขนาดของกลุ่มตัวอย่าง ดังนี้

$$
n = \frac{\cos \theta}{\sin \theta} = \frac{\cos \theta}{\sin \theta} = \frac{\
$$

 $=$   $965.96$ 

ผ้พัฒนาระบบจึงขอปัดเป็นเลขกลม = ๑๒๔

ดังนั้น ขนาดของกลุ่มตัวอย่างที่ใช้ในการทดสอบความครบถ้วนของข้อมูล ๑๒๔ วัน

วิธีการสุ่มกลุ่มตัวอย่าง ทางผู้พัฒนาระบบเลือกใช้วิธีการสุ่มกลุ่มตัวอย่างแบบเจาะจงตั้งแต่ ้วันที่ ๒๗ มกราคม ๒๕๖๕ จนถึง วันที่ ๗ มิถุนายน ๒๕๖๕

ี่ ๓.๘.๑.๒ การทดสอบความถูกต้องของข้อมูล โดยการกำหนดกลุ่มตัวอย่างของข้อมูลจาก ึกลุ่มตัวอย่าง ๑๒๔ วัน โดยทดสอบความถูกต้องของข้อมูลจากการเชื่อมโยงข้อมูลด้วย API ทั้ง ๒ ระบบ

๑. ระบบ POE Screening มีการเชื่อมโยงข้อมูลด้วย API ทั้งหมด ๓๕๓,๐๖๕ รายการ โดยการกำหนดกลุ่มตัวอย่าง ๔๐๐ รายการ ซึ่งขนาดของกลุ่มตัวอย่างได้มาจากการคำนวณหา ึ ขนาดกลุมตัวอย่างโดยใชสูตรของทาโร่ ยามาเน่ ในระดับความคลาดเคลื่อน ร้อยละ๕

 $n =$ N  $\circ$ + $Ne^{\circ}$ เมื่อ N = จ านวนประชากร n = จ านวนกลุ่มตัวอย่าง e = ระดับความคลาดเคลื่อนที่กำหนด

เมื่อแทนคา จะได้ขนาดของกลุ่มตัวอย่าง ดังนี้

$$
n = \frac{\text{normal, } \text{small, } \text{small}}{\text{normal, } \text{small, } \text{small}}(c_1 \text{ .} \text{ } \text{to } c)
$$

 $=$   $\mathfrak{m}\mathfrak{a}\mathfrak{a}$ . $\mathfrak{F}\mathfrak{a}$ 

ผู้พัฒนาระบบจึงขอปัดเป็นเลขกลม =  $\epsilon$ oo

ดังนั้น ขนาดของกลุ่มตัวอย่างที่ใช้ในการทดสอบความถูกต้องของข้อมูลระบบ POE Screening  $6005$  รายการ

2. ระบบ Thailand Phuket Appointment System (PSAS) มีการเชื่อมโยงข้อมูล ด้วย API ทั้งหมด ๔๙๙,๐๙๗ รายการ โดยการกำหนดกลุ่มตัวอย่าง ๔๐๐ รายการ ซึ่งขนาดของกลุ่ม ตัวอย่างได้มาจากการคำนวณหาขนาดกลุมตัวอย่างโดยใชสูตรของทาโร่ ยามาเน่ ในระดับความ ้คลาดเคลื่อน ร้อยละ๕

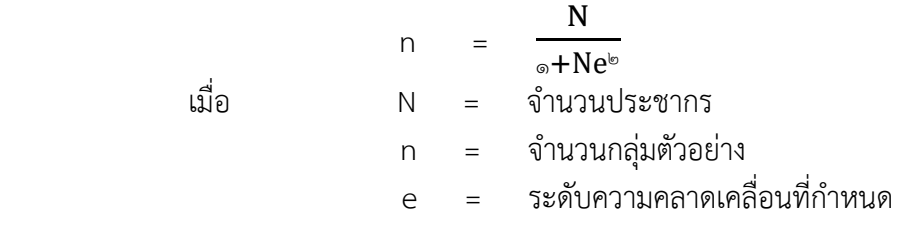

เมื่อแทนคา จะได้ขนาดของกลุ่มตัวอย่าง ดังนี้

$$
n = \frac{\alpha \alpha \alpha,0000}{\alpha + \alpha \alpha \alpha,0000(0.000)^{10}}
$$

 $= \text{max} \times \text{log}$ 

ผู้พัฒนาระบบจึงขอปัดเป็นเลขกลม = ๔๐๐

ดังนั้น ขนาดของกลุ่มตัวอย่างที่ใช้ในการทดสอบความถูกต้องของข้อมูลระบบ Thailand Phuket Appointment System (PSAS) ๔๐๐ รายการ

วิธีการสุ่มกลุ่มตัวอย่าง ทางผู้พัฒนาระบบเลือกใช้วิธีการสุ่มกลุ่มตัวอย่างแบบ (Random Sampling) โดยการคิวรี่ข้อมูลจากตารางการเก็บข้อมูล POE Screening จากเชื่อมโยง ข้อมูลนักท่องเที่ยวภายใต้โครงการภูเก็ตแซนด์บ็อกซ์ (Phuket Sandbox)

.๓.๘.๒ การประเมินประสิทธิผลและความสำเร็จของระบบการเชื่อมโยงนักท่องเที่ยวภายใต้ โครงการภูเก็ตแซนด์บ็อกซ์ (Phuket Sandbox)

ี ประเมินประสิทธิผลและความสำเร็จของระบบสารสนเทศใน ๖ ปัจจัย ดังนี้

1) ประเมินคุณภาพของสารสนเทศ (Information Quality)

2) ประเมินคุณภาพของระบบ (System Quality)

3) ประเมินคุณภาพของการบริการ (Service Quality)

4) ประเมินความตั้งใจและการใชงาน (Intension to use)

5) ประเมินความพึงพอใจของผู้ใชงาน (User Satisfaction)

6) ประเมินประโยชนที่ได้รับ (Net Benefits)

ิสถิติที่ใช้ในการวิเคราะห์ข้อมูล คือ ค่าเฉลี่ยและส่วนเบี่ยงเบนมาตรฐาน โดยการคำนวณจาก สูตร ค่าเฉลี่ยและส่วนเบี่ยงเบนมาตรฐาน ดังนี้

การหาค่าเลลี่ย
$$
\bar{x} = \frac{\sum fx}{n}
$$

การหาส่วนเบี่ยงเบนมาตรฐาน 
$$
S.D. = \sqrt{\frac{n \sum fx^2 - (\bar{x})^2}{n(n-1)}}
$$

้วิธีการกำหนดกลุ่มตัวอย่าง ทางผู้พัฒนาระบบได้กำหนดกำหนดตัวอย่างโดยให้ผู้ปฏิบัติงานใน กล่องภารกิจตระหนักรู้สถาณการณ์ (SAT) ที่มีสิทธิในการเข้าใช้ระบบการเชื่อมโยงข้อมูลนักท่องเที่ยว ภายใต้โครงการภูเก็ตแซนด์บ็อกซ์ (Phuket Sandbox) จำนวน ๑๒ ราย

### **บทที่ 4 ผลกำรด ำเนินกำร**

# **4.1 ผลสรุปปัญหำขององค์กร**

การใช้งานระบบการเชื่อมโยงข้อมูลนักท่องเที่ยวภายใต้โครงการภูเก็ตแซนด์บ็อกซ์ (Phuket Sandbox) เพื่อสนับสนุนข้อมูลระบบเฝ้าระวังเหตุการณ์ (event-based surveillance) ภายในพื้นที่จังหวัดภูเก็ต พร้อมกับรายงานผลไปยังศูนย์ปฏิบัติการภาวะฉุกเฉิน (Emergency Operations Center, EOC) ของกรมควบคุมโรค ประกอบด้วย

4.1.1 ระบบเชื่อมโยงข้อมูลด้วยระบบ API กับหน่วยงานกองควบคุมโรคติดต่อระหว่างประเทศ และกักกันโรค (ระบบ POE Screening) จะมีชุดข้อมูลดังตารางที่ ๔.๑

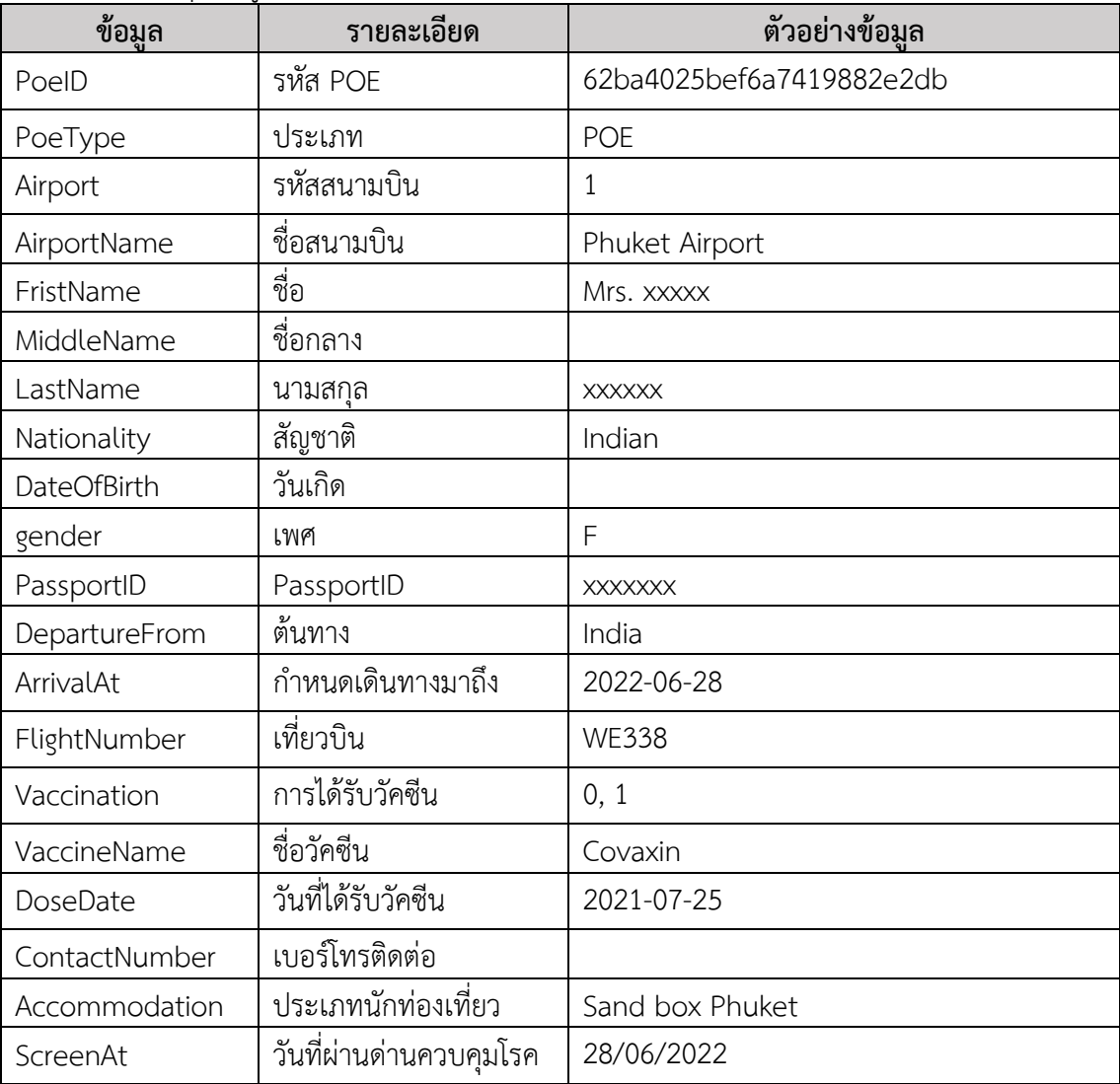

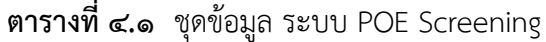

๔.๑.๒ ระบบเชื่อมโยงข้อมูลด้วยระบบ API กับกับสมาคมภูเก็ตพัฒนาเมือง (ระบบ Thailand Phuket Appointment System (PSAS) ) จะมีชุดข้อมูลดังตารางที่ ๔.๒

| ข้อมูล          | รายละเอียด           | ตัวอย่างข้อมูล                       |
|-----------------|----------------------|--------------------------------------|
| id              | รหัสการจอง           | 891d39cf-1cd5-455f-8e68-1dca0cfd3510 |
| date            | วันที่ตรวจ           | 2022-06-28                           |
| time            | เวลา                 | 17:20:00                             |
| middlename      | ชื่อกลาง             | <b>XXXX</b>                          |
| lastname        | นามสกุล              | <b>XXXX</b>                          |
| email           | อีเมลล์              | <b>XXXX</b>                          |
| dob             | วันเกิด              | 1982-11-30                           |
| gender          | เพศ                  | Male                                 |
| country         | สัญชาติ              | Spain                                |
| passport        | PassPortID           | <b>XXXXX</b>                         |
| hotel           | ที่พัก               | Pullman Phuket Panwa Beach Resort    |
|                 |                      | (phuket)                             |
| lab result      | สถานะ Lab            | waiting                              |
| lab result time | เวลาผลออก            |                                      |
| swab detail     | รายละเอียดการ        | Array                                |
|                 | swab                 |                                      |
| swab_no         | การตรวจ Lab ครั้งที่ | $\mathbf{1}$                         |
| swab date       | วันที่ตรวจ           | 2022-06-28                           |
| swab time       | เวลาตรวจ             | 17:20:00                             |
| swab center     | สถานที่ตรวจ          | (Phuket) International Airport       |

**ตำรำงที่ 4.2** ชุดข้อมูล ระบบ Thailand Phuket Appointment System (PSAS)

4.1.3 มีระบบรายงานข้อมูลนักท่องเที่ยวและการตรวจหาเชื้อไวรัสโคโรน่า 2019 โดยมีข้อมูลที่ ครบตามชุดข้อมูลที่มีความส าคัญต่อการปฏิบัติงานของ กล่องภารกิจตระหนักรู้ถึงสถานการณ์ (SAT) ดังภาพที่ ๔.๑

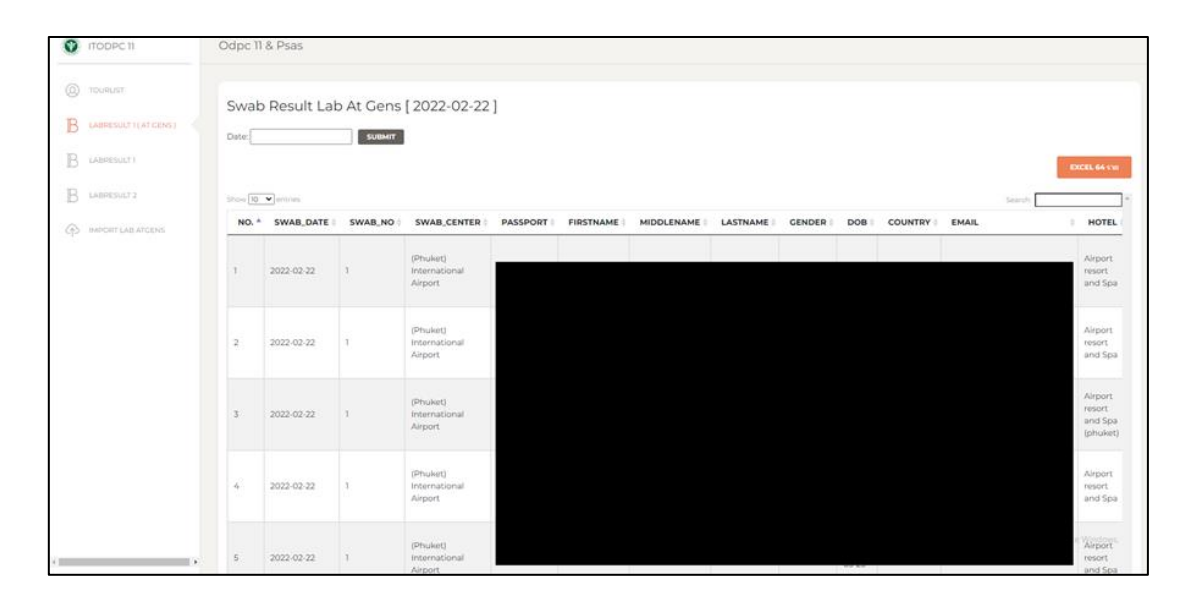

**ภำพที่ 4.1** ระบบรายงานข้อมูลนักท่องเที่ยวและการตรวจหาเชื้อไวรัสโคโรน่า 2019

# **4.2 ผลควำมส ำเร็จในกำรพัฒนำระบบ**

การพัฒนาระบบการเชื่อมโยงข้อมูลนักท่องเที่ยวภายใต้โครงการภูเก็ตแซนด์บ็อกซ์ (Phuket Sandbox) มีการพัฒนาระบบแล้วเสร็จและพร้อมใช้งาน วันที่ ๑ พฤศจิกายน ๒๕๖๔ ้ และมีการเปิดใช้งานระบบ โดยการพัฒนาระบบสามารถดำเนินการได้ดังนี้

๔.๒.๑ การพัฒนาโปรแกรมเว็บแอปพลิเคชันระบบการเชื่อมโยงข้อมูลนักท่องเที่ยวภายใต้ โครงการภูเก็ตแซนด์บ็อกซ์ (Phuket Sandbox) จำนวน ๑ ระบบ

๔.๒.๒ การทำงานของระบบระบบการเชื่อมโยงข้อมูลนักท่องเที่ยวภายใต้โครงการภูเก็ตแซนด์ บ็อกซ์ (Phuket Sandbox) ประกอบด้วย

4.2.2.1 การเชื่อมโยงข้อมูลนักท่องเที่ยวและการตรวจหาเชื้อไวรัสโคโรน่า 2019 ทั้งระบบ POE Screening และระบบThailand Phuket Appointment System (PSAS)

๔.๒.๒.๒ ระบบรายงานผลข้อมูลข้อมูลนักท่องเที่ยวและการตรวจหาเชื้อไวรัสโคโรน่า ๒๐๑๙ ้ ๔.๒.๒.๓ ระบบการเพิ่มข้อมูลผลการตรวจหาเชื้อไวรัสโคโรน่า 2019 ครั้งที่ ๑ ด้วยการ อัปโหลด ไฟล์ Excel

๔.๒.๓ ด้านเวลา ผู้พัฒนาดำเนินการการพัฒนาระบบ เป็นระยะเวลา ๑ เดือน ตั้งแต่ วันที่ ๑ ตุลาคม ๒๕๖๔ จนถึง ๓๑ ตุลาคม ๒๕๖๔ และระบบเริ่มเปิดใช้งานตั้งแต่ วันที่ 1 พฤศจิกายน 2564 จนถึงวันปิดโครงการภูเก็ตแซนด์บ็อกซ์ (Phuket Sandbox)

#### **4.3 ผลกำรวิเครำะห์ระบบ (Analysis)**

จากการวิเคราะห์ระบบและรูปแบบการทำงานการเชื่อมโยงนักท่องเที่ยวภายใต้โครงการภูเก็ต แซนด์บ็อกซ์ (Phuket Sandbox) สามารถแสดงการวิเคราะห์ความต้องการของระบบ ตามผังงาน แสดงการทำงานของระบบก่อนและหลังเพิ่มระบบการเชื่อมโยงนักท่องเที่ยวภายใต้โครงการภูเก็ต ี แซนด์บ็อกซ์ (Phuket Sandbox) แสดงตามภาพที่ ๔.๒ และ ๔.๓ ดังนี้

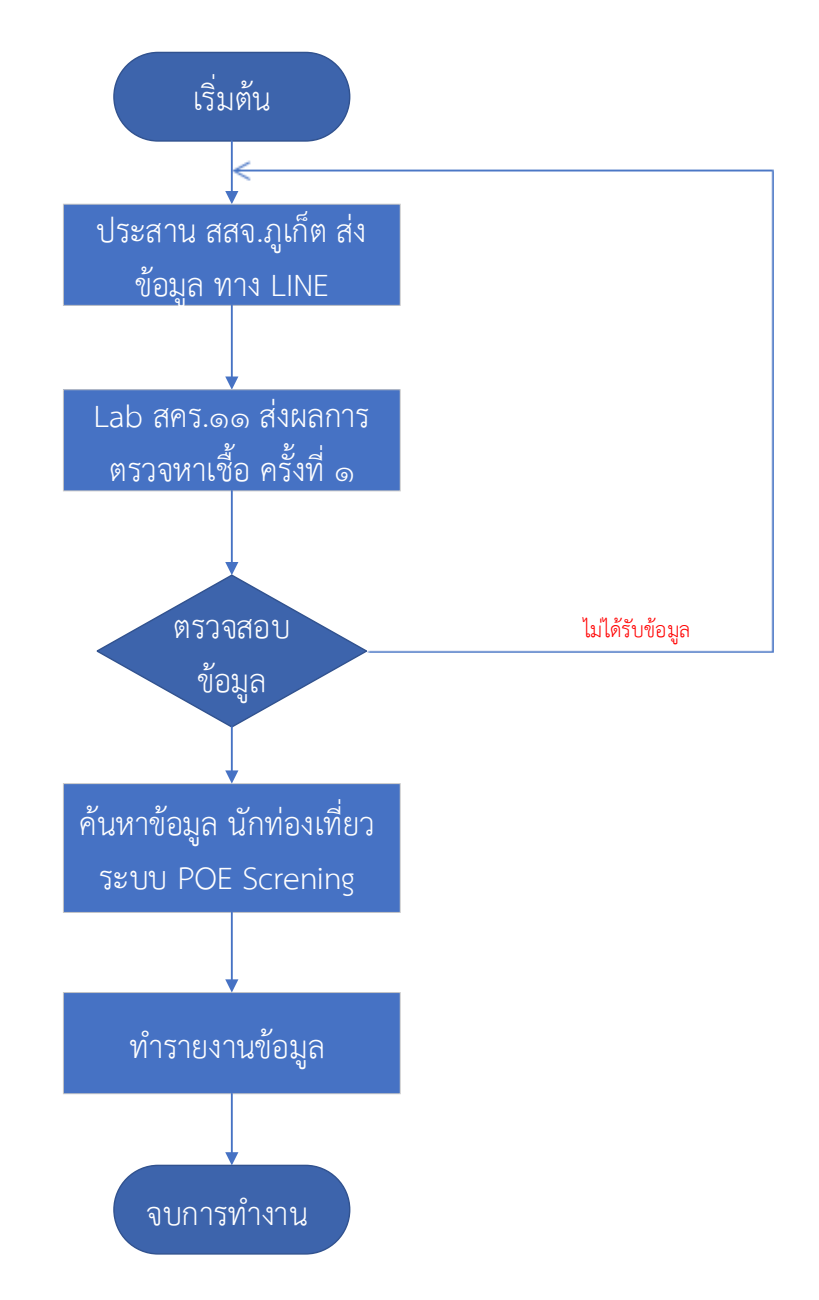

4.3.1 แผนภาพผังงานแสดงการท างานของระบบ (System Flowchart)

**ภำพที่ 4.2** แสดงขั้นตอนรายงานข้อมูลนักท่องเที่ยวและการตรวจหาเชื้อไวรัสโคโรน่า 2019 (ระบบงานเก่า)

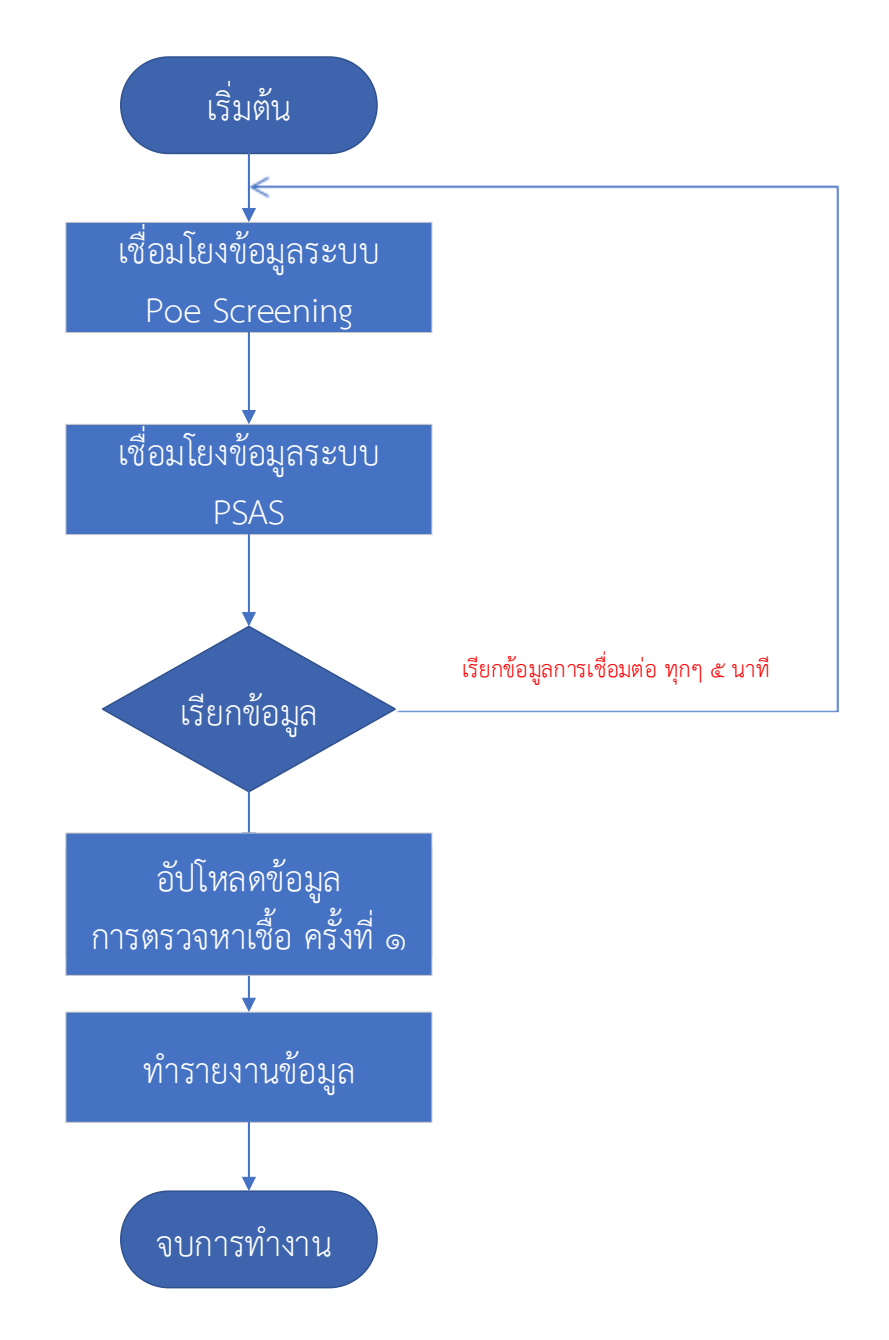

**ภำพที่ 4.3** แสดงขั้นตอนรายงานข้อมูลนักท่องเที่ยวและการตรวจหาเชื้อไวรัสโคโรน่า 2019 (ระบบงานใหม่)

#### **4.4 ผลกำรออกแบบระบบ (Designing)**

จากการวิเคราะห์ออกแบบระบบสามารถแสดงเป็นแผนผังเว็บไซต์ (Sitemap) ของระบบการ เชื่อมโยงนักท่องเที่ยวภายใต้โครงการภูเก็ตแซนด์บ็อกซ์ (Phuket Sandbox) ได้ดังนี้

4.4.1 วิเคราะห์และแบ่งส่วนในการออกแบบระบบ

4.4.1.1 ส่วนหน้าจอแสดงผล ระบบสามารถแสดงแผนผังเว็บไซต์ (Sitemap) ของระบบการ เชื่อมโยงนักท่องเที่ยวภายใต้โครงการภูเก็ตแซนด์บ็อกซ์ (Phuket Sandbox) ได้ดังนี้

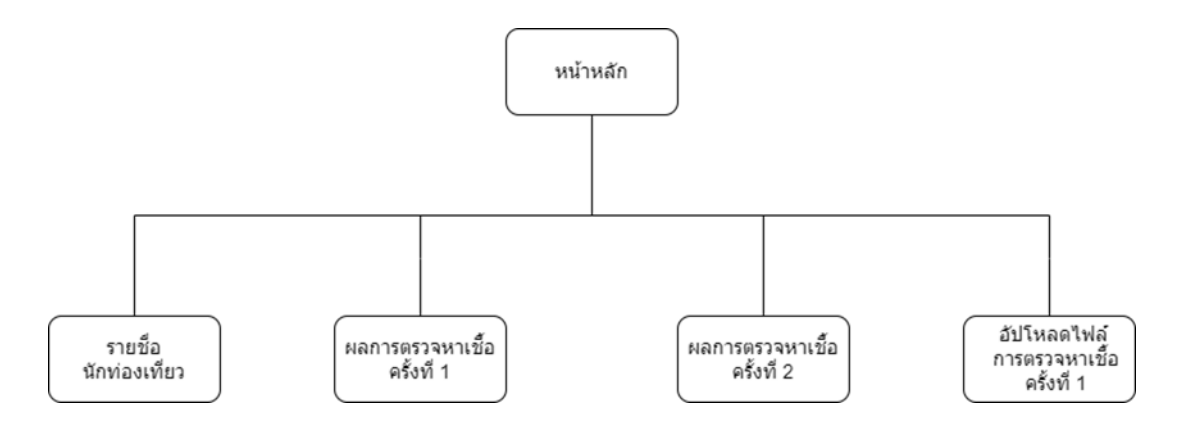

**ภำพที่ 4.4** แผนผังเว็บไซต์ (Sitemap) ของระบบการเชื่อมโยงนักท่องเที่ยวภายใต้โครงการภูเก็ต แซนด์บ็อกซ์ (Phuket Sandbox)

4.4.1.2 ส่วนการจัดท าการเชื่อมโยงข้อมูล จากการวิเคราะห์ระบบงานเดิมและวิเคราะห์ ความถี่ในการออกรายงาน และความรวดเร็วในการเข้าถึงข้อมูลนักท่องเที่ยวภายใต้โครงการภูเก็ต แซนด์บ็อกซ์ (Phuket Sandbox) ระบบมีการตั้งเวลาในการเชื่อมโยงข้อมูล API กับทั้ง ๒ ระบบเป็น ี แบบกึ่งอัตโนมัติ จะตั้งเวลาเรียกข้อมูลทุกๆ ๕ นาที

#### ๔.๔.๒ การออกแบบจำลองกระบวนการ 4.4.2.1 แผนภาพกระแสข้อมูลระดับสูง (Context Diagram)

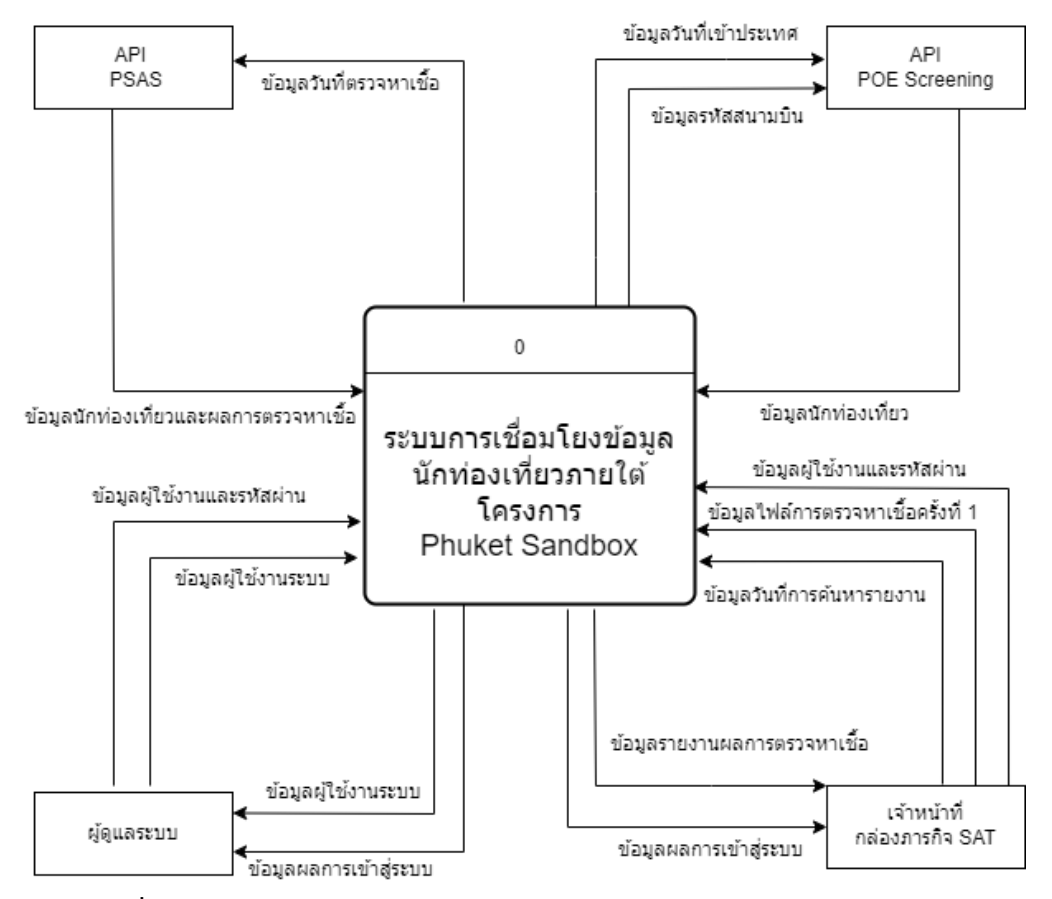

**ภำพที่ 4.5** แสดงแผนภาพบริบท (Context Diagram/DFD Level-0 Diagram)

้จากภาพที่ ๓.๕ แสดงให้เห็นว่ามีผู้เกี่ยวข้องกับระบบการเชื่อมโยงข้อมูลนักท่องเที่ยวภายใต้ โครงการภเก็ตแซนด์บ็อกซ์ (Phuket Sandbox) ทั้งหมด ๓ กล่ม คือ

1. ระบบ Thailand Phuket Appointment System (PSAS) หมายถึง ระบบที่ให้ นักท่องเที่ยวจองการตรวจ RT-PCR ตามที่ได้ระบุเอาไว้ในราชกิจจานุเบกษา และบันทึกผลการ ้ตรวจหาเชื้อไวรัสโคโรน่า 2019 ทั้ง ๓ ครั้ง

2. ระบบ Poe Screening หมายถึง ระบบตรวจสอบนักท่องเที่ยวที่ผ่านด่านควบคุมโรค ระหว่างประเทศ

3. ผู้ดูแลระบบ หมายถึง เจ้าหน้าที่ไอที

4. เจ้าหน้าที่กล่องภารกิจ SAT หมายถึง เจ้าที่ปฏิบัติงานในกล่องภารกิจตระหนักรู้ สถานการณ์ (SAT)
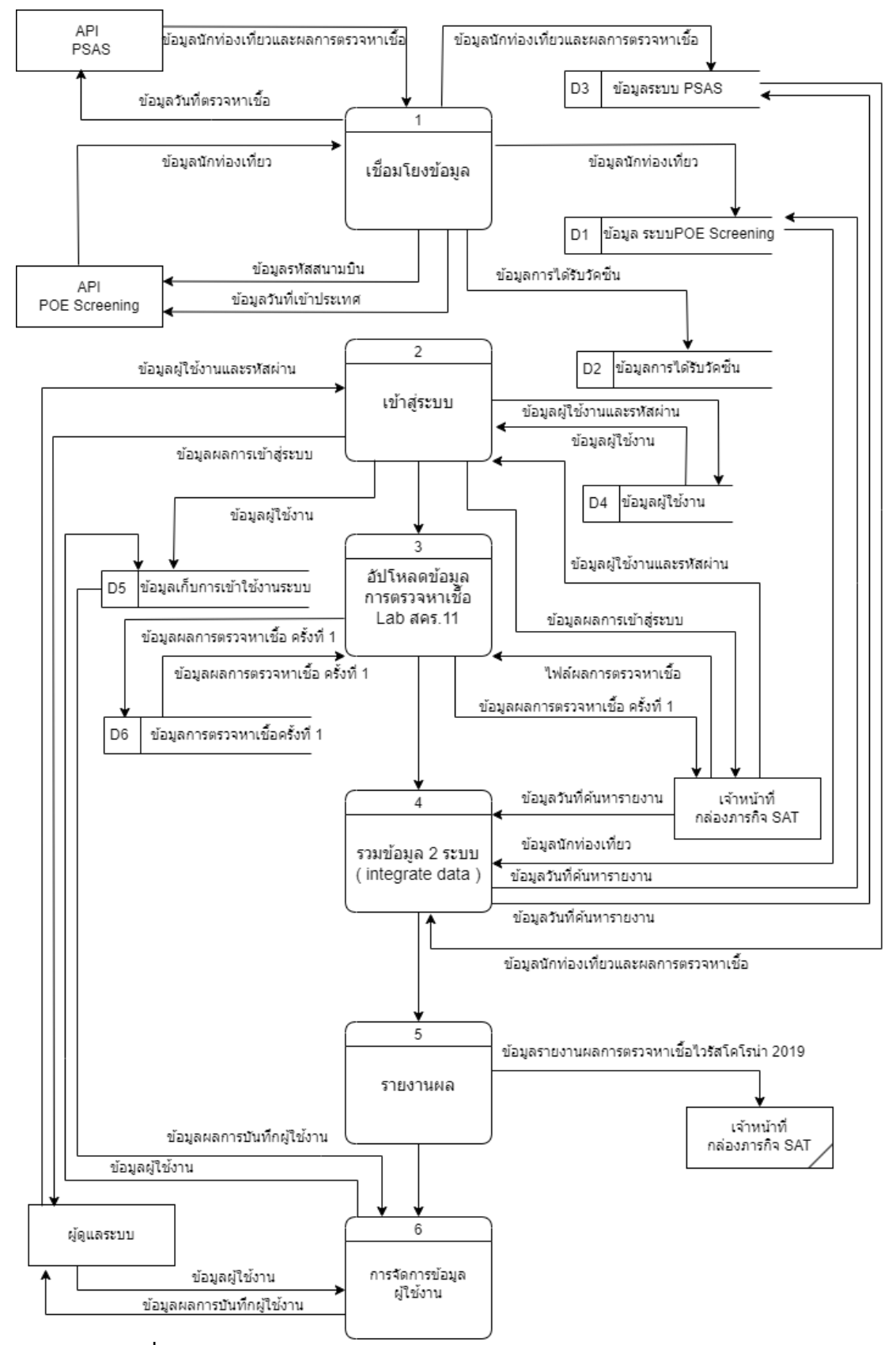

## 4.4.2.2 แผนภาพกระแสข้อมูลระดับที่ 1 (Data Flow Diagram Level 1)

**ภาพที่ ๔.๖** แสดงแผนภาพระดับ ๑ (Parent Diagram/DFD Level-๑ Diagram)

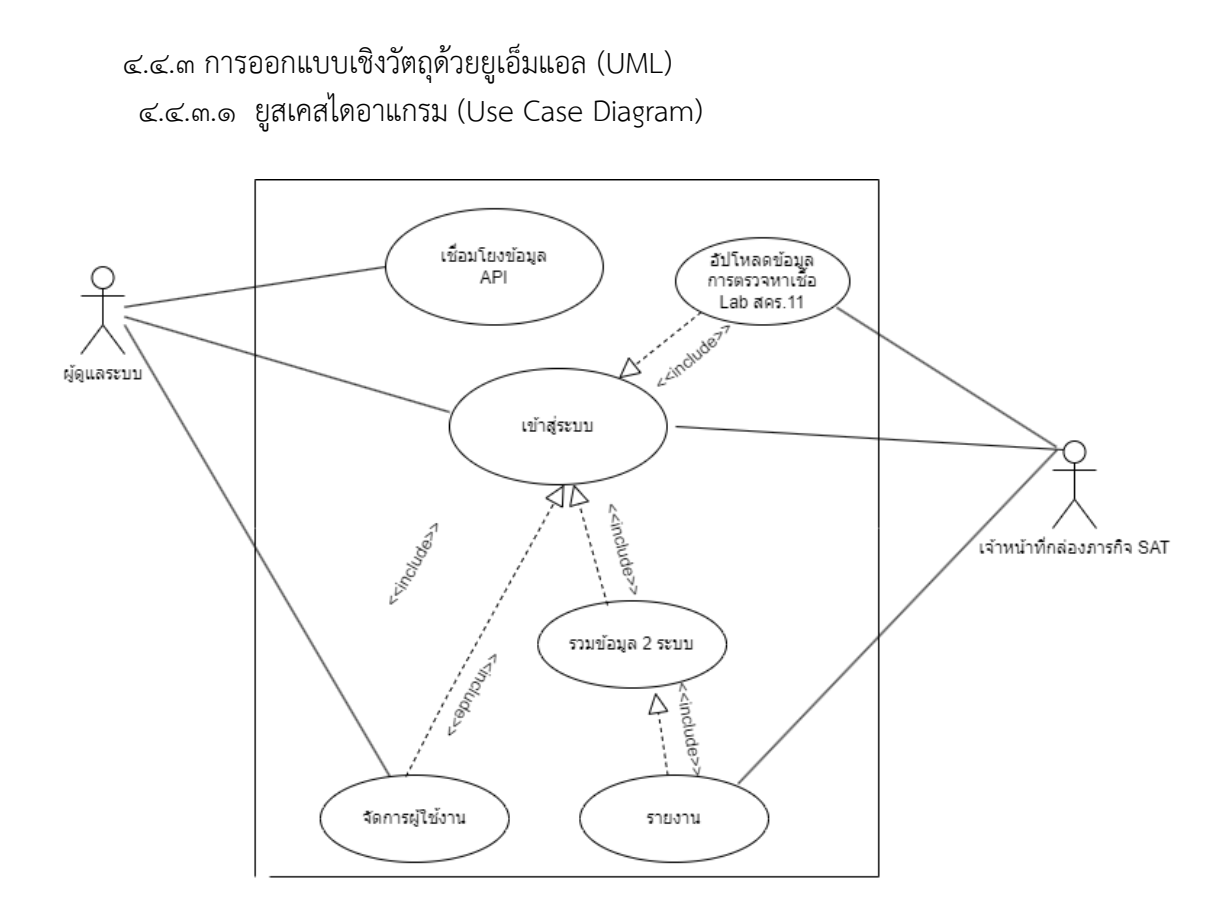

**ภำพที่ 4.7** Use Case Diagram ระบบเชื่อมโยงข้อมูลรักท่องเที่ยวภายใต้โครงการโครงการภูเก็ต แซนด์บ็อกซ์ (Phuket Sandbox)

Use Case Description อธิบายระบบเชื่อมโยงข้อมูลรักท่องเที่ยวภายใต้โครงการโครงการ ภูเก็ตแซนด์บ็อกซ์ (Phuket Sandbox)

| ชื่อ            | การเชื่อมโยงข้อมูล API                                           |
|-----------------|------------------------------------------------------------------|
| ผู้ใช้งาน       | ผู้ดูแลระบบ                                                      |
| ผู้มีส่วนร่วม   |                                                                  |
| คำอธิบาย        | การเชื่อมโยงข้อมูลด้วย API สำหรับการรับข้อมูลนักท่องเที่ยวและการ |
| รายละเอียด      | ตรวจหาเชื้อไวรัสโคโรน่า 2019                                     |
| เงื่อนไขขั้นต้น | ๑.ส่งค่า Usename ,Password เพื่อขอ Token ในการร้องขอข้อมูล       |
|                 | ๒.แนบ token และ กำหนดพารามิเตอร์ ได้แก่                          |
|                 | - วัน/เดือน/ปี                                                   |
|                 | รหัสสนามบิน                                                      |
| การทำงาน        | ๑.ระบบตั้งเวลาในการร้องขอข้อมูลทุกๆ ๕ นาที                       |
|                 | ๒.ส่งค่า Username และ Password เพื่อร้องขอ Token                 |
|                 | ๓.แนบ Token พร้อมพารามิเตอร์ที่ต้องการในการร้องขอข้อมูล          |
|                 | ้๔.รับข้อมูลและเพิ่มข้อมูลลงฐานข้อมูล                            |

**ตำรำงที่ 4.3** ตาราง Use Case Description กระบวนการเชื่อมโยงข้อมูล API

| ชื่อ            | เข้าสู่ระบบ                                                           |
|-----------------|-----------------------------------------------------------------------|
| ผ้ใช้งาน        | เจ้าหน้าที่กล่องภารกิจ SAT, ผู้ดูแลระบบ                               |
| ผู้มีส่วนร่วม   |                                                                       |
| คำอธิบาย        | การเข้าสู่ระบบเพื่อตรวจสอบและยืนยันตัวตนผู้ใช้งานว่ามีสิทธิการเข้าถึง |
| รายละเอียด      | รายงานผลข้อมูลนักท่องเที่ยวและผลการตรวจหาเชื้อไวรัสโคโรน่า ๒๐๑๙       |
|                 | หรือไม่                                                               |
| เงื่อนไขขั้นต้น | ้กำหนดค่าพารามิเตอร์ ได้แก่                                           |
|                 | ๑.ชื่อผู้ใช้งาน                                                       |
|                 | ๒.รหัสผ่าน                                                            |
| การทำงาน        | ๑.เข้าสู่ระบบด้วย เลขไอพีแอดเดรสที่กำหนด                              |
|                 | ๒.กรอกชื่อผู้ใช้งานและรหัสผ่าน                                        |
|                 | ๓.ระบบทำการตรวจสอบสถานะ                                               |

**ตำรำงที่ 4.4** ตาราง Use Case Description กระบวนเข้าสู่ระบบ

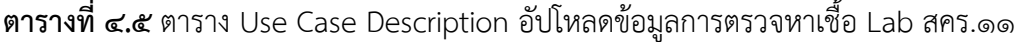

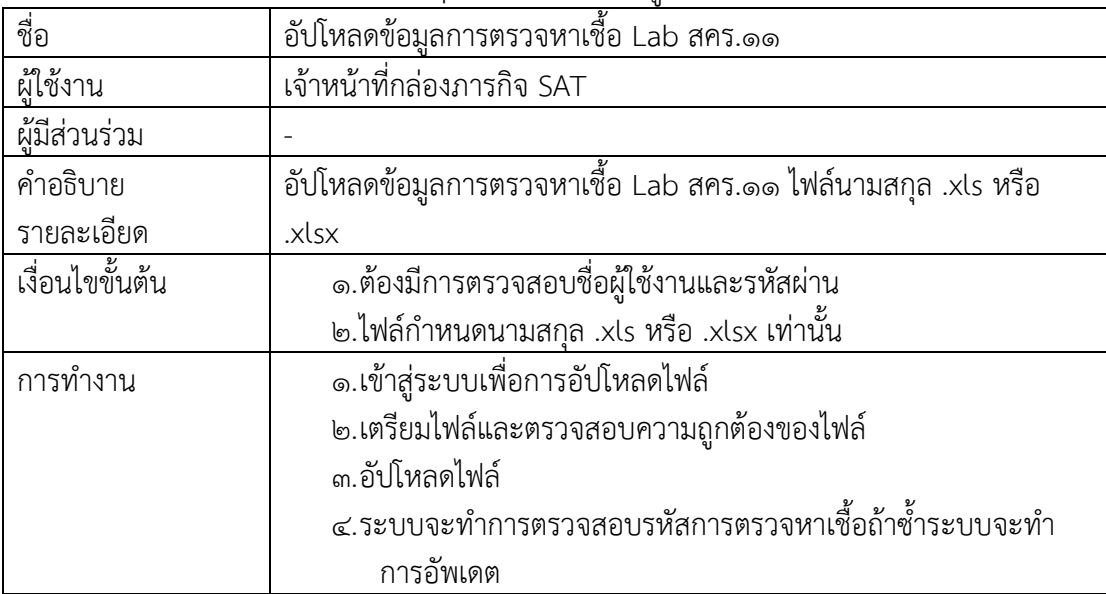

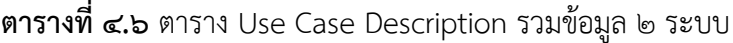

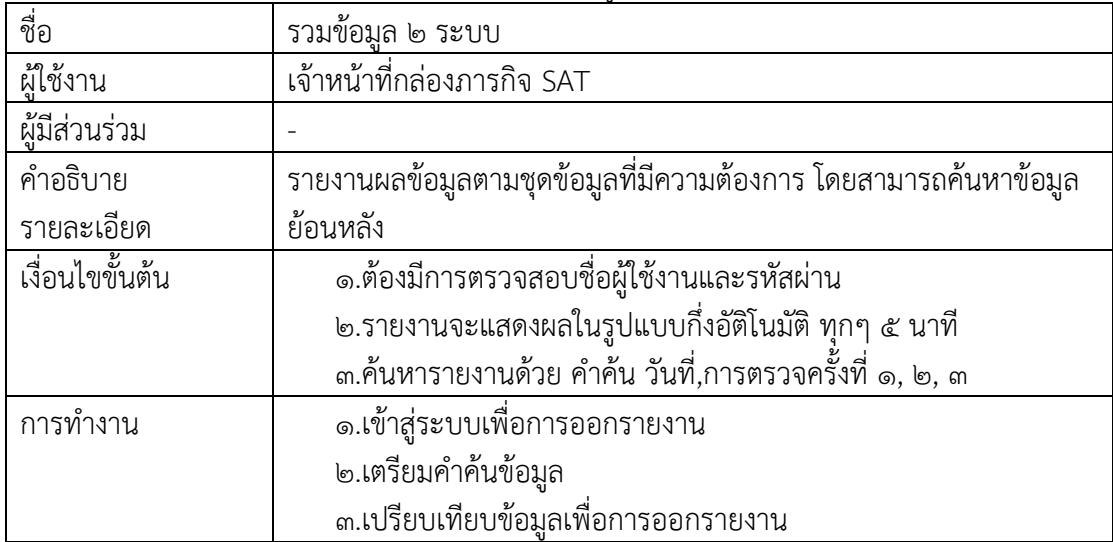

# **ตำรำงที่ 4.7** ตาราง Use Case Description รายงาน

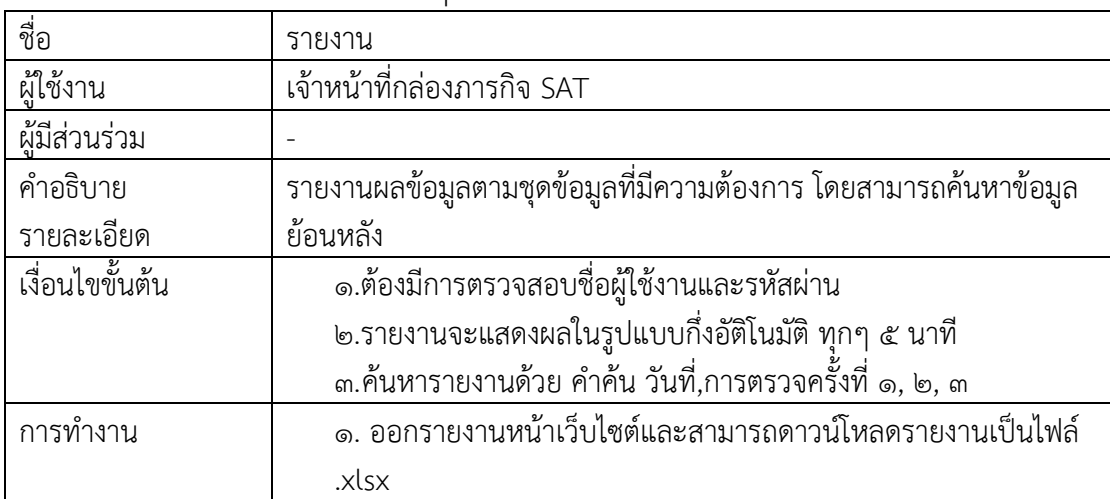

# **ตำรำงที่ 4.8** ตาราง Use Case Description จัดการผู้ใช้งาน

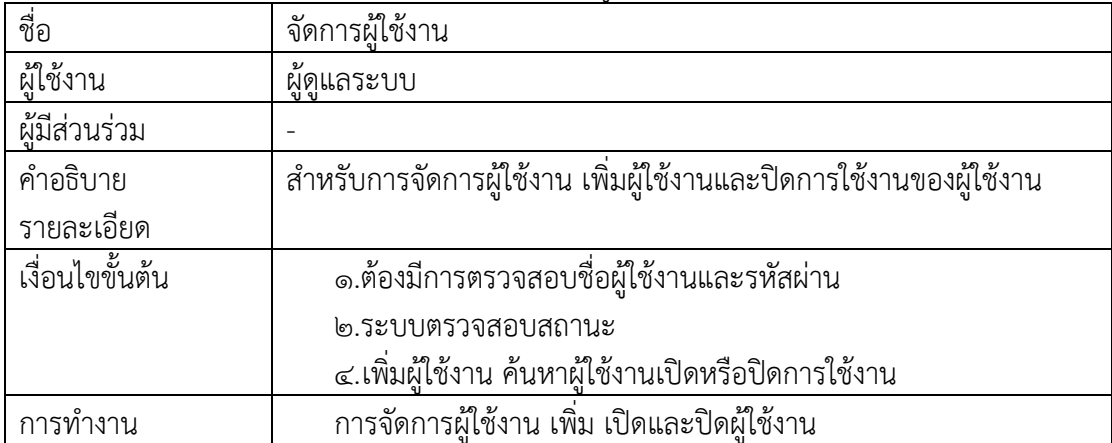

4.4.4 การออกแบบส่วนอื่นๆ

4.4.4.1 พจนานุกรมข้อมูล (Data Dictionary)

**ตำรำงที่ 4.9** ตารางข้อมูลนักท่องเที่ยว ระบบ POE Screening (POE screening)

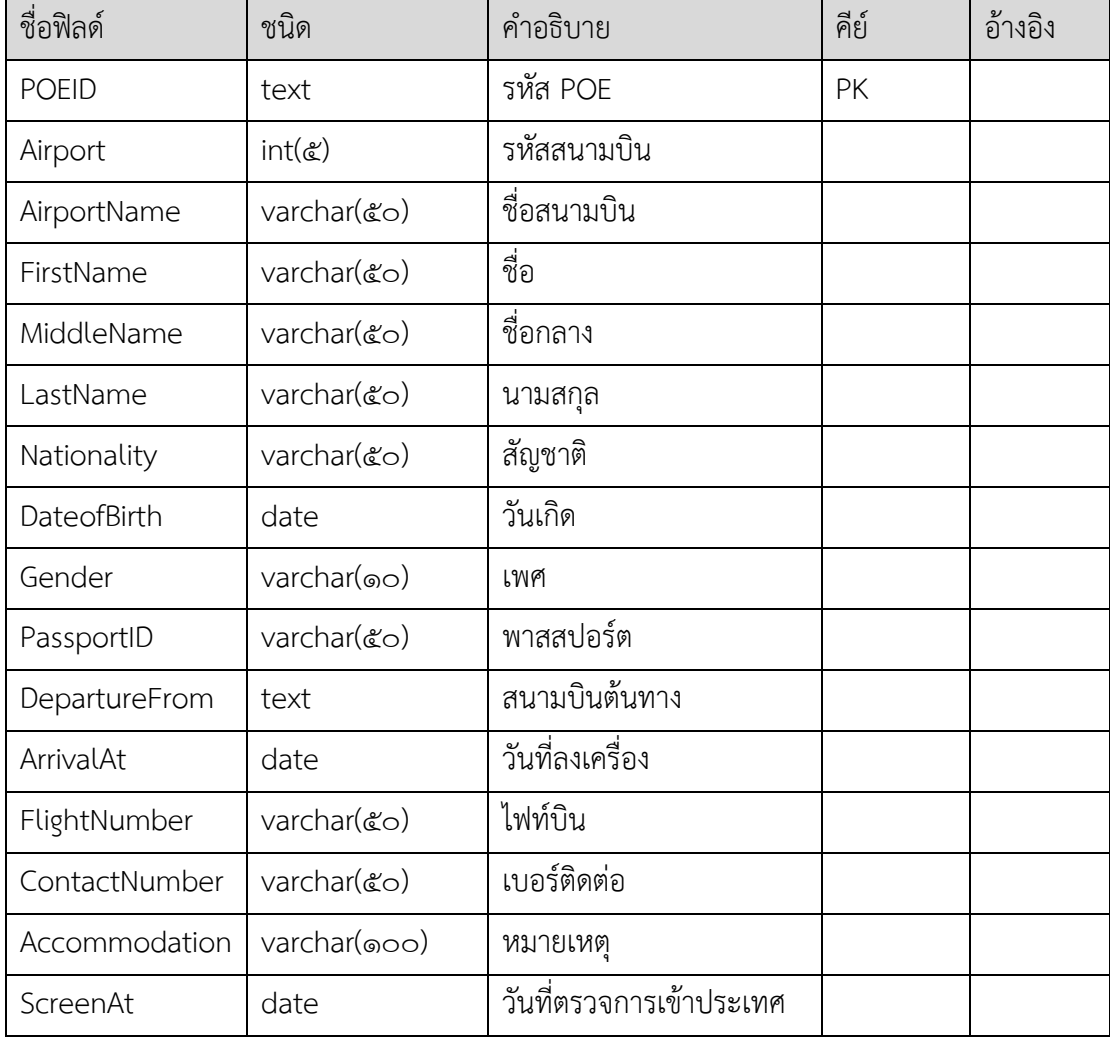

## **ตำรำงที่ 4.10** ตารางข้อมูลการรับวัคซีน (vaccine)

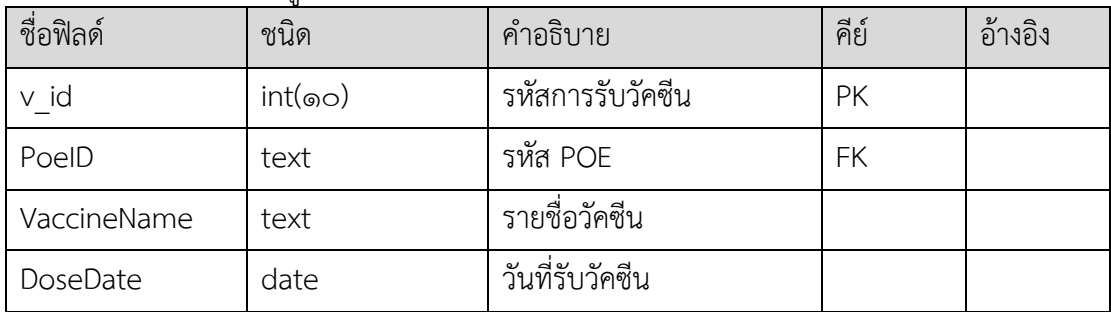

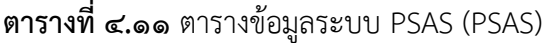

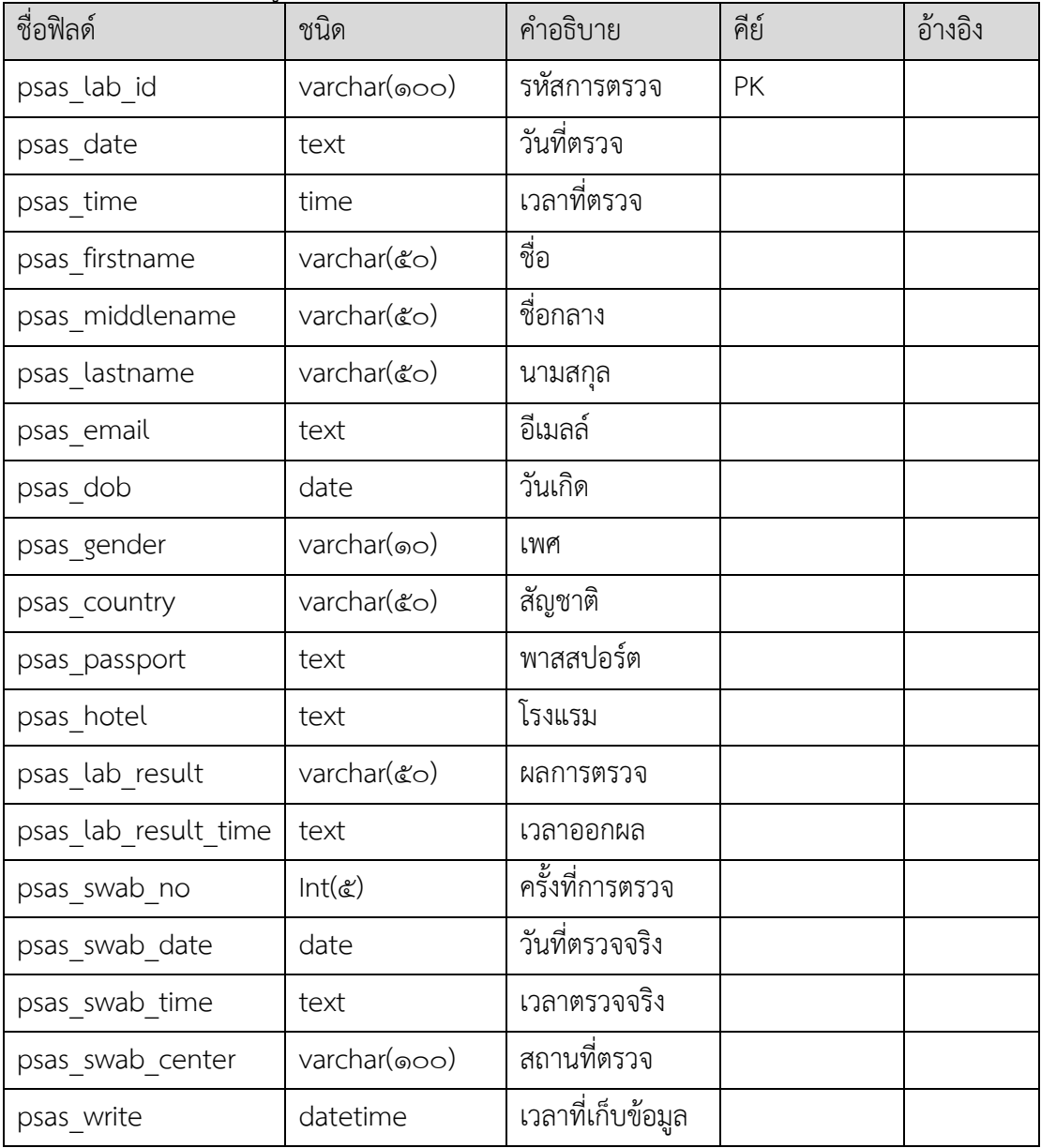

# **ตำรำงที่ 4.12** ตารางผู้ใช้งานระบบ (user)

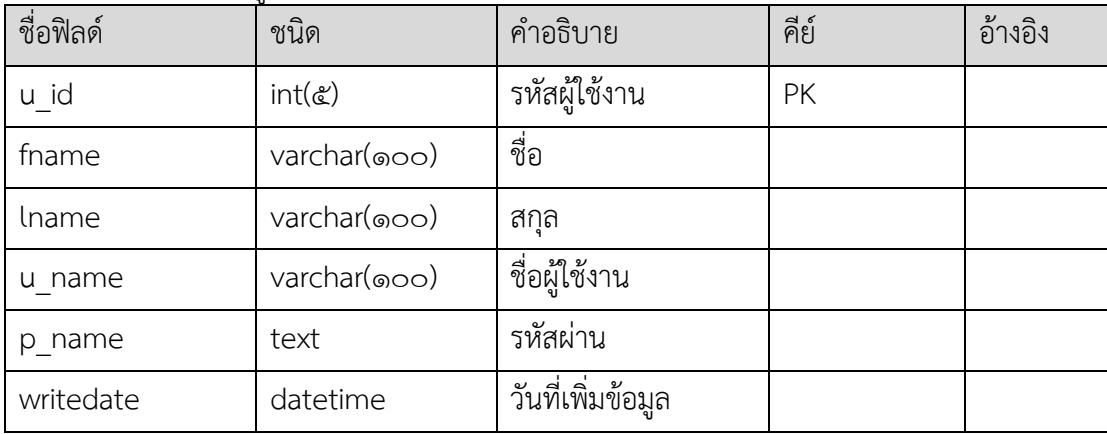

**ตำรำงที่ 4.13** ตารางข้อมูลเก็บการเข้าใช้งานระบบ (log user)

| ชื่อฟิลด์ | ชนิด                | คำอธิบาย          | คีย์ | อ้างอิง |
|-----------|---------------------|-------------------|------|---------|
| log id    | int $(\mathcal{E})$ | รหัสการใช้งานระบบ | PK   |         |
| u id      | $varchar(\circoo)$  | รหัสผู้ใช้งาน     | FK   |         |
| logintime | datetime            | เวลาการเข้าระบบ   |      |         |

**ตารางที่ ๔.๑๔** ตารางข้อมูลผลการตรวจหาเชื้อไวรัสโคโรน่า 2019 ครั้งที่ ๑ (Lab 1 odpc11)

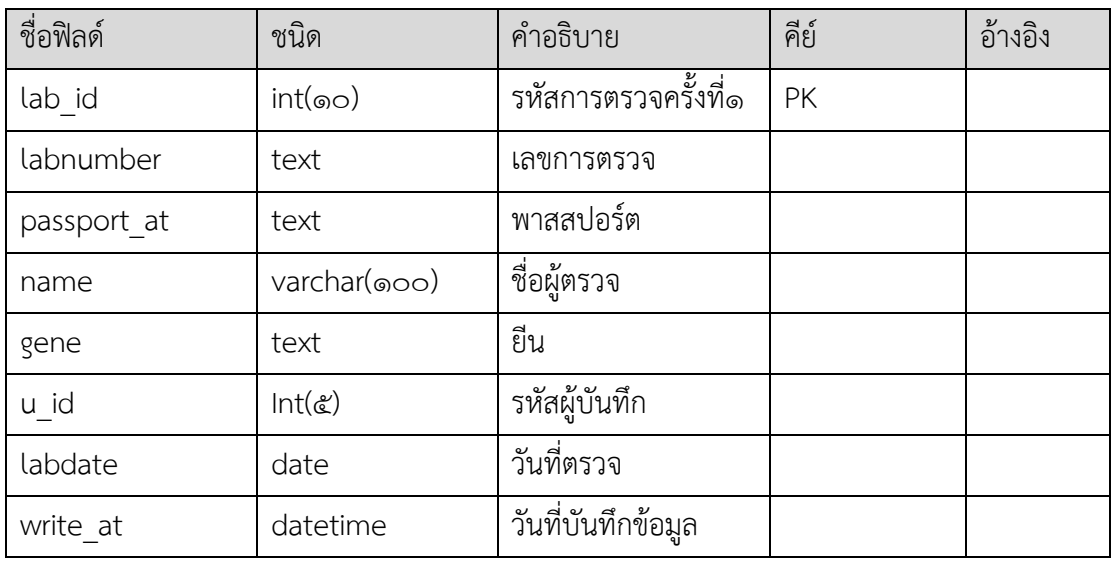

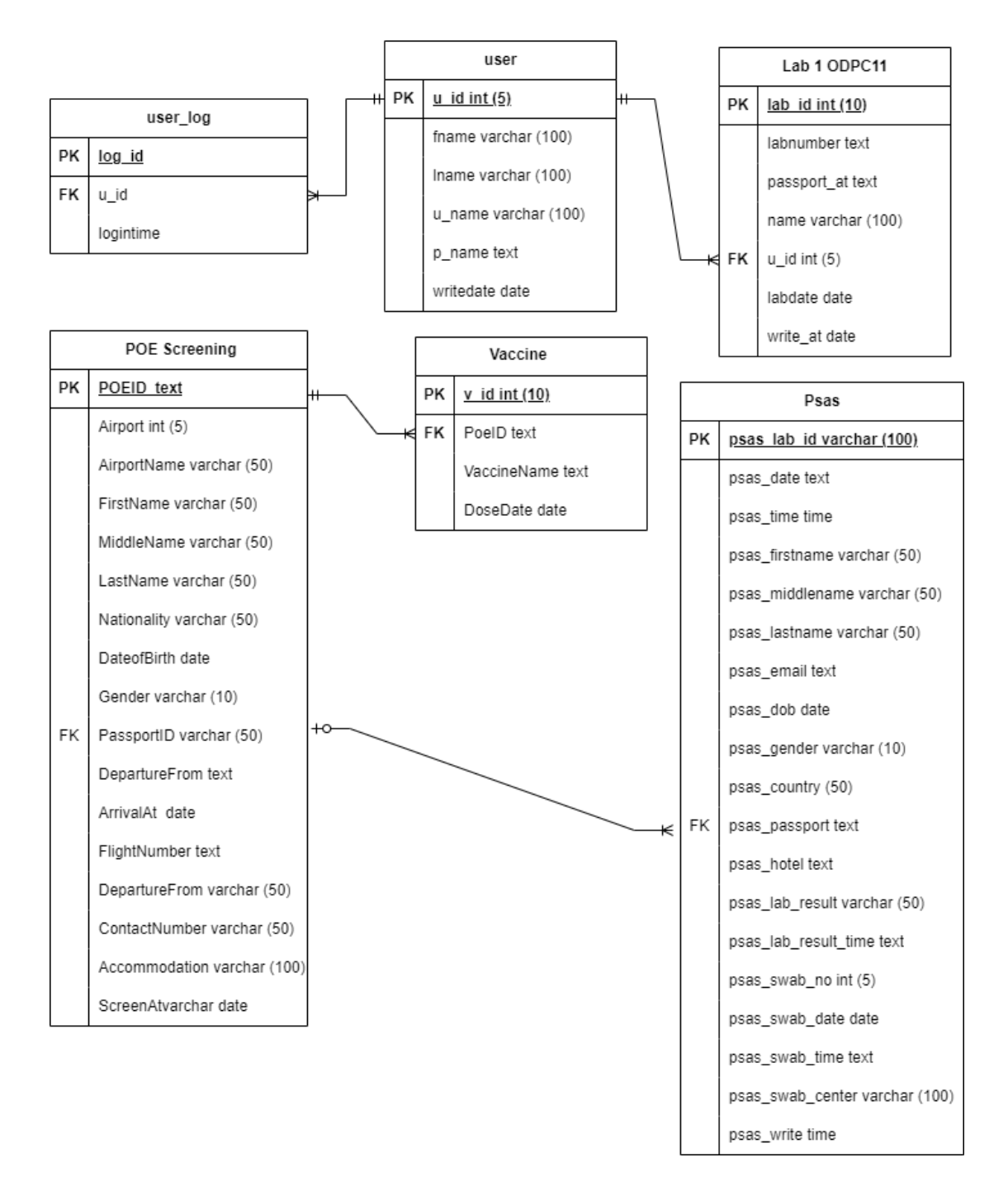

#### 4.4.4.2 อีอาร์ไดอาแกรม (Entity Relation Diagram)

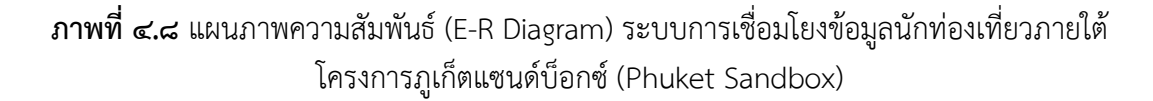

### **4.5 ผลกำรพัฒนำและทดสอบระบบ (Development & Testing)**

4.5.1 ผลการพัฒนาระบบ

4.5.1.1 สวนการเชื่อมโยงข้อมูล

1. เชื่อมโยงข้อมูลด้วยระบบ API กับหน่วยงานกองควบคุมโรคติดต่อระหว่างประเทศ

และกักกันโรค (ระบบ POE Screening)

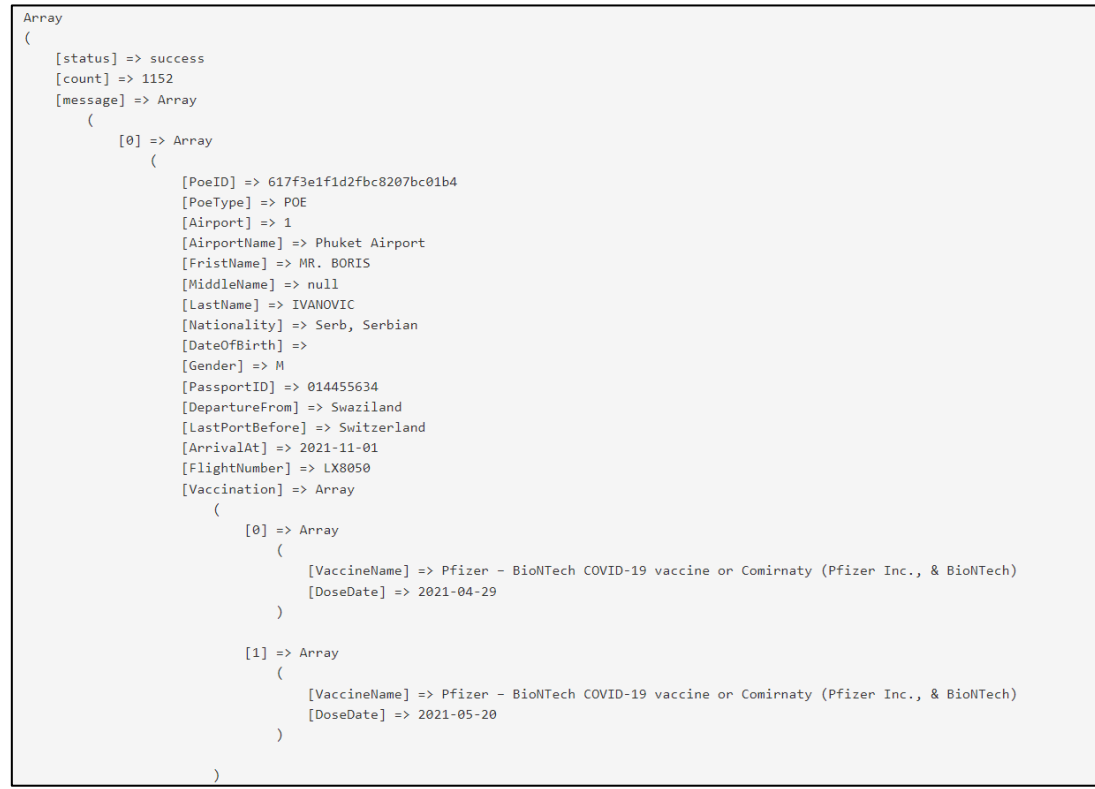

**ภำพที่ 4.9** ผลเชื่อมโยงข้อมูลด้วยระบบ API กับหน่วยงานกองควบคุมโรคติดต่อระหว่างประเทศ และกักกันโรค (ระบบ POE Screening)

2. เชื่อมโยงข้อมูลด้วยระบบ API กับกับสมาคมภูเก็ตพัฒนาเมือง (ระบบ Thailand Phuket Appointment System (PSAS) )

```
Array
   [0] => Array
      \overline{ }[id] => 736e76d1-00f6-4587-8952-797970d22d38
          [date] => 2021-11-01T00:00:00.000Z<br>[time] => 12:05:00
          [firstname] => MONA
          [middlename] = > 10000<br>[labelname] = > 10000<br>[email] = > 10000<br>[email] = > 10000<br>[email] = > 10000\text{[dob]} = 1995 - 02 - 19[gender] => female
           [Country] => IL
           [passport] = > 34787536[hotel] =>
           [lab\_result] => notdetected
          [lab\_result\_time] = > 1635762073<br>[swab\_detail] = > Array\overline{\mathcal{L}}[swab_no] \Rightarrow 1[swab_data] => 2021-11-01T00:00:00.000Z
                  swab_time\overline{1} => 12:05:00
                 [swab_center] => (Phuket) International Airport
              \lambda\lambda[1] => Array
       \overline{\phantom{a}}(id] => 9d72c547-fc1b-429f-8801-54f5bc4b98fb
          [date] => 2021-11-01T00:00:00.000Z<br>[time] => 10:45:00
          [firstname] => RAY
          [middlename] =>
           [{\rm lastname}] = > {\rm WHITNEY}[email] => raywhitney1@msn.com
           [dob] = > 1973 - 12 - 29[gender] => male
           [Country] => US
           [passport] = > 558910948\frac{1}{2} hotel =>
```
**ภำพที่ 4.10** เชื่อมโยงข้อมูลด้วยระบบ API กับกับสมาคมภูเก็ตพัฒนาเมือง (ระบบ Thailand Phuket Appointment System (PSAS) )

## 4.5.2.2 ส่วนของหน้าบ้าน (Front End) 1. การรายงานผลข้อมูลนักท่องเที่ยว

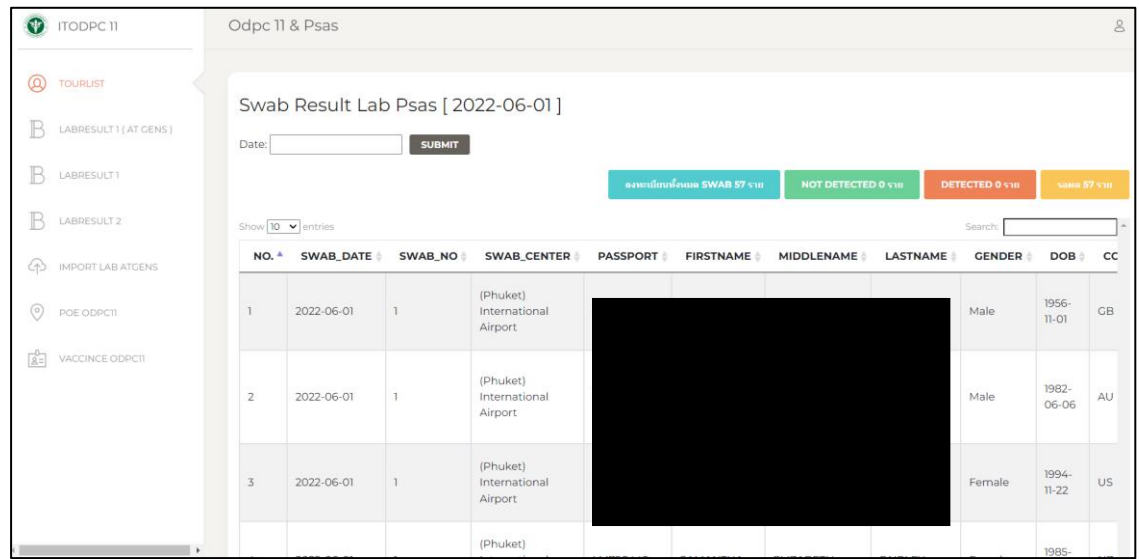

**ภำพที่ 4.11** หน้าแสดงข้อมูลรายงานผลข้อมูลนักท่องเที่ยว

๒. การรายงานผลการตรวจหาเชื้อไวรัสโคโรน่า 2019 ด้วยห้องปฏิบัติการ สคร.๑๑

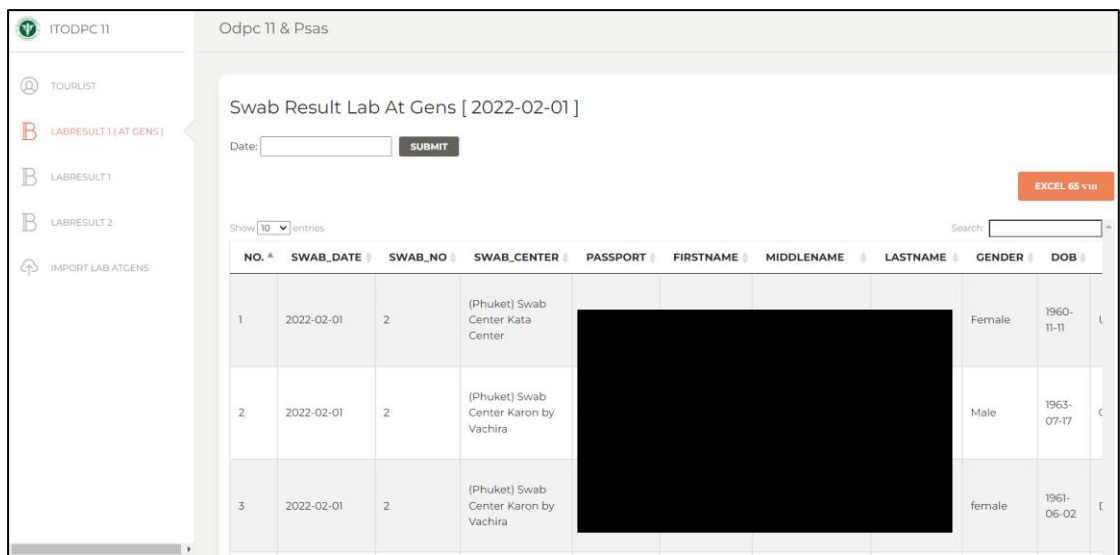

**ภำพที่ 4.12** หน้าแสดงข้อมูลรายงานผลการตรวจหาเชื้อไวรัสโคโรน่า 2019 ด้วยห้องปฏิบัติการ สคร.๑๑

3. การอัปโหลดไฟล์ผลการตรวจหาเชื้อไวรัสโคโรน่า 2019 ด้วยห้องปฏิบัติการ สคร.

෧෧

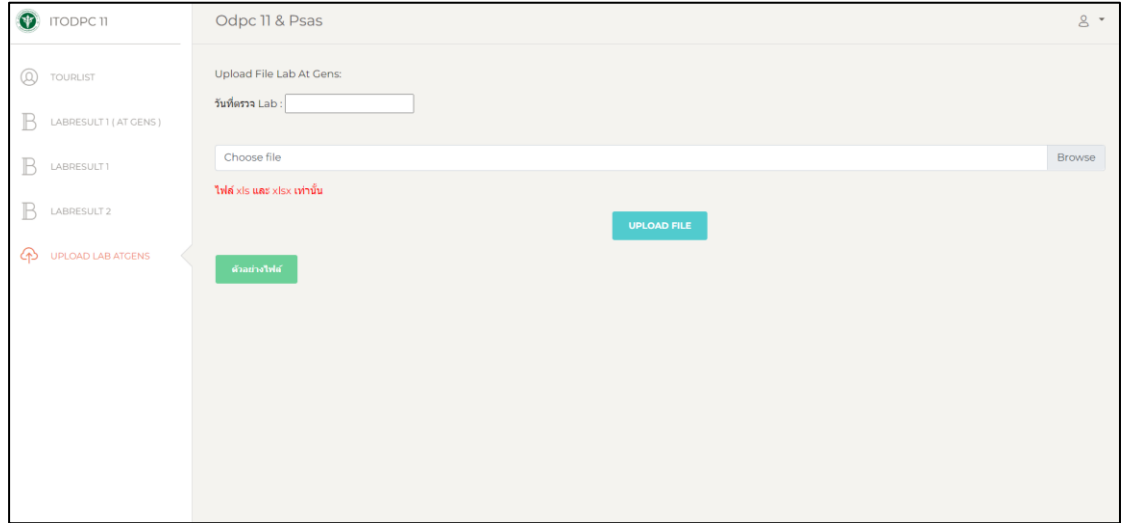

**ภำพที่ 4.13** หน้าแสดงการอัปโหลดไฟล์ผลการตรวจหาเชื้อไวรัสโคโรน่า 2019 ด้วยห้องปฏิบัติการ สคร.๑๑

4. การรายงานผลการตรวจหาเชื้อไวรัสโคโรน่า 2019 ระบบ PSAS  $\bullet$  (TODPC 1) Odpc 11 & Psas

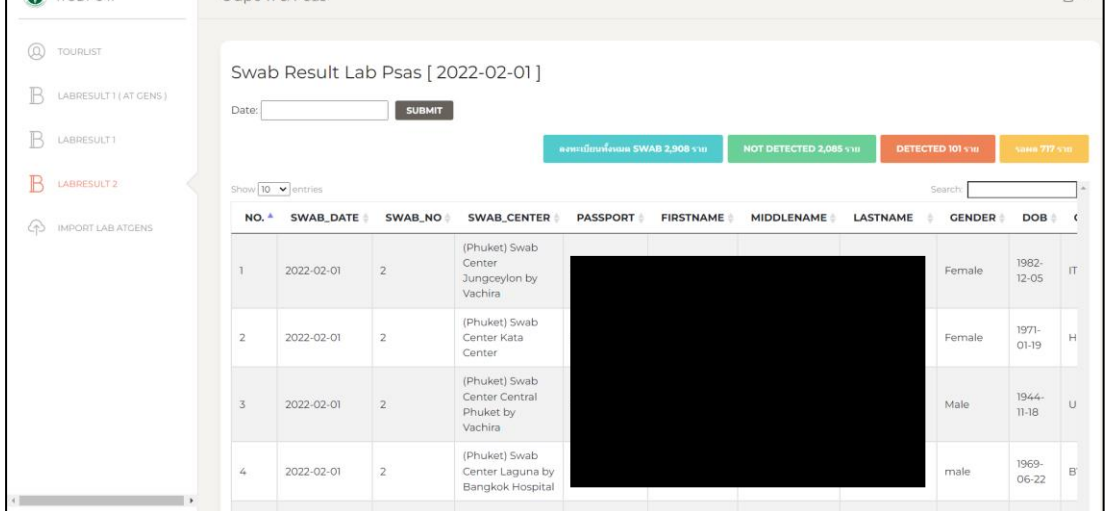

**ภำพที่ 4.14** หน้าแสดงข้อมูลการรายงานผลการตรวจหาเชื้อไวรัสโคโรน่า 2019 ระบบ PSAS

 $9 -$ 

4.5.3.3 พัฒนาโปรแกรมในส่วนของหลังบ้าน (Back End Developer) ื ๑. การเขียนชุดคำสั่ง SQL ใช้ในการจัดเก็บข้อมูลจากการเชื่อมโยงข้อมูลทั้ง ๒ ระบบ เพื่อจัดเก็บลงฐานข้อมูลระบบการเชื่อมโยงข้อมูลนักท่องเที่ยวภายใต้โครงการภูเก็ตแซนด์บ็อกซ์ (Phuket Sandbox)

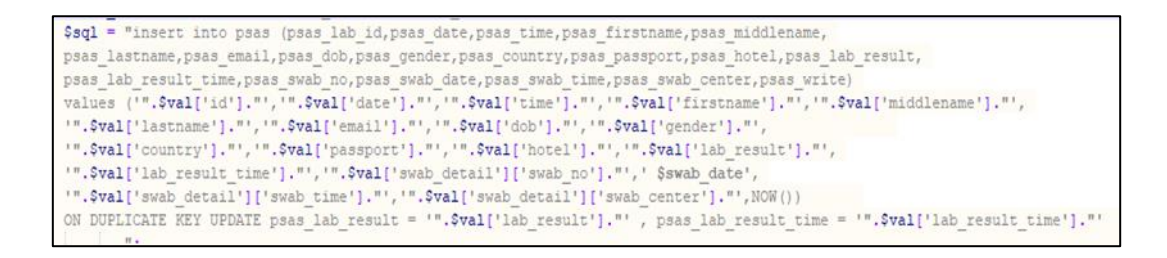

**ภาพที่ ๔.๑๕** ชุดคำสั่ง SQL เพื่อจัดเก็บลงฐานข้อมูลระบบการเชื่อมโยงข้อมูลนักท่องเที่ยวภายใต้ โครงการภูเก็ตแซนด์บ็อกซ์ (Phuket Sandbox)

2. การเขียนชุดค าสั่ง SQL ใช้ในการออกรายงานชุดข้อมูลนักท่องเที่ยวและผลการ ตรวจหาเชื้อไวรัสโคโรน่า 2019 ตามความต้องการของกล่องภารกิจตระหนักรู้สถานการณ์ (SAT)

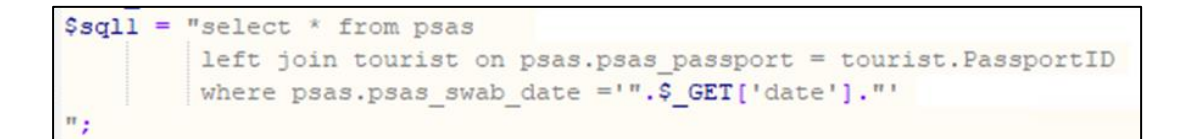

**ภาพที่ ๔.๑๖** ชุดคำสั่ง SQL ออกรายงานชุดข้อมูลนักท่องเที่ยวและผลการตรวจหา เชื้อไวรัสโคโรน่า 2019

Browse I Structure Sall & Search 3 Insert Structure Export To Privileges & Operations Tracking 26 Triggers Showing rows 0 - 24 (494838 total, Query took 0.0025 seconds.) SELECT \* FROM `psas □ Profiling [Edit inline] [ Edit ] [ Explain SQL ] [ Create PHP code ] [ Refresh] Sort by key: None  $+$  Option  $\leftarrow$ T $\rightarrow$ ▽ psas lab id psas date psas time psas firstname psas middlename psas lastname psas email □ **/** Edit **3-i** Copy **O** Delete  $\frac{2edb-486b}{83a4-}$ 2022-03 2022-03-<br>25T00:00:00.000Z 06:30:00 a767495321d8  $000065d \oslash$  Edit  $\frac{3}{2}$ <sup>2</sup> Copy  $\bigcirc$  Delete  $\frac{3830-46e}{a5b6}$  $2022 - 04 2022-04-$ <br>16T00:00:00.000Z 12:30:00 ea97c68cdba1 0000a132- $\sqrt{\frac{1}{2}}$ Edit  $\frac{1}{2}$ i Copy  $\bigcirc$  Delete  $\frac{52aa-4}{94a9}$ 52aa-4e20-2022-02-2022-02-<br>18T00:00:00.000Z 11:30:00 aa79bcaa98b1 00000496- $\degree$ Edit  $\frac{3}{2}$ é Copy  $\degree$  Delete  $\frac{5e2c-473e}{8c7c-52c^2c^2}$  $\begin{array}{r} 2022\text{-}01\text{-} \\ 28\text{T}00\text{-}00\text{-}00.0002 \end{array} \begin{array}{r} 12\text{:}10\text{:}00 \\ \end{array}$ 639c5aa2c31d  $\Box$  Console 0001426e

4.5.4.4 โปรแกรมจ าลอง Web Server และฐานข้อมูล MySQL โดยใช้โปรแกรม XAMPP

**ภำพที่ 4.17** การใช้ฐานข้อมูล MySQL โดยใช้โปรแกรม XAMPP

4.5.2 การทดสอบระบบ

การทำ mock api test ด้วยโปรแกรมโพสแมน (POSTMAN) โดยมีการจำลองการเชื่อมต่อ ข้อมูลทั้ง ๒ ระบบและเขียนชุดคำสั่งบนโปรแกรม POSTMAN ดังตารางที่ ๔.๑๓

**ตารางที่ ๔.๑๕** ตารางการเขียนชุดคำสั่งทดสอบ API Testing ด้วยโปรแกรม POSTMAN

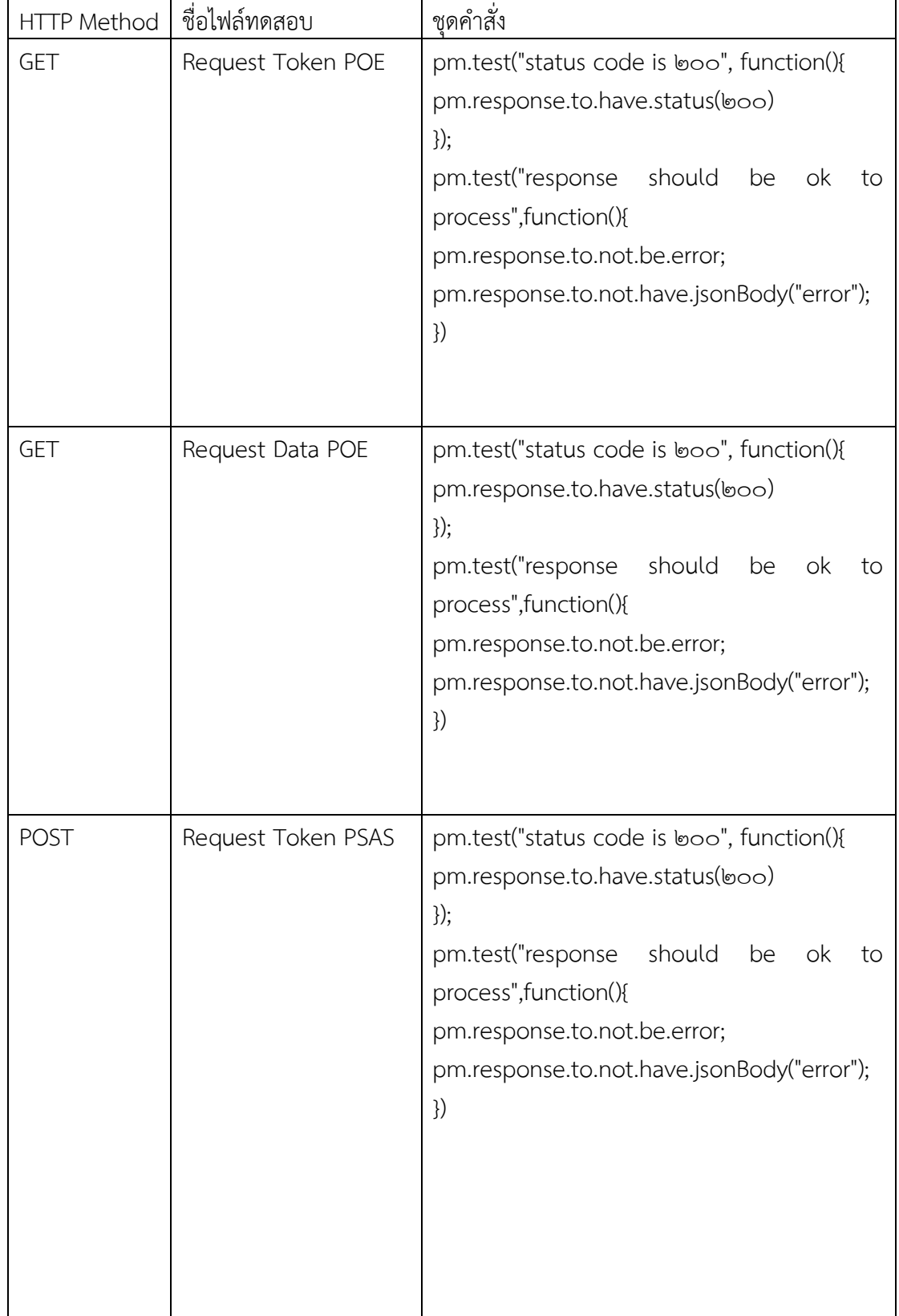

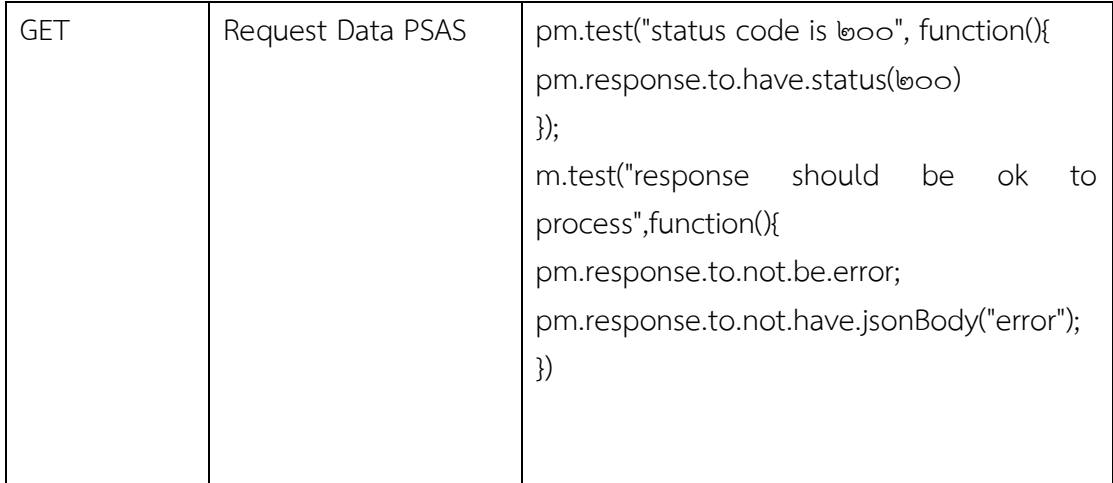

ผลการทำ mock api test ด้วยโปรแกรมโพสแมน (POSTMAN) โดยมีการจำลองการเชื่อมต่อ ข้อมูลทั้ง ๒ ระบบและเขียนชุดคำสั่งบนโปรแกรม POSTMAN

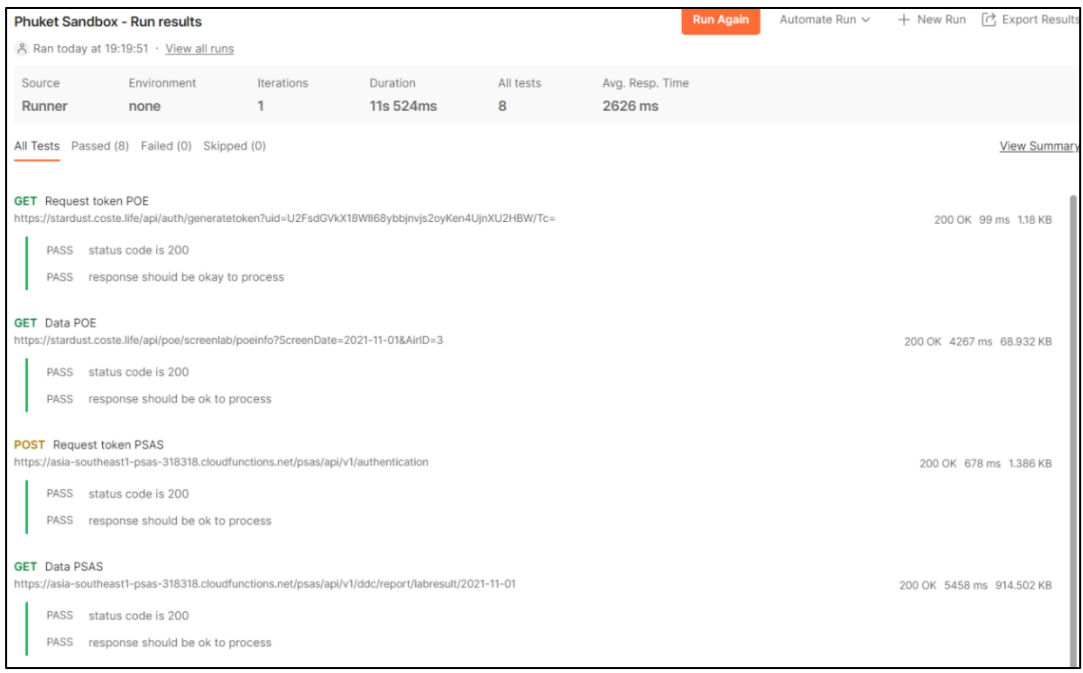

**ภาพที่ ๔.๑๘** การทำ mock api test ด้วยโปรแกรมโพสแมน (POSTMAN)

ี ผลการทดสอบ Request Token POE ด้วย HTTP Method GET ได้ผลดังภาพที่ ๔.๑๙

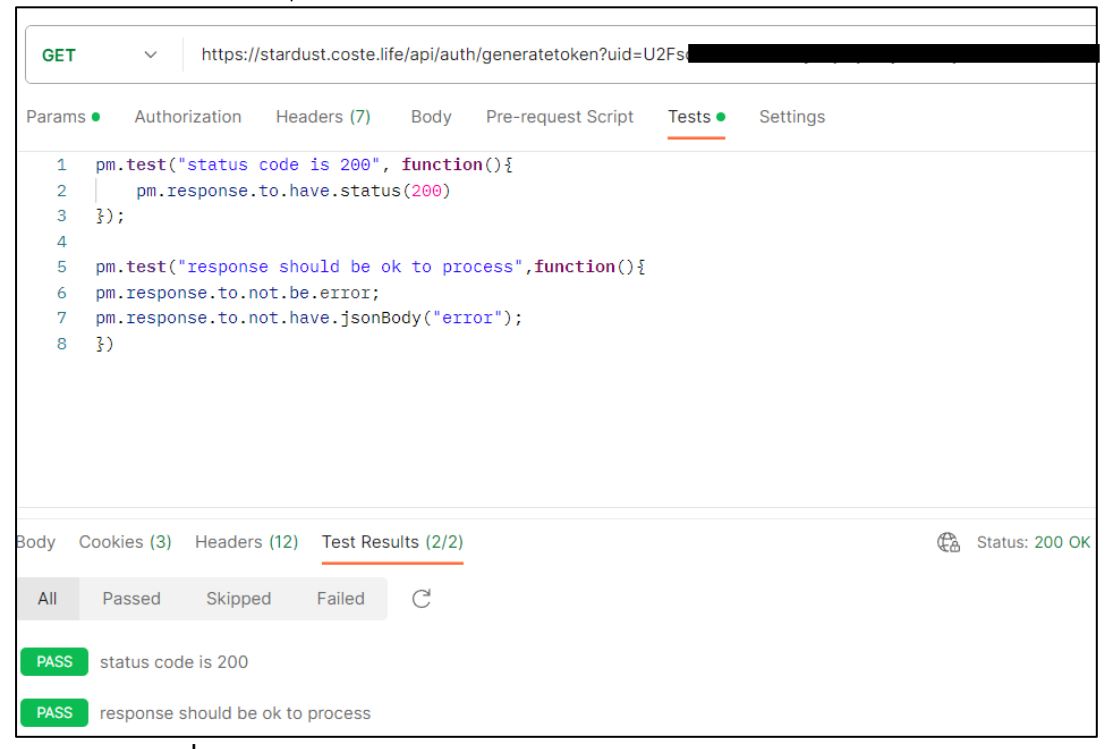

**ภำพที่ 4.19** ผลการทดสอบ Request Token POE ด้วย HTTP Method GET

#### หลการทดสอบ Request Data POE ด้วย HTTP Method GET ได้ผลดังภาพที่ ๔.๒๐

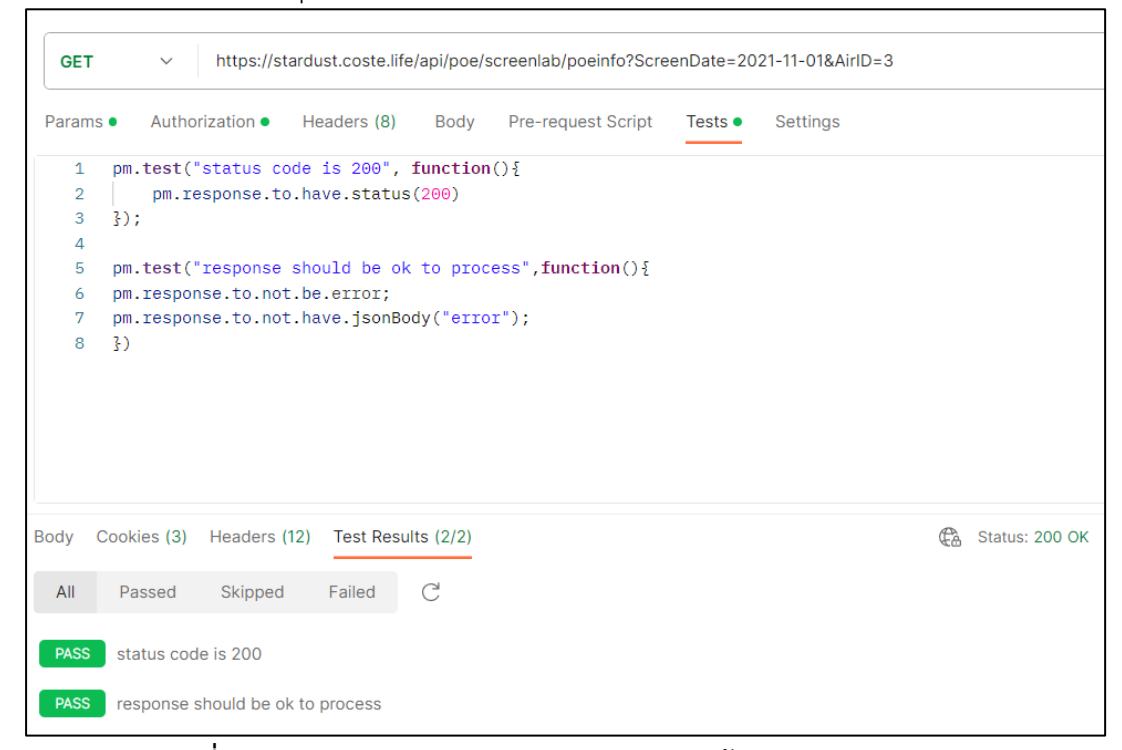

**ภำพที่ 4.20** ผลการทดสอบ Request Data POE ด้วย HTTP Method GET

#### ผลการทดสอบ Request Token PSAS ด้วย HTTP Method POST ได้ผลดังภาพที่ ๔.๒๑

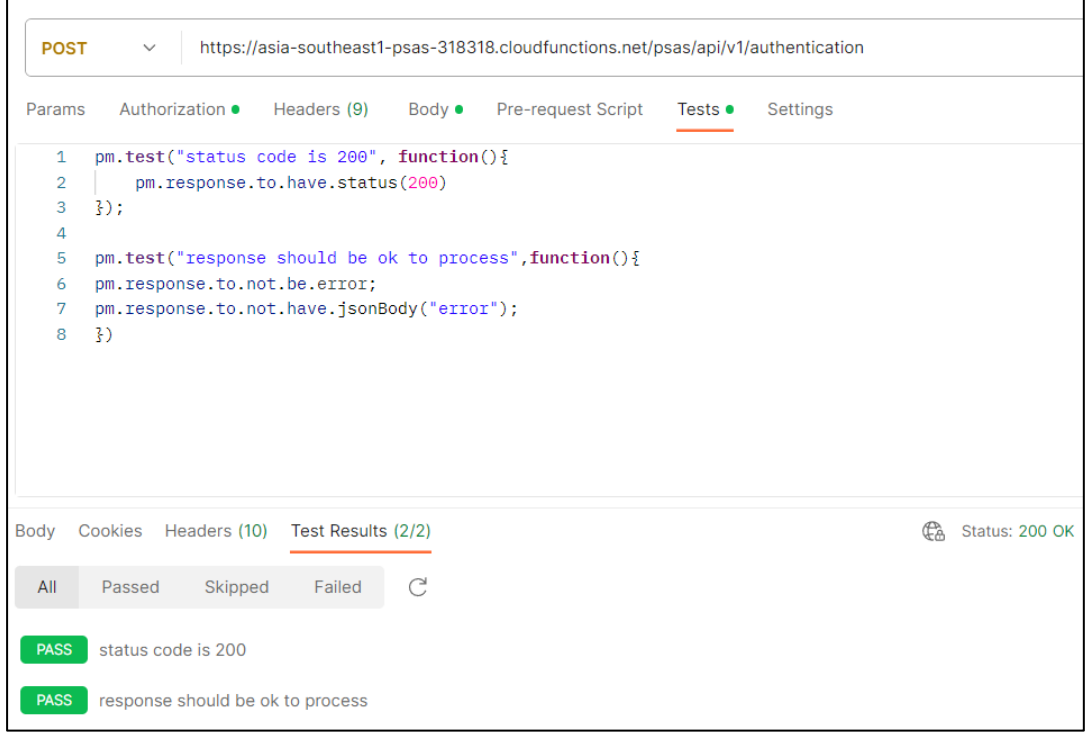

**ภำพที่ 4.21** ผลการทดสอบ Request Token PSAS ด้วย HTTP Method POST

## ผลการทดสอบ Request Data PSAS ด้วย HTTP Method GET ได้ผลดังภาพที่ ๔.๒๒

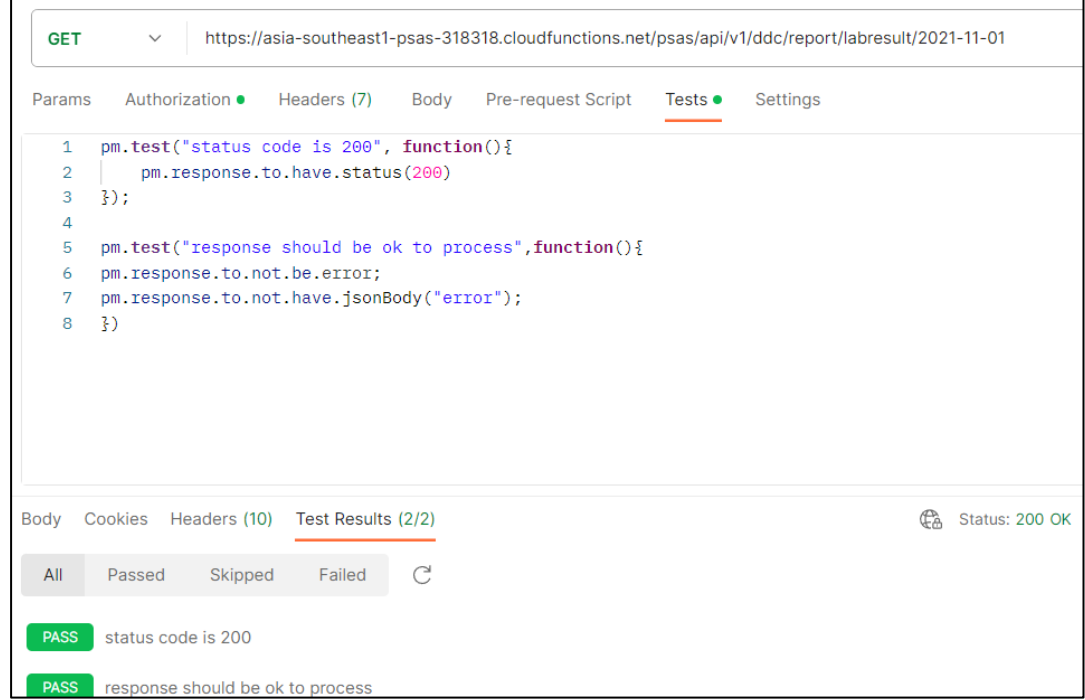

**ภำพที่ 4.22** ผลการทดสอบ Request Token PSAS ด้วย HTTP Method GET

## **4.6 ผลกำรติดตั้งระบบ (Implementation)**

ระบบเชื่อมโยงนักท่องเที่ยวภายใต้โครงการภูเก็ตแซนด์บ็อกซ์ (Phuket Sandbox) มีการติดตั้ง และใช้งานในระบบเครือข่ายคอมพิวเตอร์แบบภายในองค์กรหรืออินทราเน็ต (intranet) เนื่องจากมี การจัดเก็บข้อมูลที่ละเอียดออนและเป็นขอมูลสวนบุคคล เช่น หมายเลขเดินทาง ชื่อ อีเมล์ ผลการตรวจหาเชื้อ เป็นต้น โดยมีรายละเอียด ดังนี้

๔.๖.๑ การสร้างเครื่องแม่ข่ายสำหรับทำงานเป็น Web Server Software

ระบบการเชื่อมโยงข้อมูลนักท่องเที่ยวภายใต้โครงการภูเก็ตแซนด์บ็อกซ์ (Phuket Sandbox) ประมวลผลบนเครื่องเซิร์ฟเวอร์ระบบปฏิบัติการ Microsoft Windows Server ๒๐๑๒ โดยเป็น เครื่องเซิร์ฟเวอร์แบบเครื่องคอมพิวเตอร์แบบเสมือน (Virtual Machine) โดยสร้างจ าก VMware vSphere Client โดยมีรายละเอียดดังนี้

- ⊚. Processor : ๖๔ bit
- $\ln$  Core  $\cdot$   $\approx$  vCPUs
- $m.$  RAM :  $\approx$  GB
- 4. Storage : 60 GB
- දී. OS : Microsoft Windows Server හං 20
- b. Network : IPV&
- ๗. Network Speed (LAN) : ๑ GBPS

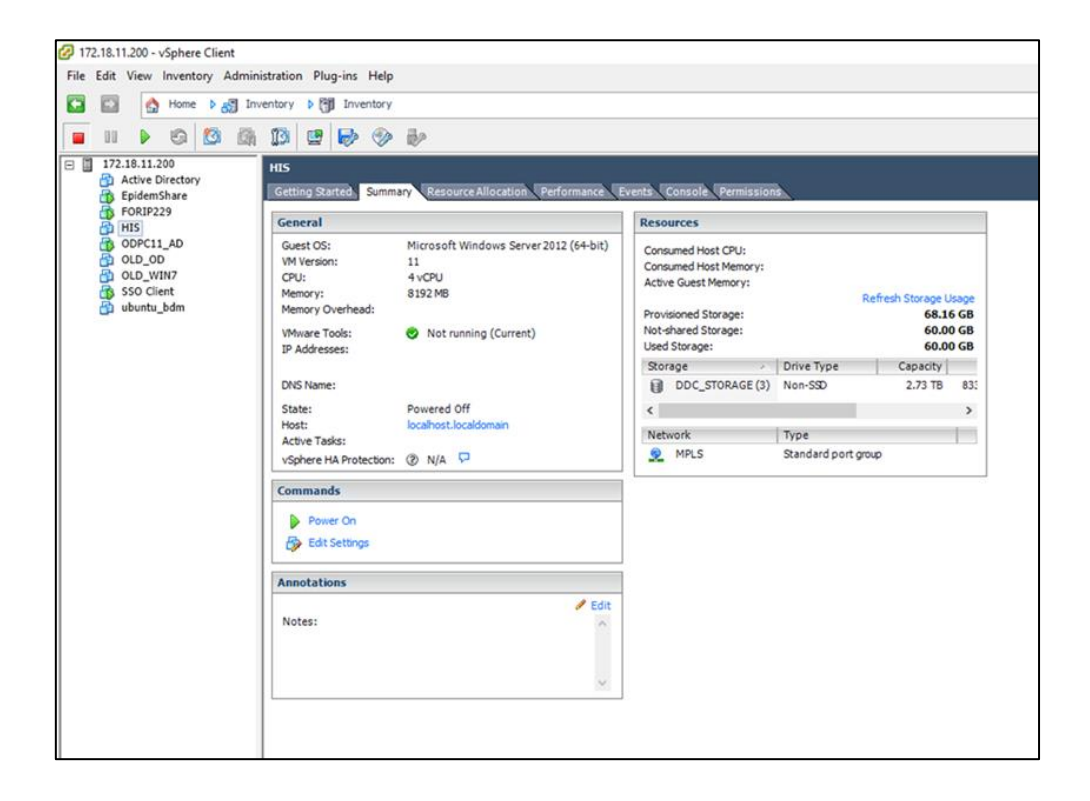

**ภาพที่ ๔.๒๓** เครื่องเซิร์ฟเวอร์สำหรับทำงานเป็น Web Server Software

|                                  |                                                               |                                                                                         | XAMPP Control Panel v3.2.4 |                |       |        |      | Config                |
|----------------------------------|---------------------------------------------------------------|-----------------------------------------------------------------------------------------|----------------------------|----------------|-------|--------|------|-----------------------|
| <b>Modules</b><br><b>Service</b> | <b>Module</b>                                                 | PID(s)                                                                                  | Port(s)                    | <b>Actions</b> |       |        |      | <b>Netstat</b>        |
|                                  | Apache                                                        | 4524<br>10980                                                                           | 80, 443                    | Stop           | Admin | Config | Logs | Shell                 |
|                                  | <b>MySQL</b>                                                  | 10068                                                                                   | 3306                       | Stop           | Admin | Config | Logs | Explorer              |
|                                  | FileZilla                                                     |                                                                                         |                            | Start          | Admin | Config | Logs | <b>Services</b><br>53 |
|                                  | Mercury                                                       |                                                                                         |                            | Start          | Admin | Config | Logs | O Help                |
|                                  | Tomcat                                                        |                                                                                         |                            | Start          | Admin | Config | Logs | Quit                  |
|                                  | 8:42:11 AM [main]<br>8:42:11 AM [main]<br>8:42:11 AM [Apache] | <b>Starting Check-Timer</b><br><b>Control Panel Ready</b><br>Autostart active: starting |                            |                |       |        |      | $\hat{}$              |

 $\epsilon$  5 ต.ติดตั้งโปรแกรม Web server XAMPP Version v๓ ๒ ๔ ลงบนเครื่องแม่ข่าย

**ภาพที่ ๔.๒๔** โปรแกรม Web server XAMPP Version v๓.๒.๔

4.6.3 ท าการ copy ไฟล์โค้ดการเขียนโปรแกรม ระบบการเชื่อมโยงข้อมูลนักท่องเที่ยวภายใต้ โครงการภูเก็ตแซนด์บ็อกซ์ (Phuket Sandbox) โดยการ Remote Desktop เพื่อเข้าเครื่อง เซิร์ฟเวอร์และวางไฟล์ลงบนโฟลเดอร์ htdocs

#### **4.7 ผลกำรบ ำรุงรักษำระบบ (Maintenance)**

ระบบการเชื่อมโยงข้อมูลนักท่องเที่ยวภายใต้โครงการภูเก็ตแซนด์บ็อกซ์ (Phuket Sandbox) มีการดำเนินการบำรุงรักษา แก้ไขข้อผิดพลาด และปรับปรุงการทำงานของระบบเพื่อให้ระบบมีการ ท างานที่มีประสิทธิภาพมากยิ่งขึ้นและตรงกับความต้องการของผู้ใช้งาน เมื่อมีการเปิดใช้ระบบมีการ ปรับปรุงระบบเพิ่มเติมดังตารางที่ ๔.๑๖

**ตารางที่ ๔.๑๖** ผลการดำเนินงานการปรับปรุงรักษาระบบ ในรูปแบบ Preventive Maintenance (PM)

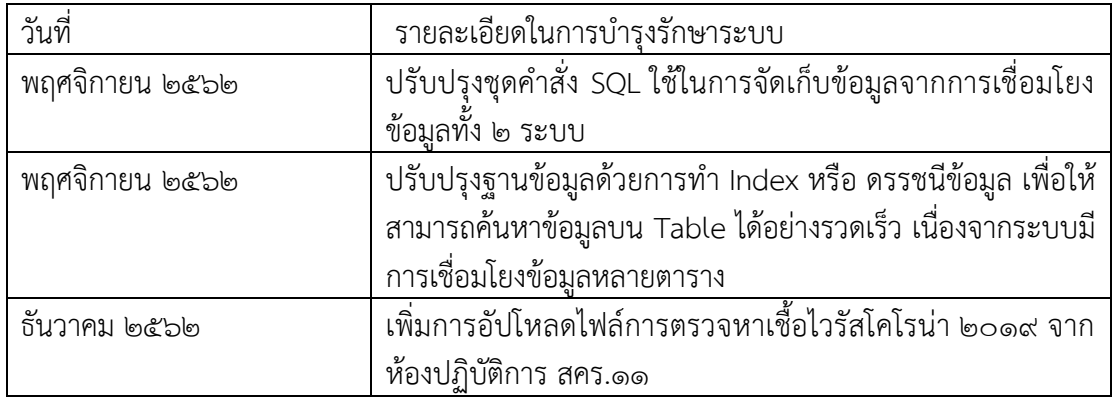

### **4.8 ผลกำรทดสอบและประเมินประสิทธิภำพของระบบ (Testing and System performance evaluation)**

4.8.1 ผลการทดสอบระบบ

ี ๔.๘.๑.๑ ผลการทดสอบความครบถ้วนของข้อมูล โดยการกำหนดกลุ่มตัวอย่างของวันที่ในการ เชื่อมโยงข้อมูลด้วย API จากระบบงาน ๒ ระบบ โดยการกำหนดกลุ่มตัวอย่าง ๑๒๔ วัน ระหว่างวันที่ วันที่ ๒๗ มกราคม ๒๕๖๕ จนถึง วันที่ ๗ มิถุนายน ๒๕๖๕

1. ระบบ POE Screening ตารางการเปรียบเทียบข้อมูลกับระบบการเชื่อมโยงข้อมูล นักท่องเที่ยวภายใต้โครงการภูเก็ตแซนด์บ็อกซ์ (Phuket Sandbox) ดังตารางที่ ๔.๑๗

**ตำรำงที่ 4.17** ตารางตัวอย่างการเปรียบเทียบข้อมูลระหว่างระบบ POE Screening กับ ระบบการ เชื่อมโยงข้อมูลบักท่องเที่ยวภายใต้โครงการภูเก็ตแซนด์บ็อกซ์ (Phuket Sandbox)

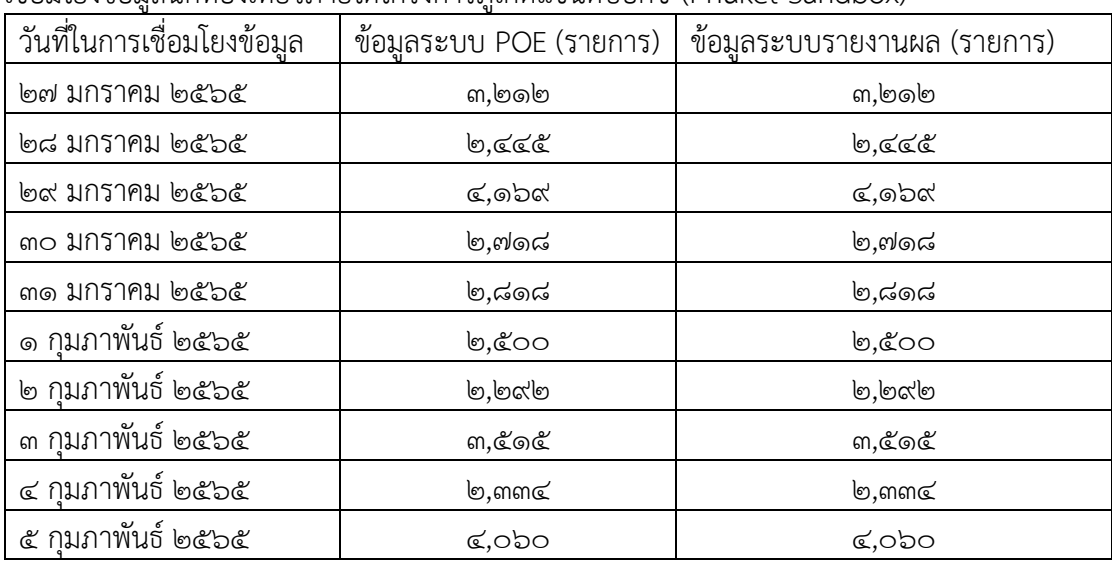

2. ระบบ PSAS ตารางการเปรียบเทียบข้อมูลกับระบบการเชื่อมโยงข้อมูลนักท่องเที่ยว ภายใต้โครงการภูเก็ตแซนด์บ็อกซ์ (Phuket Sandbox) ดังตารางที่ ๔.๑๘

| วันที่ในการเชื่อมโยงข้อมูล | ข้อมูลระบบ PSAS (รายการ) | ข้อมูลระบบรายงานผล (รายการ) |
|----------------------------|--------------------------|-----------------------------|
| ๒๗ มกราคม ๒๕๖๕             | ៧,๘๑๒                    | ி, ஃெ                       |
| ๒๘ มกราคม ๒๕๖๕             | $5,$ ຕຕ $\mathcal{D}$    | $5,$ ຕຕ/ $5$                |
| ๒๙ มกราคม ๒๕๖๕             | ಢ,๔ണ                     | ಢ,๔๓๗                       |
| ๓๐ มกราคม ๒๕๖๕             | ๕,๐๕๙                    | ๕,๐๕๙                       |
| ๓๑ มกราคม ๒๕๖๕             | ៧,៣៧๘                    | ៧,៣៧๘                       |
| ๑ กุมภาพันธ์ ๒๕๖๕          | b, b                     | b, b                        |
| ๒ กุมภาพันธ์ ๒๕๖๕          | ๗,๒๒๔                    | ๗,๒๒๔                       |
| ๓ กุมภาพันธ์ ๒๕๖๕          | ๘,๔๓๑                    | ๘,๔๓๑                       |
| ๔ กุมภาพันธ์ ๒๕๖๕          | ଝି,ଝଝ៣                   | ๕,๙๙๓                       |
| ๕ กุมภาพันธ์ ๒๕๖๕          | ದ,ඉ೯២                    | ಡ,ඉ©®                       |

**ตำรำงที่ 4.18** ตารางตัวอย่างการเปรียบเทียบข้อมูลระหว่างระบบ PSAS กับ ระบบการเชื่อมโยง ู้ ข้อมูลนักท่องเที่ยวภายใต้โครงการภูเก็ตแซนด์บ็อกซ์ (Phuket Sandbox)

ี่ ๔.๘.๑.๒ ผลการทดสอบถูกต้องของข้อมูล โดยการกำหนดกลุ่มตัวอย่างของวันที่ในการ เชื่อมโยงข้อมูลด้วย API จากระบบงาน ๒ ระบบ โดยการกำหนดกลุ่มตัวอย่างระหว่างวันที่ ้วันที่ ๒๗ มกราคม ๒๕๖๕ จนถึง วันที่ ๗ มิถุนายน ๒๕๖๕

๑. ระบบ POE Screening ในระหว่างวันที่ ๒๗ มกราคม ๒๕๖๕ จนถึง วันที่ ๗ มิถุนายน ๒๕๖๕ กำหนดกลุ่มตัวอย่างทั้งหมด ๔๐๐ รายการ โดยมีตารางการเปรียบเทียบ ข้อมูลกับระบบการเชื่อมโยงข้อมูลนักท่องเที่ยวภายใต้โครงการภูเก็ตแซนด์บ็อกซ์ (Phuket Sandbox) ดังตารางที่ ๔.๑๙

**ตารางที่ ๔.๑๙** ตารางตัวอย่างการเปรียบเทียบความถูกต้องของข้อมูลระหว่างระบบ POE Screening กับ ระบบการเชื่อมโยงข้อมูลนักท่องเที่ยวภายใต้โครงการภูเก็ตแซนด์บ็อกซ์ (Phuket Sandbox)

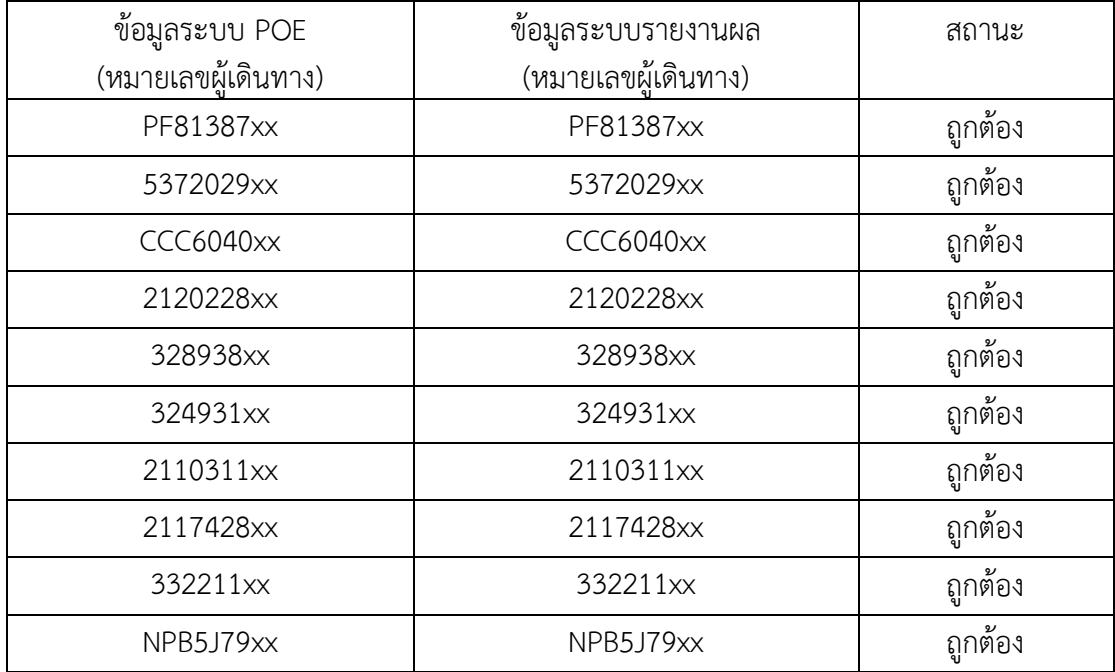

๒. ระบบ PSASในระหว่างวันที่ ๒๗ มกราคม ๒๕๖๕ จนถึง วันที่ ๗ มิถุนายน ๒๕๖๕ กำหนดกลุ่มตัวอย่างทั้งหมด ๔๐๐ รายการ โดยมีตารางการเปรียบเทียบข้อมูลกับระบบการเชื่อมโยง ข้อมูลนักท่องเที่ยวภายใต้โครงการภูเก็ตแซนด์บ็อกซ์ (Phuket Sandbox) ดังตารางที่ ๔.๒๐

**ตารางที่ ๔.๒๐** ตารางตัวอย่างการเปรียบเทียบความถูกต้องของข้อมูลระหว่างระบบ PSAS กับ ระบบการเชื่อมโยงข้อมูลนักท่องเที่ยวภายใต้โครงการภูเก็ตแซนด์บ็อกซ์ (Phuket Sandbox)

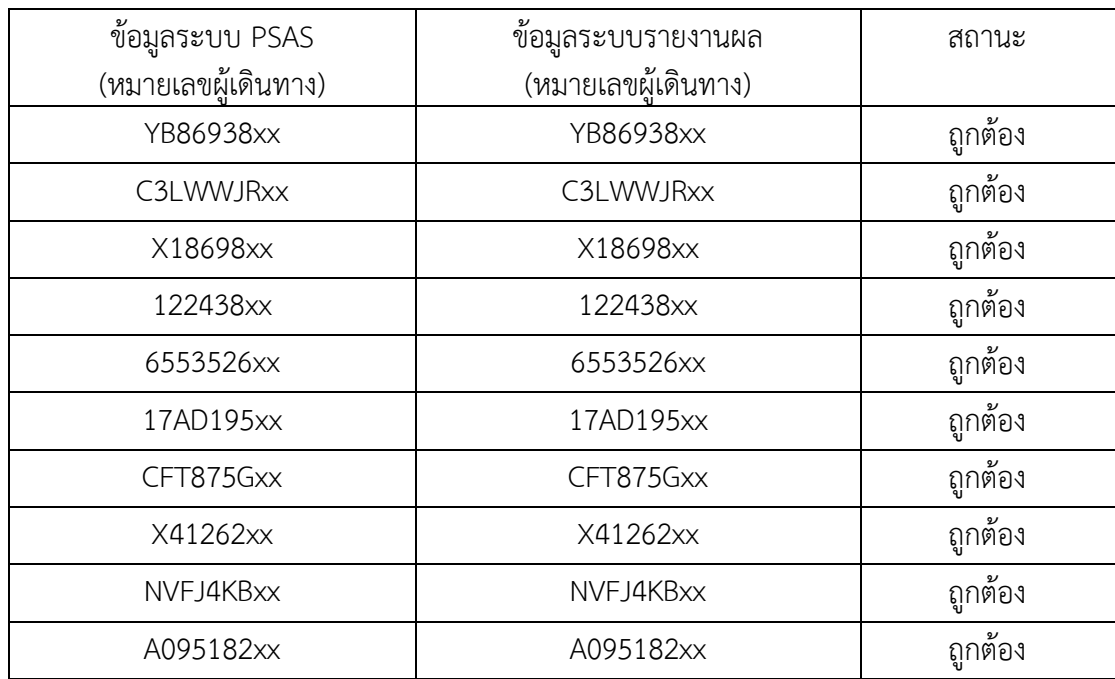

ี่ ๔.๘.๒ ผลประเมินประสิทธิผลและความสำเร็จของระบบการเชื่อมโยงนักท่องเที่ยวภายใต้ โครงการภูเก็ตแซนด์บ็อกซ์ (Phuket Sandbox)

การประเมินผู้ปฏิบัติงานที่ใชโปรแกรมระบบการเชื่อมโยงนักท่องเที่ยวภายใต้โครงการภูเก็ต แซนด์บ็อกซ์ (Phuket Sandbox) โดยใชคาเฉลี่ย เลขคณิต ( $\bar{\mathbf{\mathcal{X}}}$ ) และสวนเบี่ยงเบนมาตรฐาน (S.D.) การประเมินจะประเมินใน ๖ ประเด็น ได้แก่ (๑) คุณภาพของขอมูล (๒) คุณภาพของระบบ (๓) คุณภาพของการบริการ (๔) ประโยชนที่ได้รับ (๕) ความพึงพอใจของผูใชงาน (๖) การใชงาน โดย ้ ผลการประมิน ประสิทธิผลและความสำเร็จของระบบการเชื่อมโยงนักท่องเที่ยวภายใต้โครงการภูเก็ต แซนด์บ็อกซ์ (Phuket Sandbox) มีดังนี้

4.8.2.1. ส่วนที่ 1 ข้อมูลทั่วไปของผู้ปฏิบัติงาน พบว่า

๑. เพศ ผู้ปฏิบัติงานสวนใหญ่เป็นเพศหญิง จำนวน ๑๑ คน คิดเป็นร้อยละ ๙๑.๖๖ เพศชาย จำนวน ๑ คน คิดเป็นร้อยละ ๘.๓๓

๒. อายุ ผู้ปฏิบัติงานสวนใหญ่มีอายุระหว่าง ๒๑-๓๐ ปี จำนวน ๒ คน คิดเป็น ร้อยละ ๑๖.๖๖ รองลงมาคือ กลุมอายุระหว่าง ๓๑ – ๔๐ ปี จำนวน ๘ คน คิดเป็นร้อยละ ๖๖.๖๖ สวนชวงอายุ ผู้ปฏิบัติงานที่ใชงานระบบน้อยที่สุดคือ ๔๑ – ๕๐ ปี จำนวน ๒ คน คิดเป็นร้อยละ ด๖.๖๖

๓. ตำแหน่ง ผู้ปฏิบัติงานส่วนใหญ่ มีตำแหน่ง นักวิชาการสาธารณสุข จำนวน ๑๑ คน คิดเป็นร้อยละ ๙๑.๖๖ และ พยาบาลวิชาชีพ จำนวน ๑ คน คิดเป็นร้อยละ ๘.๓๓

4. กลุ่มงาน ผู้ปฏิบัติงานสวนใหญ่กลุมระบาดวิทยาและตอบโตภาวะฉุกเฉินทาง สาธารณสุข จำนวน ๑๐ คน คิดเป็นร้อยละ ๘๓.๓๓ โรคติดต่อ จำนวน ๒ คน คิดเป็นร้อยละ ๑๖.๖๖ แสดงตามตารางที่ ๔.๒๑

| ข้อมูลส่วนบุคคล     | จำนวนผู้ตอบแบบสอบถาม (คน) n=๑๒ | ร้อยละ        |
|---------------------|--------------------------------|---------------|
| ๑. เพศ              |                                |               |
| ชาย                 | <b>⊙</b>                       | $\approx$ .ണ  |
| หญิง                | ෧෧                             | ๙෧.๖๖         |
| รวม                 | ඉුම                            | の〇〇           |
| ๒. อายุ             |                                |               |
| ๒๑-๓๐ ปี            | စြ                             | වෙ. වි        |
| ตด-๔๐ ปี            | ಡ                              | pp.bb         |
| ๔๑-๕๐ ปี            | စြ                             | වෙ. වි        |
| รวม                 | ඉුම                            | の〇〇           |
| ๓. ตำแหน่ง          |                                |               |
| นักวิชาการสาธารณสุข | <b>ග</b>                       | ๙෧.๖๖         |
| พยาบาลวิชาชีพ       | <b>⊙</b>                       | $\approx$ .៣៣ |
| อื่นๆ               | $\circ$                        | $\circ$       |
| รวม                 | ඉුම                            | の〇〇           |
| ๔. กลุ่มงาน         |                                |               |
| กลุ่มระบาดวิทยาฯ    | ெ                              | $\approx$ ന.ണ |
| กลุ่มโรคติดต่อ      | စြ                             | වෙ.එව         |
| อื่นๆ               | $\circ$                        | $\circ$       |
| รวม                 | ඉුම                            | の〇〇           |

**ตำรำงที่ 4.21** แสดงปัจจัยส่วนบุคคลของผู้ปฏิบัติงาน

้ ๔.๘.๑.๒ ส่วนที่ ๒ แบบประเมินประสิทธิผลและความสำเร็จของระบบ มีการสำรวจความคิดเห็น ความพึงพอใจของผู้ปฏิบัติงาน โดยใช้แบบประเมินความพึงพอใจใน ก า รใช้ง าน ร ะบบก า รเชื่อมโยงข้อมูลนักท่องเที่ยวภ ายใต้โครงก า รภูเก็ตแซนด์บ็ อกซ์ (Phuket Sandbox) เพื่อใช้ในการประเมินการทำงานของระบบ ซึ่งในส่วนของการประเมินความ ี พึงพอใจดังกล่าว ได้กำหบดค่าพึงพอใจไว้ดังนี้

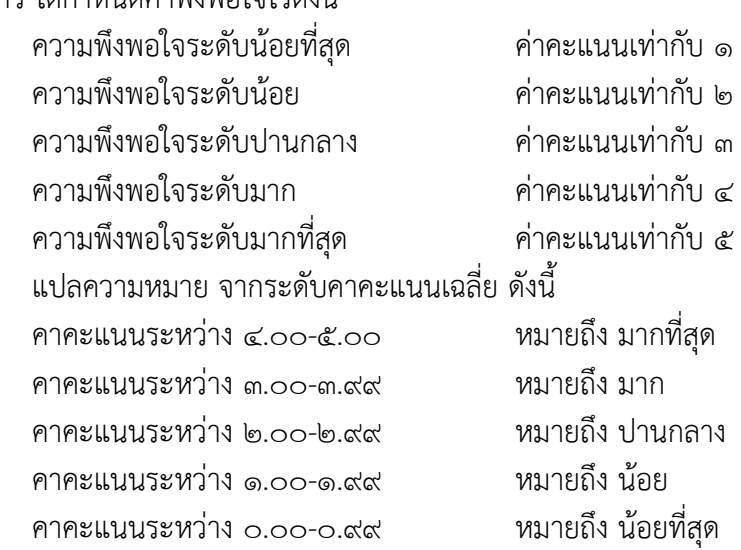

ี ๑. ผลการสำรวจความพึงพอใจของผู้ปฏิบัติงานด้านคุณภาพของข้อมูล (Information Quality) ของระบบการเชื่อมโยงข้อมูลนักท่องเที่ยวภายใต้โครงการภูเก็ตแซนด์บ็อกซ์ (Phuket Sandbox) พบวามีความพึงพอใจระดับมากที่สุด ในทุกขอคำถามโดยมีคาระดับคะแนน ี เฉลี่ยเทากับ ๔.๗๘ แสดงตามตารางที่ ๔.๒๒

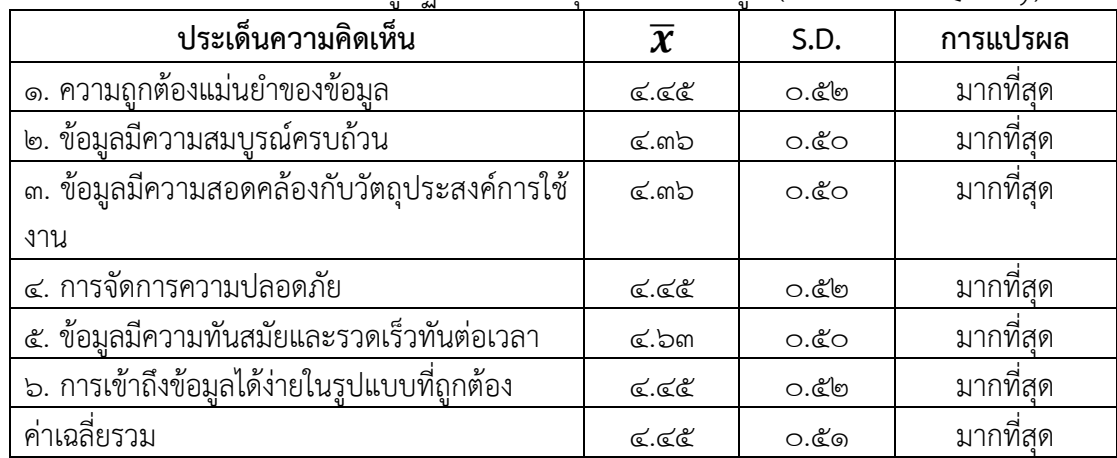

**ตำรำงที่ 4.22** ความพึงพอใจของผู้ปฏิบัติงานด้านคุณภาพของข้อมูล (Information Quality)

๒. ผลการสำรวจความพึงพอใจของผู้ปฏิบัติงานด้านคุณภาพของระบบ (System Quality) ของระบบการเชื่อมโยงข้อมูลนักท่องเที่ยวภายใต้โครงการภูเก็ตแซนด์บ็อกซ์ (Phuket Sandbox) พบวามีความพึงพอใจระดับมากที่สุด ในทุกข้อคำถามโดยมีคาระดับคะแนน เฉลี่ยเทากับ ๔.๙๘ แสดงตามตารางที่ ๔.๒๑

| ประเด็นความคิดเห็น        | $\overline{\bm{x}}$ | S.D.  | การแปรผล  |
|---------------------------|---------------------|-------|-----------|
| ึ๑. สะดวกต่อการเข้าใช้งาน | ھ.ھ&                | ். மே | มากที่สด  |
| ๒. ประสิทธิภาพการประมวลผล | ๔.๓๖                | O.EO  | มากที่สด  |
| ความพร้อมใช้งาน           | ھ.ھ&                | ೦.೬ಿಠ | มากที่สด  |
| ๔. ความง่ายในการใช้งาน    | ھ.ھ&                | ೦.೬ಿಠ | มากที่สด  |
| ค่าเฉลี่ยรวม              | ৫.৫৩                | ்.வே  | มากที่สุด |

**ตำรำงที่ 4.23** ความพึงพอใจของผู้ปฏิบัติงานด้านประสิทธิภาพของระบบ (System Quality)

๓. ผลการสำรวจความพึงพอใจของผู้ปฏิบัติงานด้านคุณภาพของการบริการ (Service Quality) ของระบบการเชื่อมโยงข้อมูลนักท่องเที่ยวภายใต้โครงการภูเก็ตแซนด์บ็อกซ์ (Phuket Sandbox) พบวามีความ พึงพอใจระดับมากที่สุด ในทุกขอคำถามโดยมีคาระดับคะแนน เฉลี่ยเทากับ ๔.๙๔ แสดงตามตารางที่ ๔๒๒

**ประเด็นควำมคิดเห็น** ̅ **S.D. กำรแปรผล** 1. มีการจัดการสอนการใช้งาน 4.18 0.60 มากที่สุด 2. ระบบความชวยเหลือ 4.54 0.52 มากที่สุด 3. ความเอาใจใสตอปญหา 4.45 0.82 มากที่สุด ค่าเฉลี่ยรวม 4.42 0.64 มากที่สุด

**ตำรำงที่ 4.24** ความพึงพอใจของผู้ปฏิบัติงานด้านคุณภาพของการบริการ (Service Quality)

 $\ll$ . ผลการสำรวจความพึงพอใจของผู้ปฏิบัติงานด้านประโยชนที่ได้รับ(Net Benefits) ของระบบการเชื่อมโยงข้อมูลนักท่องเที่ยวภายใต้โครงการภูเก็ตแซนด์บ็อกซ์ (Phuket Sandbox) พบวามีความ พึงพอใจระดับมากที่สุด ในทุกขอคำถามโดยมีคาระดับคะแนนเฉลี่ยเท่ากับ ๔.๖๑ แสดงตามตารางที่ ๔.๒๓

**ตำรำงที่ 4.25** ความพึงพอใจของผู้ปฏิบัติงานด้านประโยชนที่ได้รับ (Net Benefits)

| ประเด็นความคิดเห็น               | $\overline{\bm{\chi}}$ | S.D.  | ุการแปรผล <i>ิ</i> |
|----------------------------------|------------------------|-------|--------------------|
| ึด. ด้านเพิ่มประสิทธิภาพการทำงาน | ๔.๖๓                   | ೦.೬೦  | ิมากท่สด           |
| ี ๒. ด้านการควบคมบริหารจัดการ    | ھ.ھھ                   | ೧.៦ಡ  | มากที่สด           |
| คำเฉลียรวม                       | ھ.ھھ                   | ୦.ଝିଟ | มากที่สด           |

5. ผลการส ารวจความพึงพอใจของผู้ปฏิบัติงานโดยรวม (User Satisfaction) ของระบบการเชื่อมโยงข้อมูลนักท่องเที่ยวภายใต้โครงการภูเก็ตแซนด์บ็อกซ์ (Phuket Sandbox) พบวามีความพึงพอใจระดับมากที่สุด โดยมีคาระดับคะแนนเฉลี่ยเทากับ ๔.๔๕ แสดงตาม ตารางที่ ๔.๒๔

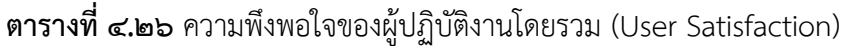

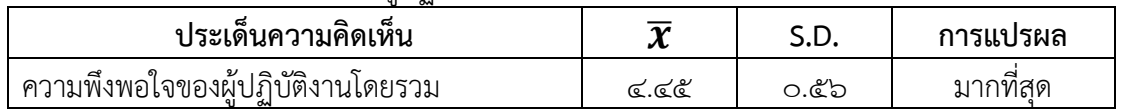

6. ผลการใช้งาน (Intension to use)

- การเชื่อมโยงข้อมูลกับระบบกองควบคุมโรคติดต่อระหว่างประเทศและกักกันโรค (ระบบ POE Screening) มีการรับข้อมูลนักท่องเที่ยวภายใต้โครงการภูเก็ตแซนด์บ็อกซ์ (Phuket Sandbox) ทั้งหมด 5๔๘.๗๗๒ ดังภาพที่ ๔.๒๕

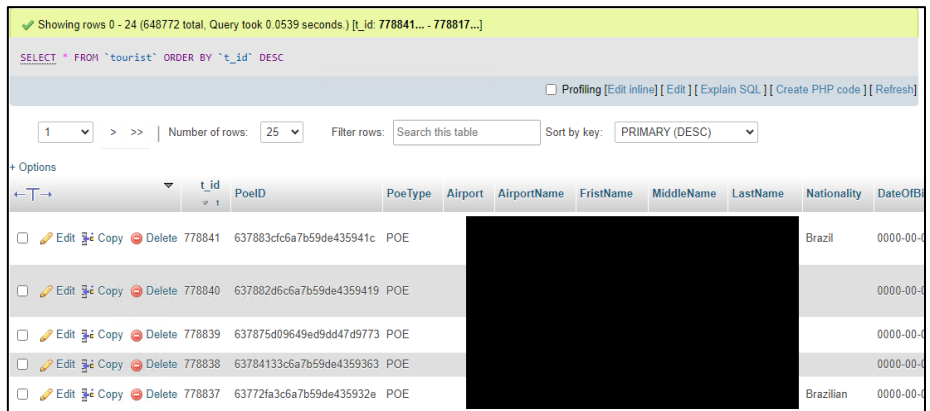

**ภาพที่ ๔.๒๕** จำนวนข้อมูลการเชื่อมโยงข้อมูลระบบ POE Screening

- การเชื่อมโยงข้อมูลกับระบบสมาคมภูเก็ตพัฒนาเมือง (ระบบ Thailand Phuket Appointment System (PSAS) ) มีการรับข้อมูลผลการตรวจหาเชื้อไวรัสโคโรน่า๒๐๑๙ นักท่องเที่ยวภายใต้โครงการภูเก็ตแซนด์บ็อกซ์ (Phuket Sandbox) ทั้งหมด ๔๙๔,๘๓๘ รายการ ดังภาพที่ ๔.๒๖

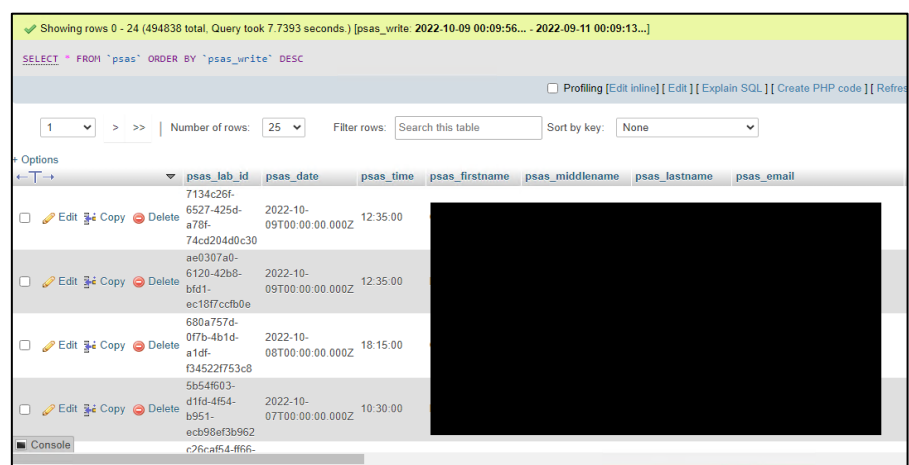

**ภำพที่ 4.26** จ านวนข้อมูลการเชื่อมโยงข้อมูลระบบ PSAS

- การเชื่อมต่อข้อมูลทั้ง ๒ ระบบเพื่อการออกรายงานข้อมูลผลการตรวจหาเชื้อไวรัส โคโรน่า2019 นักท่องเที่ยวภายใต้โครงการภูเก็ตแซนด์บ็อกซ์ (Phuket Sandbox) ด้วยหมายเลข เดินทาง มีข้อมูลที่ไม่สามารถเชื่อมต่อกันได้ทั้งหมด ๓๑๓ รายการ ดังภาพที่ ๔.๒๗

| Showing rows 0 - 24 (313 total, Query took 1.1465 seconds.)                                                                                                    |               |                             |             |              |                   |              |                                             |
|----------------------------------------------------------------------------------------------------|---------------|-----------------------------|-------------|--------------|-------------------|--------------|---------------------------------------------|
| SELECT DISTINCT(psas.psas_passport) as Psas,tourist.PassportID as POE FROM psas left JOIN tourist ON psas.psas_passport =<br>psas.psas lab result = 'detected' and tourist.PassportID IS NULL |               |                             |             |              |                   |              |                                             |
|                                                                                                    |               |                             |             |              |                   |              | Profiling [Edit inline] [Edit ] [Explain S0 |
| $1 \times$<br>$\geq$                                                                                                    | $\rightarrow$ | Show all<br>Number of rows: | $25 \times$ | Filter rows: | Search this table | Sort by key: | None                                        |
| + Options                                                                                                    |               |                             |             |              |                   |              |                                             |
| Psas                                                                                                    | POE           |                             |             |              |                   |              |                                             |
| HP235974                                                                                                    | <b>NULL</b>   |                             |             |              |                   |              |                                             |
| 31821688                                                                                                    | <b>NULL</b>   |                             |             |              |                   |              |                                             |
| 764349019                                                                                                    | <b>NULL</b>   |                             |             |              |                   |              |                                             |
| 25427449                                                                                                    | <b>NULL</b>   |                             |             |              |                   |              |                                             |
| 763984638                                                                                                    | <b>NULL</b>   |                             |             |              |                   |              |                                             |
| 726506713                                                                                                    | <b>NULL</b>   |                             |             |              |                   |              |                                             |
| 213515336                                                                                                    | <b>NULL</b>   |                             |             |              |                   |              |                                             |
| AA9081848                                                                                                    | <b>NULL</b>   |                             |             |              |                   |              |                                             |
| 14DP65780                                                                                                    | <b>NULL</b>   |                             |             |              |                   |              |                                             |
| 18FA31874                                                                                                    | <b>NULL</b>   |                             |             |              |                   |              |                                             |

**ิภาพที่ ๔.๒๗** การเชื่อมต่อข้อมูลทั้ง ๒ ระบบด้วยหมายเลขเดินทาง

#### าเทที่ *๕* **สรุปและข้อเสนอแนะ**

#### **5.1 สรุปผล**

ก า รพัฒน า ระบบเชื่อมโยงข้อมูลนักท่องเที่ยวภ ายใต้โครงก า รภูเก็ตแซนด์บ็อกซ์ (Phuket Sandbox) ได้มีการพัฒนาปรับปรุงกระบวนการเดิมจากการรายงานผลข้อมูลนักท่องเที่ยว และการตรวจหาเชื้อไวรัสโคโรน่า 2019 ด้วยการส่งข้อมูลผ่านทางแอพลิเคชั่นไลน์ มาเป็นการพัฒนา ระบบการเชื่อมโยงข้อมูลด้วยเทคโนโลยี API โดยใช้ภาษา PHP ในการเขียนโปรแกรม และ MySQL ในการจัดการฐานข้อมูล การเชื่อมโยงข้อมูลข้อมูลนักท่องเที่ยวกับระบบ POE Screening มีการรับ ี ข้อมูลทั้งหมด ๖๔๘,๗๗๒ รายการ และการเชื่อมโยงข้อมูลข้อมูลนักท่องเที่ยวกับระบบ PSAS มีการ รับข้อมูลทั้งหมด ๔๙๔,๘๓๘ รายการ เพื่อสนับสนุนข้อมูลในการรายงานสถานการณ์ในสภาวะฉุกเฉิน และรายงานผลข้อมูลไปยังศูนย์ปฏิบัติการภาวะฉุกเฉิน (Emergency Operations Center, EOC) และได้มีการท าการทดสอบประสิทธิภาพและแบบประเมินความพึงพอใจการใช้ระบบเชื่อมโยงข้อมูล นักท่องเที่ยวภายใต้โครงการภูเก็ตแซนด์บ็อกซ์ (Phuket Sandbox)

ผลการเชื่อมข้อมูลทั้ง ๒ ระบบเฉพาะข้อมูลนักท่องเที่ยวที่มีผลการตรวจหาเชื้อ ไวรัสโคโรน่า 2019 ที่มีผลเป็น detected เท่านั้น พบว่า มีข้อมูลหมายเลขเดินทาง ๓๑๓ ราย ไม่สามารถเชื่อมข้อมูลได้ จากข้อมูลหมายเลขเดินทางทั้งหมด ๖,๒๘๐ ราย ชุดข้อมูลที่ไม่สมบูรณ์ทาง กล่องภารกิจ SAT ได้ด าเนินการทางระบาดวิทยาเพื่อใช้ในการสอบสวนโรคต่อไป

ผลการทดสอบการประเมินประสิทธิภาพของระบบความครบถ้วนและความถูกต้องของข้อมูล โดยการกำหนดกลุ่มตัวอย่างด้วยกำหนดกลุ่มตัวอย่างจากสูตรทาโร่ ยามาเน่ ในระดับความ ้ คลาดเคลื่อน ร้อยละ ๕ พบว่า การเชื่อมโยงข้อมูลทั้ง ๒ ระบบมีความครบถ้วนและมีความถูกต้องของ ข้อมูลจากการทดสอบด้วยเทคนิค Black Box Testing Technique

ผลแบบประเมินความพึงพอใจการใช้ระบบเชื่อมโยงข้อมูลนักท่องเที่ยวภายใต้โครงการ ภูเก็ตแซนด์บ็อกซ์ (Phuket Sandbox) จากตารางที่ ๕.๑ พบว่าประสิทธิผลและความสำเร็จของ ระบบเชื่อมโยงข้อมูลนักท่องเที่ยวภายใต้โครงการภูเก็ตแซนด์บ็อกซ์ (Phuket Sandbox) ภาพรวมอยู ในระดับมากที่สุดคิดเป็นค่าเฉลี่ยอยู่ที่ ๔.๔๕ โดยปัจจัยที่ผู้ปฏิบัติงานมีความพึงพอใจมากที่สุด คือ ผลการประเมินด้าน ประสิทธิภาพของระบบ (System Quality) มีค่าเฉลี่ย ๔.๔๕ รองลงมาคือผลการ ประเมินด้านคุณภาพของการบริการ (Service Quality) ด้านคุณภาพของข้อมูล (Information Quality) และด้านประโยชนที่ได้รับ (Net Benefits) มีค่าเฉลี่ยเท่ากันคือ ๔.๔๒

| <b>MIRIAL G'O'</b> II I I AN OLIGIO I ARREIO PPISTI I RECORDO I I RII I PILI I PILI I DI ALI ONDANI OFILIALI I R |                |       |          |  |  |  |
|----------------------------------------------------------------------------------------------------|----------------|-------|----------|--|--|--|
| ประเด็นความคิดเห็น                                                                                               | $\overline{x}$ | S.D.  | การแปรผล |  |  |  |
| ๑.ด้านประสิทธิภาพของระบบ (System Quality)                                                                        | ھ.ھ&           | ೦.๕๑  | มากที่สด |  |  |  |
| ๒. ด้านคุณภาพของการบริการ (Service Quality)                                                                      | ৰে.ৰে'ত        | ೦.๕๑  | มากที่สด |  |  |  |
| ๓. ด้านคุณภาพของขอมูล (Information Quality)                                                                      | ৰে.ৰে'ত        | O.D & | มากที่สด |  |  |  |
| ๔. ด้านประโยชนที่ได้รับ (Net Benefits)                                                                           | ھ.ھھ           | ೦.೬ೆದ | มากที่สด |  |  |  |
| ค่าเฉลียรวม                                                                                                    | ھ.ھھ           | ೦.೬๖  | มากที่สด |  |  |  |

**ตำรำงที่ 5.1** คาระดับคะแนนเฉลี่ย และสวนเบี่ยงเบนมาตรฐานความพึงพอใจของผู้ปฏิบัติงาน

#### **5.2 กำรน ำไปใช้ประโยชน์/ผลกระทบ**

5.2.1 การเชื่อมโยงข้อมูลนักท่องเที่ยวภายใต้โครงการภูเก็ตแซนด์บ็อกซ์ (Phuket Sandbox) ์ด้วย API ช่วยลดขั้นตอนการส่งข้อมลจากสำนักงานสาธารณสขจังหวัดภูเก็ตมายังกล่องภารกิจ ตระหนักรัสถาณการณ์ (SAT) สคร.๑๑

5.2.2 มีระบบฐานข้อมูลนักท่องเที่ยวภายใต้โครงการภูเก็ตแซนด์บ็อกซ์ (Phuket Sandbox) ที่สามารถค้นคืนข้อมูลได้ง่ายและสะดวกมากยิ่งขึ้น

้ ๕.๒.๓ สามารถจัดทำรายงานผู้ติดเชื้อไวรัสโคโรน่าจากต่างชาติได้สะดวกและมีประสิทธิภาพ

5.2.4 การเชื่อมข้อมูลทั้ง 2 ระบบมาเปรียบเทียบความเสมือนของข้อมูลด้วย หมายเลขเดินทาง ่ พบว่ามีข้อมูลที่ไม่สามารถเปรียบเทียบความเสมือนของข้อมูล หมายเลขเดินทางได้ ทำให้ชุดข้อมูล เกิดความไม่ครบถ้วน

#### **5.3 ควำมยุ่งยำกและซับซ้อนในกำรด ำเนินกำร**

5.3.1 การติดต่อประสานงานการเชื่อมโยงข้อมูลต้องมีการขอเอกสารในการยินยอมการให้ ข้อมูล ทำให้การพัฒนาการเชื่อมโยงข้อมูลทั้ง ๒ ระบบ ไม่สามารถพัฒนาระบบได้เลยเนื่องจากต้อง ใช้เวลาในการอนุมัติเอกสาร

ี ๕.๓.๒ เมื่อระบบการเชื่อมโยงเกิดปัญหาการติดต่อประสานงานทำได้ยาก

5.3.3 การพัฒนาเว็บแอปพลิเคชัน (Web Application) เป็นกระบวนการที่มีความซับซอน สูงมากและจ าเป็นต้องใชองคความรูที่หลากหลาย

้ ๕.๓.๔ ระบบงานมีความจำเป็นต้องใช้อุปกรณ์ เครื่องมือ เทคโนโลยีและซอฟต์แวร์ที่หลากหลาย 5.3.5 ตองประยุกตใชความรูทักษะและประสบการณในทางวิชาการในสายอาชีพในการ ้ ปรับเปลี่ยนวิธีการปฏิบัติงานใหเหมาะสมกับขอบเขตและขอกำหนดของงาน

้ ๕.๓.๖ การเชื่อมโยงข้อมูลเป็นการเชื่อมโยงข้อมูลกึ่งอัติโนมัติ จึงมีความจำเป็นต้องวิเคราะห์ ้ ระบบงาน เขียนชุดคำสั่งและจัดหาทรัพยากรเครื่องแม่ข่ายให้มีความเหมาะสม

### **5.4 ปัญหำและอุปสรรคในกำรด ำเนินกำร**

้ ๕.๔.๑ การพัฒนาระบบการเชื่อมโยงข้อมูล ๒ หน่วยงานพบว่าแต่ละหน่วยงานมีข้อจำกัดด้าน เวลาในการพัฒนาและการแก้ไขข้อผิดพลาดกับระบบ API เพื่อเชื่อมโยงข้อมูลกับระบบการเชื่อมโยง ข้อมูลนักท่องเที่ยวภายใต้โครงการภูเก็ตแซนด์บ็อกซ์ (Phuket Sandbox)

้ ๕.๔.๒ ข้อจำกัดทางด้านเวลา เนื่องจากการพัฒนาระบบอยู่ในสภาวะสถานการณ์ฉุกเฉินจึงมี ี ความจำเป็นที่ต้องพัฒนาระบบให้แล้วเสร็จตามวันเวลาที่กำหนดและให้ตรงตามความต้องการของ ผู้ใช้งานมากที่สุด

้ ๕.๔.๓ ข้อจำกัดด้านงบประมาณ การลงพื้นที่ จังหวัดภูเก็ตเพื่อประชุมการเชื่อมโยงข้อมูล มีงบประมาณที่จำกัด

#### **5.5 ข้อเสนอแนะ**

๕.๕.๑ ด้วยข้อจำกัดด้านเวลาการพัฒนาระบบอยู่ในสภาวะสถานการณ์ฉุกเฉิน ระบบการ เชื่อมโยงข้อมูลนักท่องเที่ยวภายใต้โครงการภูเก็ตแซนด์บ็อกซ์ (Phuket Sandbox) จึงไม่ได้คำนึงถึง การรักษาความปลอดภัยของข้อมูล ในการพัฒนาระบบครั้งต่อไปควรจะค านึงถึงความปลอดภัยของ ข้อมูลตามพระราชบัญญัติคุ้มครองข้อมูลส่วนบุคคล

5.5.2 ระบบมีการจัดเก็บข้อมูลส่วนบุคคล ควรมีการปรับปรุงให้เป็นตามแนวทาง พระราชบัญญัติคุ้มครองข้อมูลส่วนบุคคล

#### **เอกสำรอ้ำงอิง**

- ๑. Trip.com. (2565). โครงการ Phuket Sandbox. สืบค้นเมื่อ ๓ กุมภาพันธ์ ๒๕๖๖. จาก <https://th.trip.com/hot/>
- ๒. สำนักงานส่งเสริมเศรษฐกิจดิจิทัล. (๒๕๖๕). เทคโนโลยีดิจิตอลในโครงการภูเก็ตแซนด์บ๊อกซ์. สืบค้นเมื่อ ๒๑ กมภาพันธ์ ๒๕๖๖.

 จาก [https://www.depa.or.th/th/article-view/digital-technologies-in](https://www.depa.or.th/th/article-view/digital-technologies-in-) phuket-sandbox

- ๓. mindphp. (2565). วงจรการพัฒนาระบบ (SDLC) คืออะไร. สืบค้นเมื่อ ๒๑ กุมภาพันธ์ ๒๕๖๖. จาก [https://www.mindphp.com](https://www.mindphp.com/software-project-manage/8073-system-)/software-project-manage/๘๐๗๓-systemdevelopment-system-sdlc.html
- ๔. mindphp. (2562). การทดสอบซอฟต์แวร์.สืบค้นเมื่อ ๒๓ กุมภาพันธ์ ๒๕๖๖ จาก [https://www.mindphp.com](https://www.mindphp.com-software-testing.html/)-software-testing.html
- ๕. mindphp. (2566) bootstrap บูตสแตรป คืออะไร. สืบค้นเมื่อ ๑ กุมภาพันธ์ ๒๕๖๖. จาก [https://www.mindphp.com/](https://www.mindphp.com/คู่มือ/73-คืออะไร/3963-bootstrap.html)คู่มือ/๗๓-คืออะไร/๓๙๖๓-bootstrap.html
- ๖. Business & Technology. (2564). Application Programming Interface (API). สืบค้นเมื่อ ๑ กุมภาพันธ์ ๒๕๖๖. จาก <https://aigencorp.com/what-is-api/>
- ๗. PHP. (2563). ภาษา Php. สืบค้นเมื่อ ๑ กุมภาพันธ์ ๒๕๖๖. จาก <https://www.webdodee.com/what-is-php/>
- ๘. thaiconfig. (2566). โปรแกรมจัดการฐานข้อมูล Open Source. สืบค้นเมื่อ ๓ กุมภาพันธ์ ๒๕๖๖.

จาก <https://blog.openlandscape.cloud/mysql>

ี่ ๙. mindphp. (๒๕๖๕). เว็บแอพลิเคชั่น. สืบค้นเมื่อ ๓ กมภาพันธ์ ๒๕๖๖.

จาก http://www.mindphp.com

๑๐. GreedisGoods. (๒๕๖๕). การคำนวณหาขนาดกลุ่มตัวอย่าง : ทฤษฎีการคำนวณหากลุ่ม ตัวอย่าง Taro Yamane. สืบค้นเมื่อ ๑๐ กุมภาพันธ์ ๒๕๖๖.

จาก https://datarockie.com/blog/yamane-sample-size-calculation/

ภาคผนวก ก หนังสือการขอเชื่อมต่อข้อมูล

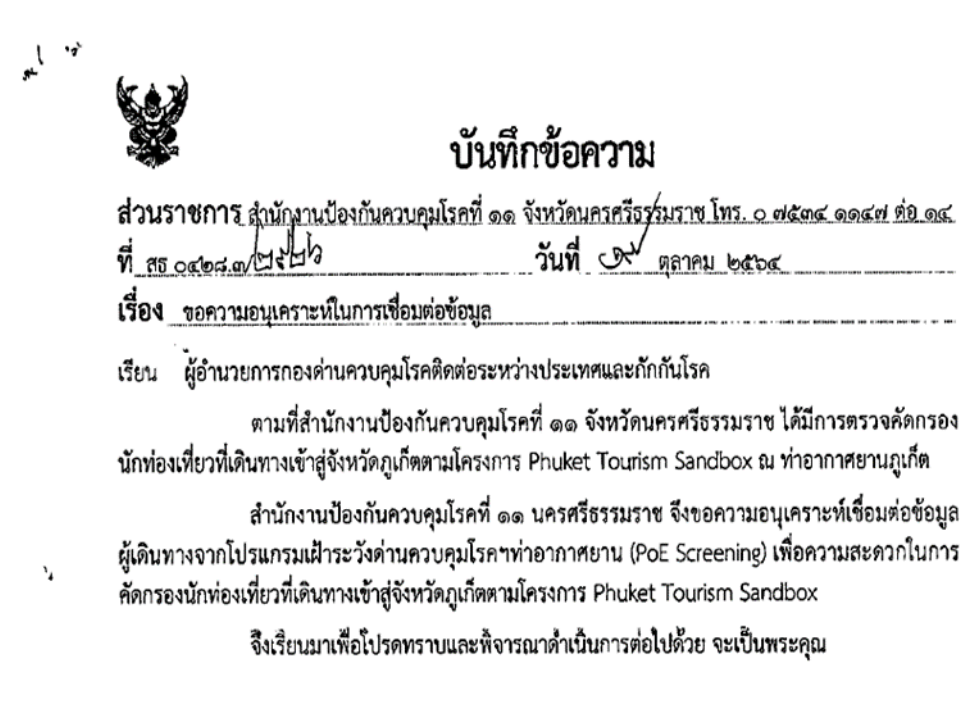

 $\frac{1}{\sqrt{2}}$ 

ภาคผนวก ข เอกสาร รูปแบบการเชื่อมต่อข้อมูล

#### **1. รูปแบบกำรเชื่อมต่อข้อมูลด้วยระบบ API ระบบ POE Screening**

Get Token (Expires in & minute) UID : xxxxxxxxxxxxxxxxxxxxxxxxxxxxxxxxxxxxxxxx Get : https://stardust.coste.life/api/auth/generatetoken?uid= Response : {"type":"bearer","token":""}

```
สนามบินภูเก็ต 1
ี สนามบินกระบี่   ๙
สนามบินสุราษฎร์ธานี ไม่มี
สนามบินสมุย๓
Get POE .
Get:
Header : {
     Content-Type : application/json ,
     Authorization : Bearer
}
https://stardust.coste.life/api/poe/screenlab/poeinfo
```

```
Params :{
    ScreenDate: "",
    AirlD: "",
}
Ex TH Pass :{
        ScreenDate: "bobo-oo-om",
     AirlD: " \circ,"}
Respone :
{
    "status": "success",
    "Message": [ {
      "PoelD": "๖๑๘๐๑d๙๕๓๕๙๑๙๙๘e๗๘๒๖๒๗๙๑",
       "Type": "POE",
      "Airport": b,
       "AirportName": "Admin Test",
```

```
 "FristName": "MS. Sara",
      "MiddleName": "null",
      "LastName": "Paracetamol",
      "Nationality": "French",
      "DateOfBirth": null,
      "Gender": "F",
     "PassportID": "ด๕CP๖๔๐๗๘๙",
      "DepartureFrom": "Hong Kong",
      "LastPortBefore": "China",
     "ArrivalAt": "bobo-oo-om",
     "FlightNumber": "EK<sub>md&"</sub>,
      "Vaccination": [
 {
            "VaccineName": "Sinopharm vaccine or COVILO (Sinopharm Co., Ltd.)",
           "DoseDate": "bobo-ob-bd"
         },
\{ "VaccineName": "Sinopharm vaccine or COVILO (Sinopharm Co., Ltd.)",
           "DoseDate": "๒๐๒๑-๐๗-๒๗"
         }
      ],
      "ContactNumber": null,
      "Accommodation": "สุวรรณภูมิ Under Observation",
      CaseID: (ดอ๒/ดอ๓/ดอ๖/ดอ๗/ดอ๘),
      CaseName:( Cabin crew / Under observation o days / Exempt Quarantine /
Quarantine ø days / Quarantine oo days),
      "ScreenAt": "o๑/๑๑/๒๐๒๑"
```
} ]

}
#### **2. รูปแบบกำรเชื่อมต่อข้อมูลด้วยระบบ API ระบบ POE Screening**

PSAS Integration APIs REST APIs สำหรับเชื่อมต่อกับระบบ PSAS

มีขั้นตอนการทำงานเบื้องตันคือ 2.1 ก่อนใช้งานต้องมีการยืนยันตัวตนโดยเรียกใช้ Authentication API โดยใช้ Username (Email) และ Password 2.2 Authentication API จะส่งค่า Token กลับมา 2.3 การเรียกใช้ API อื่น ๆ จะต้องใช้ Token ในการยืนยันตัวตน ๒.๔ Token มีอายุการใช้งาน ๑ ชั่วโมง เมื่อหมดอายจำเป็นต้องทำการเรียก Authentication API

เพื่อขอ Token ใหม่

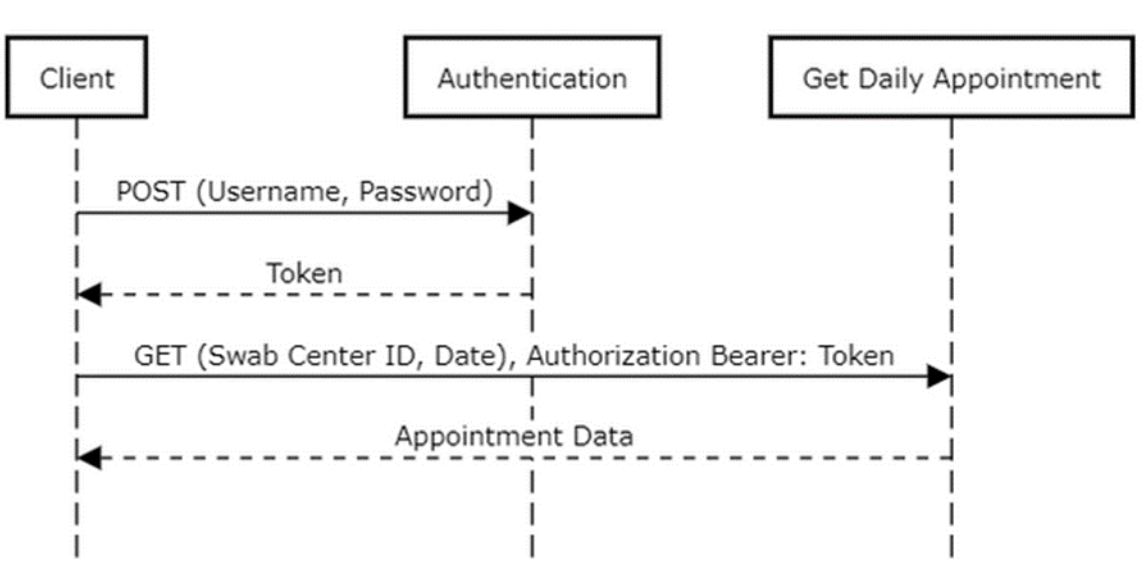

How it works

 $56$ 

```
POST
Authentication
URL : https://asia-southeasto-psas-
ตด๘๓ด๘.cloudfunctions.net/psas/api/v๑/authentication
ยืนยันตัวตนเพื่อใช้งาน PSAS APIs อื่น ๆ
{
   "email":"centerx@thailandpsas.com",
   "password":"securepassword"
}
GET
url = "https://asia-southeastø-psas-ตดสตดส.cloudfunctions.net/psas/api/vด/ddc/report/labresult/$date";
{
  "status": "success",
  "appointments": [
   {
    "id": "nfecbdof-bboo-cbab-adbe-bbbcnffcnbcco",
    "date": "bobo-o๘-boToo:oo:oo.oooZ",
    "time": "๑๓:๐๐:๐๐",
     "firstname": "Manalab",
     "middlename": "Phuket",
     "lastname": "PSU",
     "email": "manalabdev@gmail.com",
    "dob": "ด๙๙๔/๑๒/๒๖",
     "gender": "Male",
     "country": "US",
    " swab no ": o,
    "passport": "๖๗๓๕๘๐๘๗๓",
     "swab_status": "waiting",
    "swab_time": null,
     "lab_result": "waiting",
    "lab result time": null
```
ภาคผนวก ค แบบประเมินความพึงพอใจ

#### **แบบสอบถำมควำมพึงพอใจกำรใช้งำนระบบเชื่อมโยงข้อมูลนักท่องเที่ยวภำยใต้โครงกำร Phuket Sandbox**

**์ คำชี้แจง** งานสารสนเทศ กลุ่มยุทธศาสตร์ แผนงาน และเครือข่าย ได้จัดทำแบบสำรวจนี้ขึ้นโดยมี วัตถุประสงค์เพื่อประเมินผลความพึงพอใจ การใช้งานระบบเชื่อมโยงข้อมูลนักท่องเที่ยวภายใต้ โครงการ Phuket Sandbox เพื่อนำผลที่ได้จากการประเมินดังกล่าวมาพัฒนาและปรับปรุงระบบงาน ให้ตรงกับความต้องการของผู้ใช้งานมากที่สุด

ี แบบสอบถามแบ่งเป็น ๓ ส่วน ดังนี้ ส่วนที่ ๑ ข้อมูลทั่วไป ้ ส่วนที่ ๒ แบบประเมินประสิทธิภาพของระบบ ้ส่วนที่ ๓ ความคิดเห็นและข้อเสนอแนะเพิ่มเติม

้ ส่วนที่ ๑ ข้อมูลทั่วไป

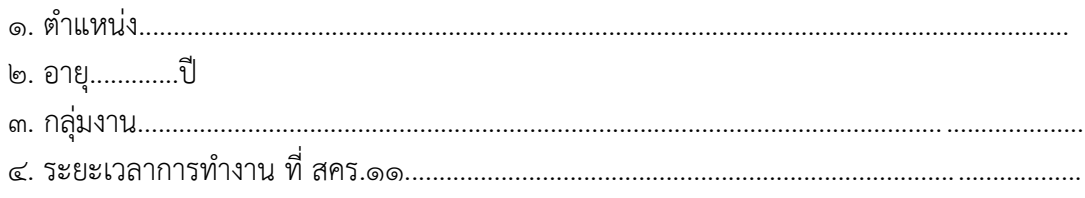

ส่วนที่ ๒ แบบประเมินประสิทธิภาพของระบบ ค าชี้แจง ระดับความพึงพอใจ ๕ ระดับ ได้แก่ ๕ = ดีมาก ๔ = ดี ๓ = ปานกลาง ๒ = พอใช้ ๑ = ควรปรับปรุง

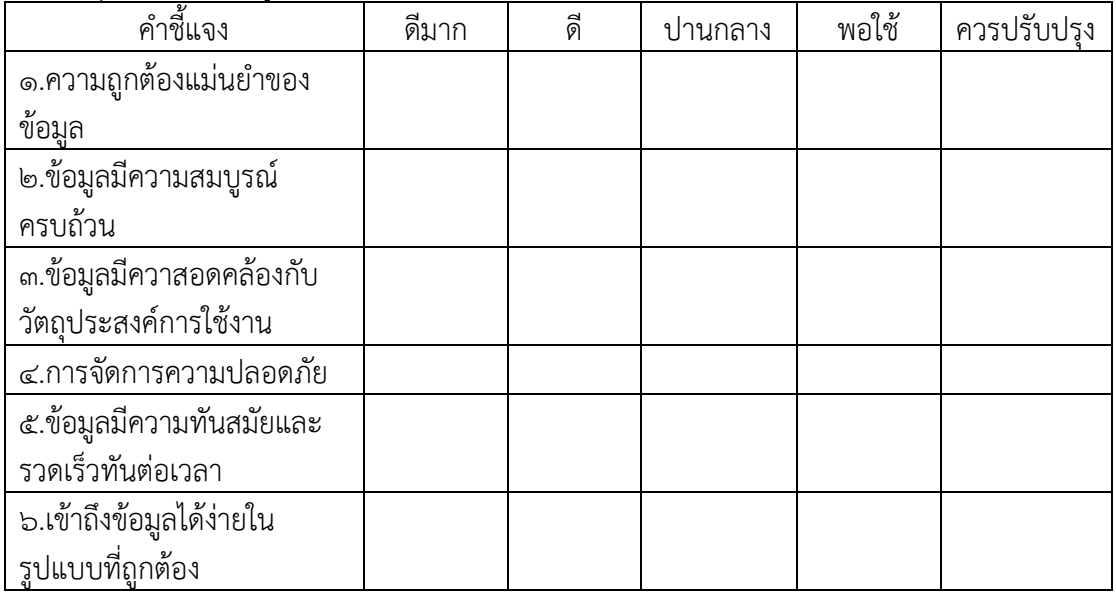

5. ด้านคุณภาพของข้อมูล (Information Quality)

#### 6. ด้านประสิทธิภาพของระบบ (System Quality)

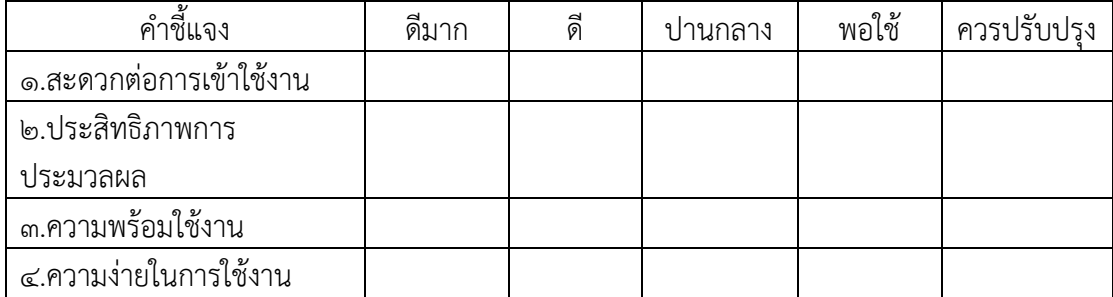

#### 7. ด้านคุณภาพของการบริการ (Service Quality)

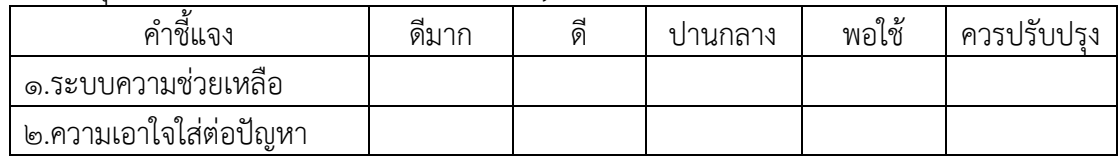

### 8. ด้านประโยชน์ที่ได้รับ (Net Benefits)

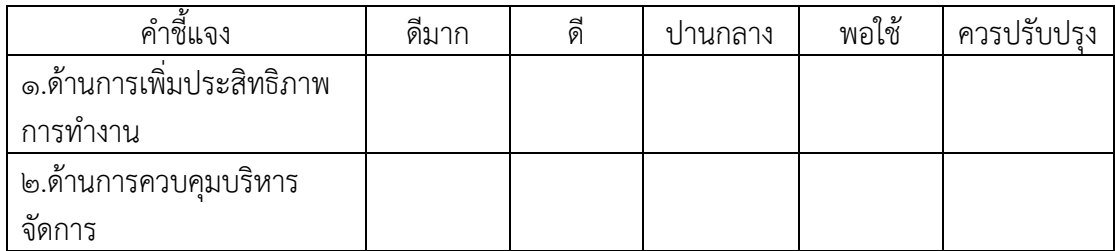

# ส่วนที่ ๓ ความคิดเห็นและข้อเสนอแนะเพิ่มเติม

### 9. ความคิดเห็นและข้อเสนอแนะเพิ่มเติม

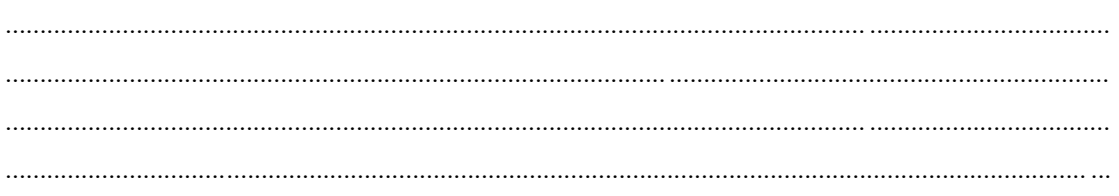

ภาคผนวก ง ตัวอย่างการทดสอบระบบ 1. การทดสอบความครบถ้วนของข้อมูล (ตัวอย่าง)

์ตั้งแต่วันที่ ๒๗ มกราคม ๒๕๖๕ จนถึง ๕ กุมภาพันธ์ ๒๕๖๕

- 1.1 ระบบ POE Screening
	- การคิวรี่ข้อมูล (query) จำนวนข้อมูลที่ได้รับจากระบบเชื่อมโยงข้อมูลนักท่องเที่ยว ภายใต้โครงการภูเก็ตแซนต์บอกซ์ (Phuket Sandbox)

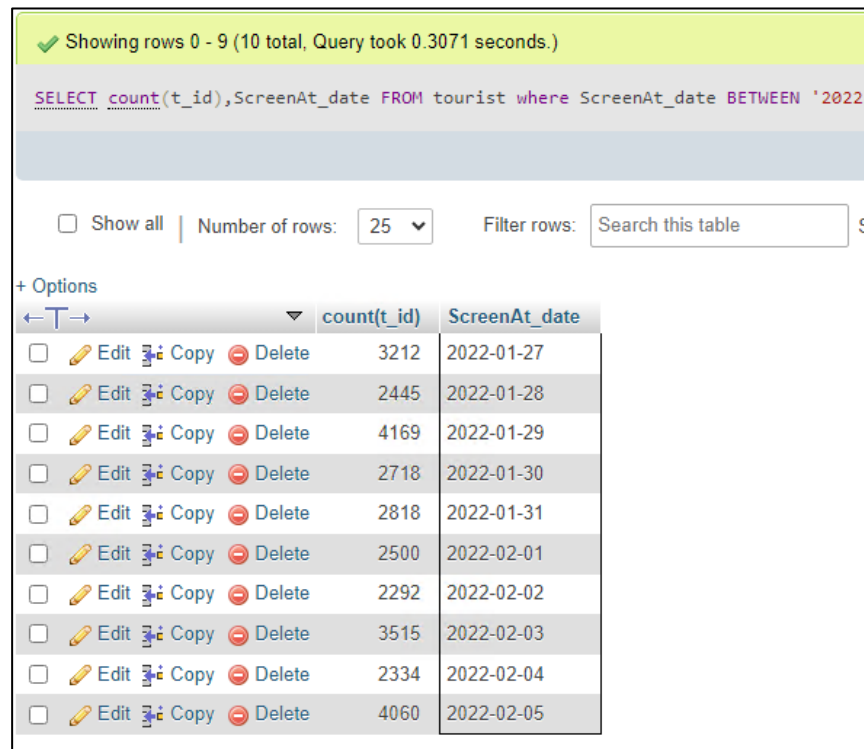

- การทดสอบการเชื่อมโยงข้อมูลกับระบบ POE Screening ด้วยโปรแกรม POSTMAN

วันที่ ๒๗ มกราคม ๒๕๖๕

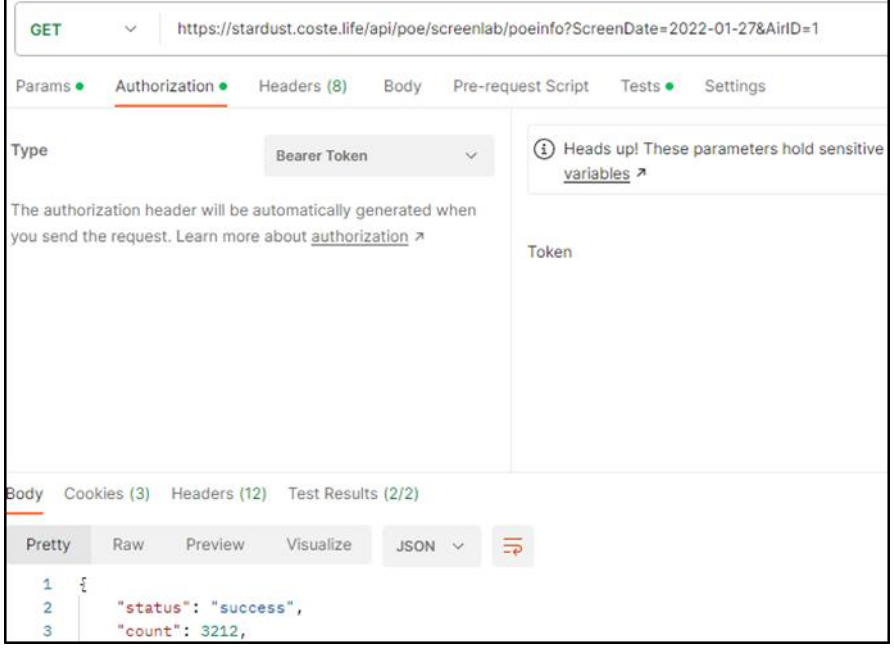

#### วันที่ ๒๘ มกราคม ๒๕๖๕

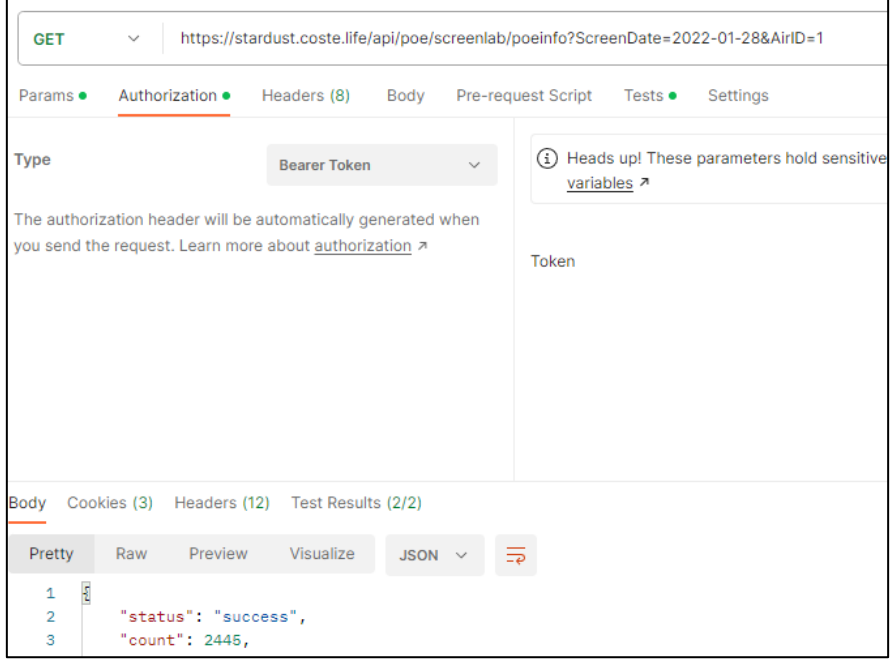

### วันที่ ๒๙ มกราคม ๒๕๖๕

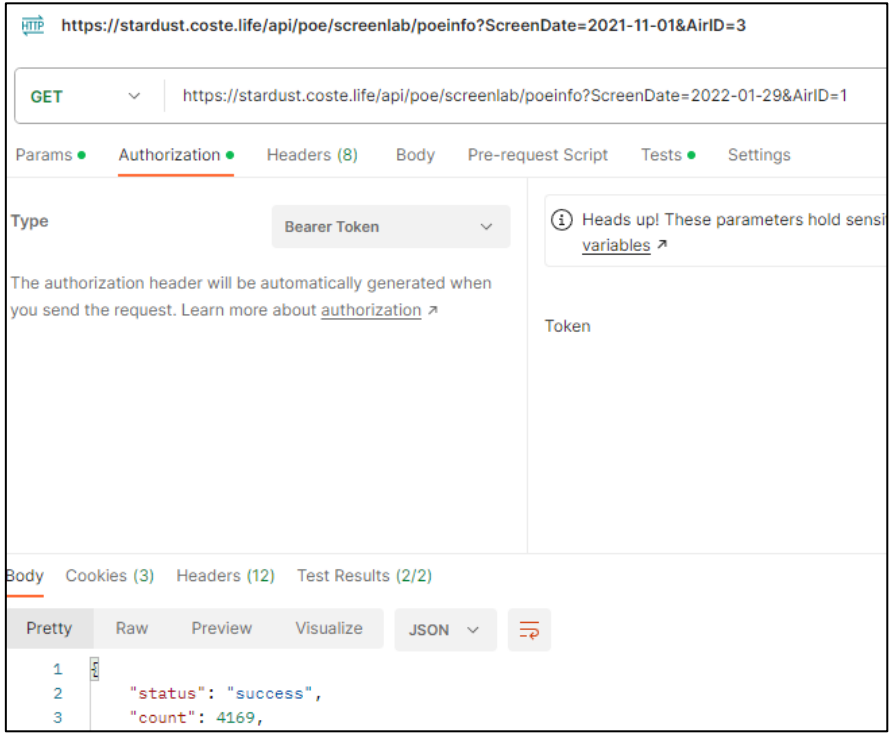

### วันที่ ๓๐ มกราคม ๒๕๖๕

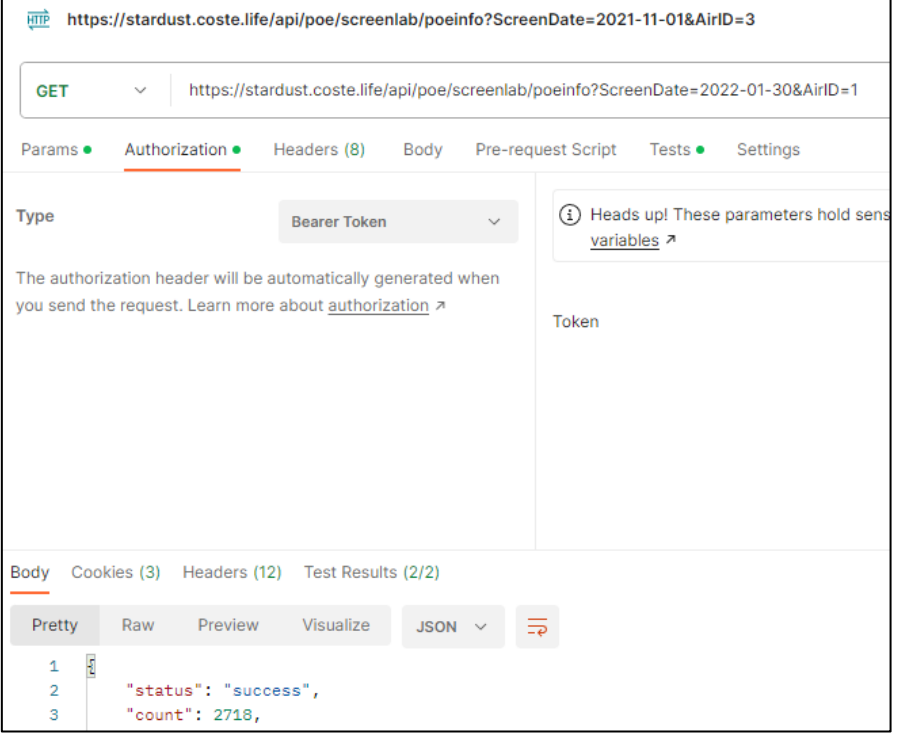

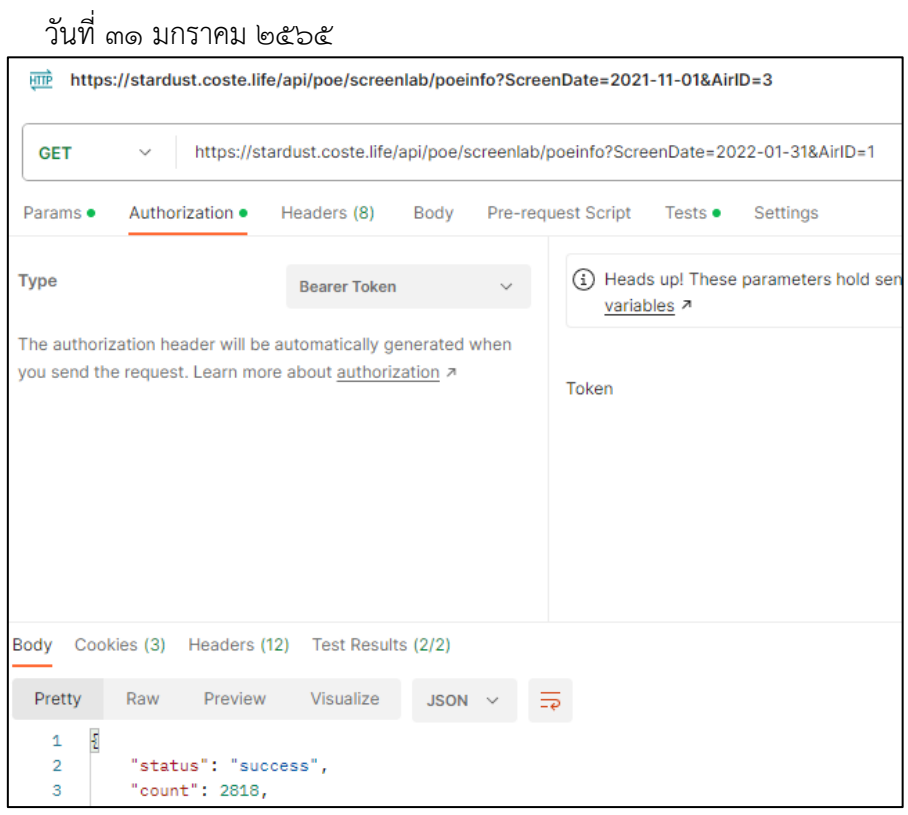

### วันที่ ๑ กุมภาพันธ์ ๒๕๖๕

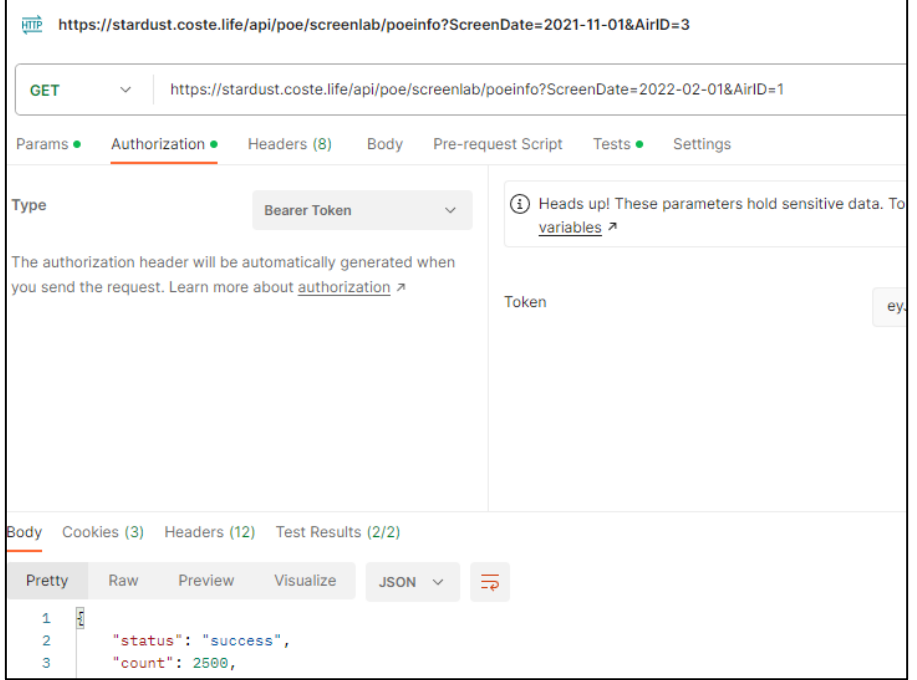

### วันที่ ๒ กุมภาพันธ์ ๒๕๖๕

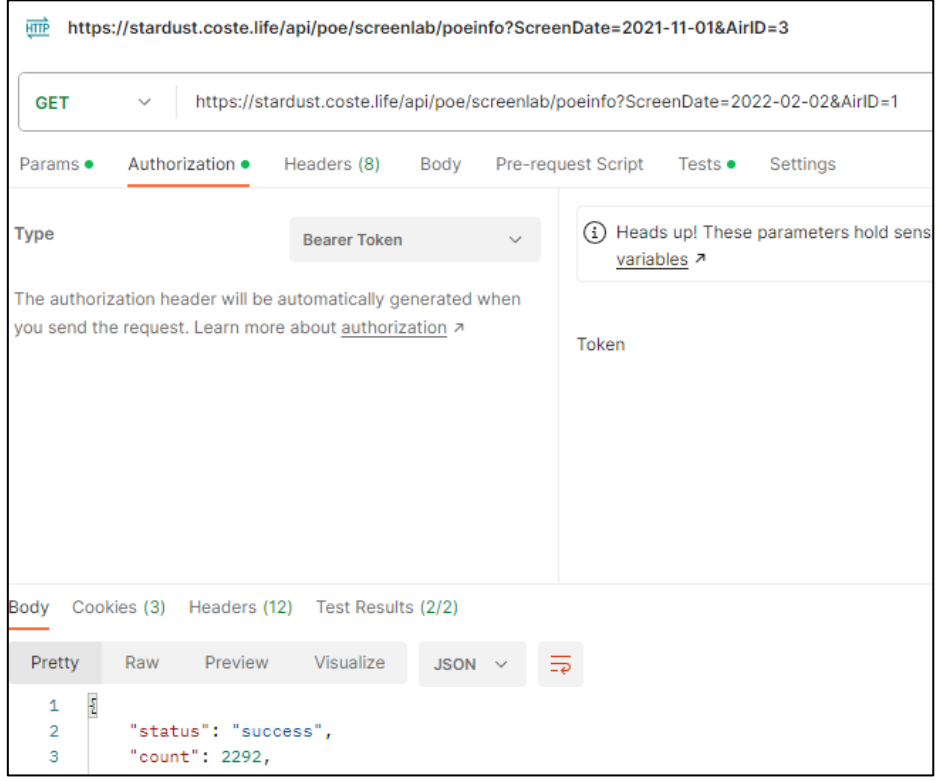

## วันที่ ๓ กุมภาพันธ์ ๒๕๖๕

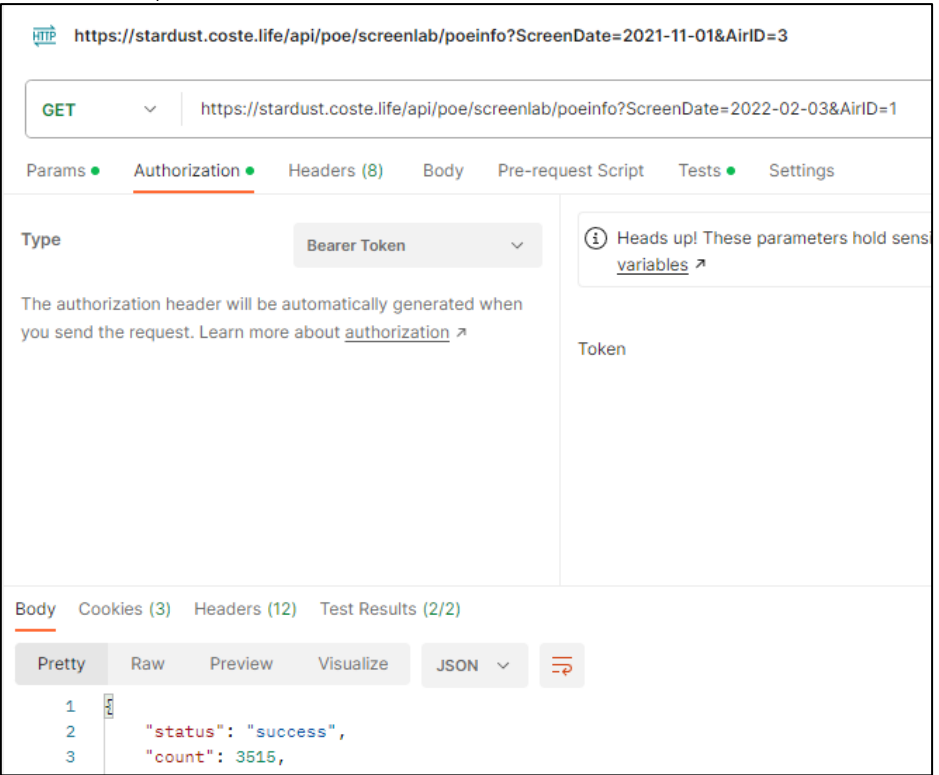

## วันที่ ๔ กุมภาพันธ์ <u>๒๕๖๕</u>

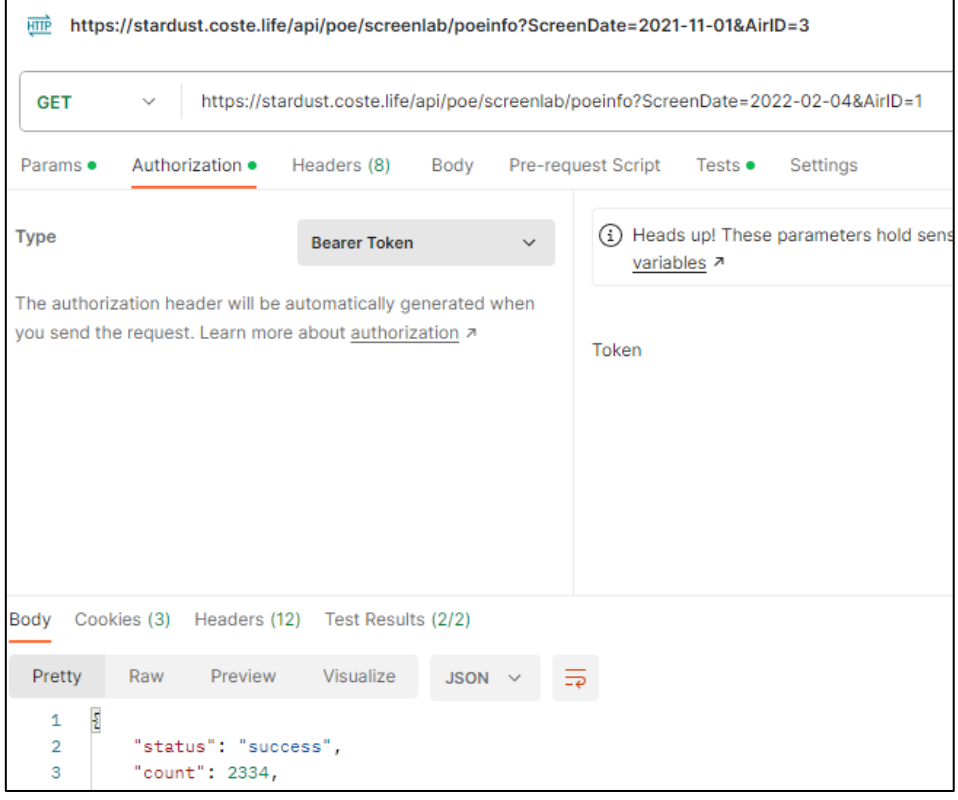

## วันที่ ๕ กุมภาพันธ์ ๒๕๖๕

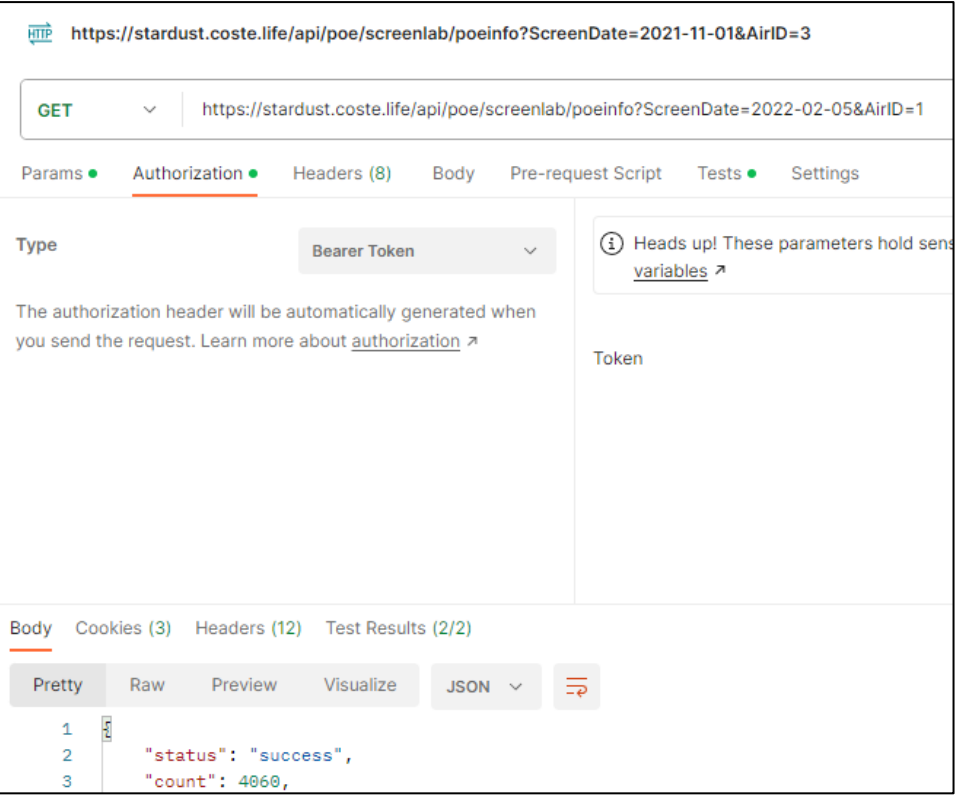

1.2 ระบบ PSAS

- การคิวรี่ข้อมูล (query) จำนวนข้อมูลที่ได้รับจากระบบเชื่อมโยงข้อมูลนักท่องเที่ยว ภายใต้โครงการภูเก็ตแซนต์บอกซ์ (Phuket Sandbox)

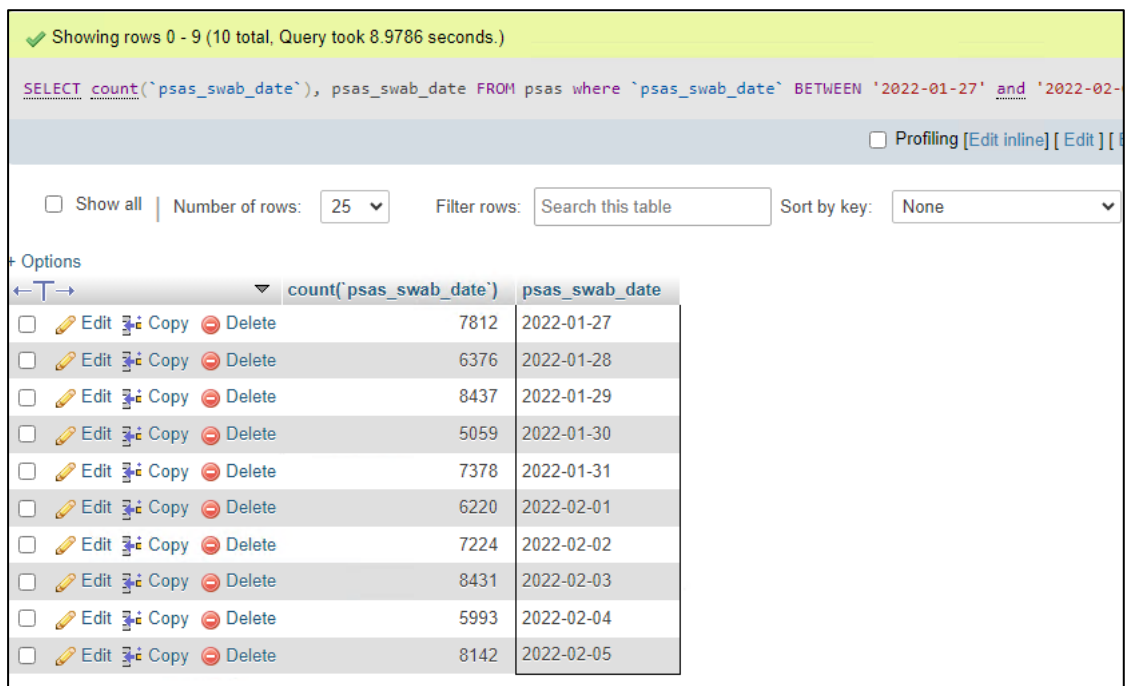

- การทดสอบการเชื่อมโยงข้อมูลกับระบบ PSAS ด้วยการเขียนชุดคำสั่ง PHP

วันที่ ๒๗ มกราคม ๒๕๖๕

```
[7792] \Rightarrow Array
              \epsilon[id] => 9fc9a4d2-1ef8-41c9-8915-d2d9cd307fea
                     [1a] \Rightarrow 97C9a402-1676-41C9-6915-020<br>[date] \Rightarrow 2022-01-27T00:00:00.0007<br>[time] \Rightarrow 13:30:00[firstname] \Rightarrow Eva[middlename] =>
                     [__________________<br>[lastname] => Gebler<br>[email] => info@reisebuero-wolfram.de
                     [dob] => 1965-03-08
                     [gender] => Female<br>[country] => DE
                     [passport] => CCKW6ZTJ7<br>[hotel] => La Flora Khao Lak (phangnga)
                     [lab_result] => notdetected<br>[lab_result_time] => 1643299260000<br>[swab_detail] => Array
                            - (
                                    [swab_no] => 2<br>[swab_d] => 2022-01-27700:00:00.000Z<br>[swab_time] => 13:30:00<br>[swab_t] => 13:30:00
                                    [swab_no] \Rightarrow 2[swab_center] => (Phang Nga) Andaman Hub Medical Center
                            \lambda\lambda<sup>1</sup>
วันที่ 2022-01-27 ข้อมูลที่ได้รับ มีค่าเท่ากับ 7793 รายการ
```
วันที่ ๒๘ มกราคม ๒๕๖๕

```
[6375] => Array
         - (
              [id] => 0e1949ee-46aa-4693-9de5-565d8e86c357
              [date] => 2022-01-28T00:00:00.000Z
              [time] \Rightarrow 14:00:00[firstname] => Archer
              [middlename] => Gerard
              [lastname] \Rightarrow Dufaye[email] => suphawadee.hennick@gmail.com
              [dob ] => 2019-11-05
              [gender] \Rightarrow Male[ country] \Rightarrow TH[passport] => AB4660203
              [hotel] => The Nai Harn (phuket)
              [lab_result] => notdetected
              [lab\_result\_time] => 1643385060000
              swab detail] => Array
                   \left([swab_n] \Rightarrow 2[swab_0] = > 2<br>[swab_data] = > 2022 - 01 - 28700 : 00 : 00.0002<br>[swab_time] = > 14 : 00 : 00[swab_center] => (Phuket) Swab Center Kata Center
                   \lambda\lambda١
วันที่ 2022-01-28 ข้อมูลที่ได้รับ มีค่าเท่ากับ 6376 รายการ
```
วันที่ ๒๙ มกราคม ๒๕๖๕

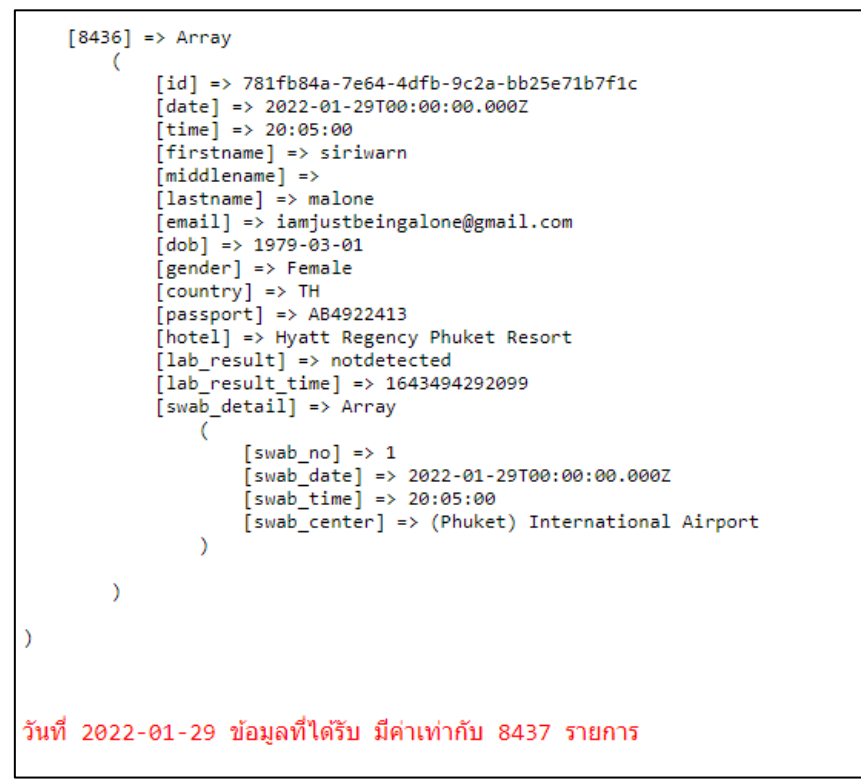

วันที่ ๓๐ มกราคม ๒๕๖๕

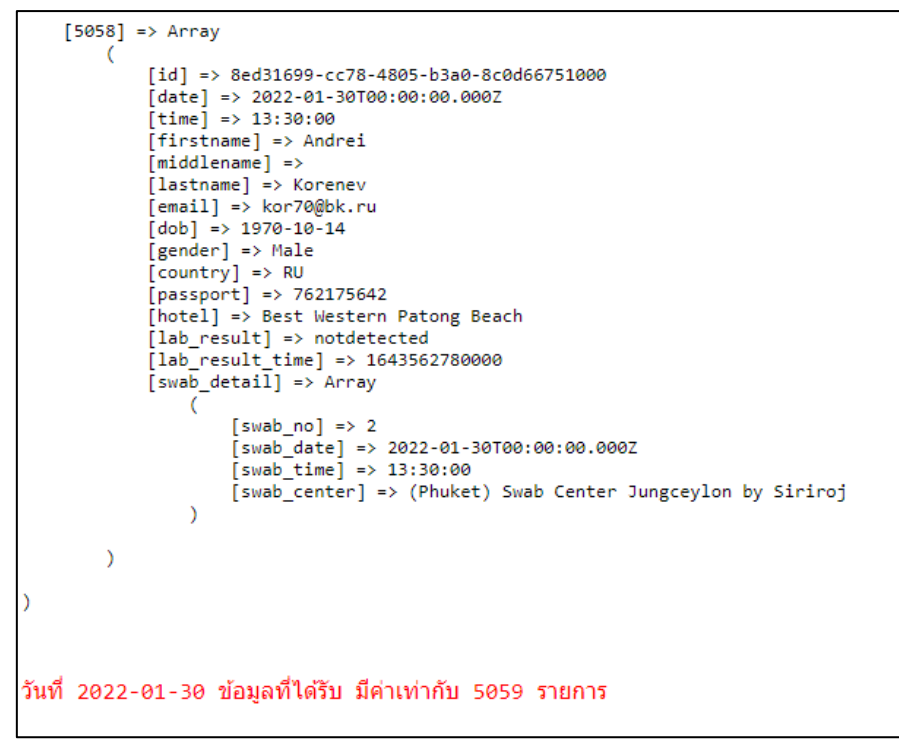

วันที่ ๓๑ มกราคม ๒๕๖๕

```
[7377] => Array
          \epsilon[id] => fdd8fa35-98f8-492a-9ee4-0a26e509ce30
                [date] => 2022-01-31T00:00:00.000Z
                [time] \Rightarrow 12:05:00[firstname] => Dueangpen
                [middlename] =>
                [lastname] => Kongmek
                [email] => mstaedt780@t-online.de
                \begin{array}{l} \text{[cmtn1]} \Rightarrow \text{msecace} \\ \text{[dob]} \Rightarrow 1981-05-27 \\ \text{[gender]} \Rightarrow \text{Female} \end{array}[ country] => TH
                [passport] => AB1703699
                [hotel] => Dara Hotel (phuket)
                [lab\_result] => notdetected
                [lab\_result\_time] => 1643630740446
                [swab_detail] => Array
                     K
                          [swab_no] \Rightarrow 1[swab date] => 2022-01-31T00:00:00.000Z
                          [swab\_time] \Rightarrow 12:05:00[swab_center] => (Phuket) International Airport
                     À
          \lambda\lambdaวันที่ 2022-01-31 ข้อมูลที่ได้รับ มีค่าเท่ากับ 7378 รายการ
```
้วันที่ ๑ กมภาพันธ์ ๒๕๖๕

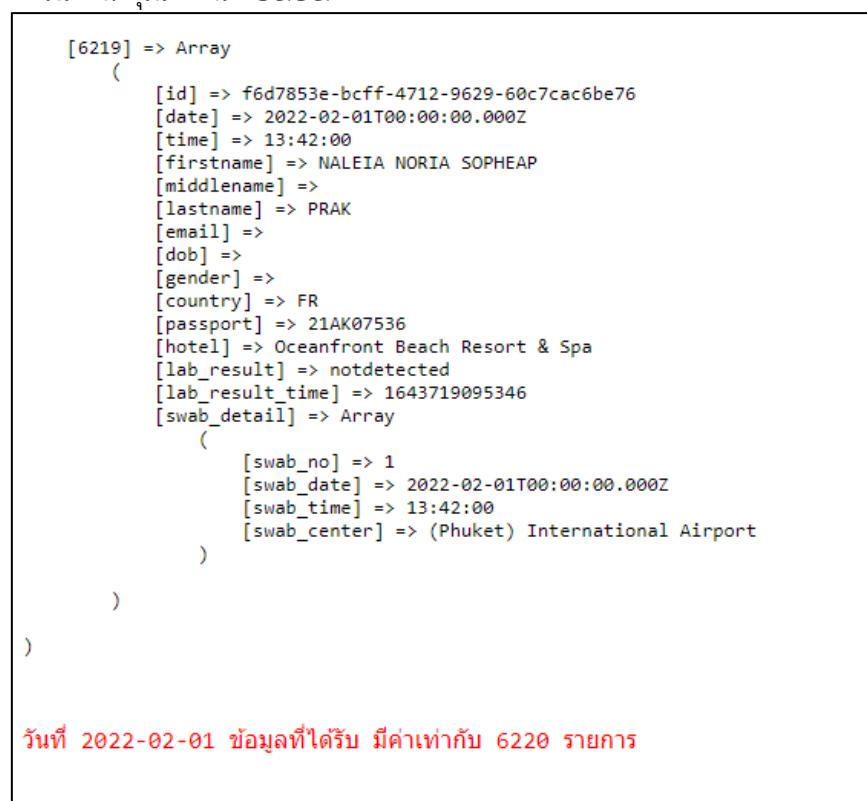

วันที่ ๒ กุมภาพันธ์ ๒๕๖๕

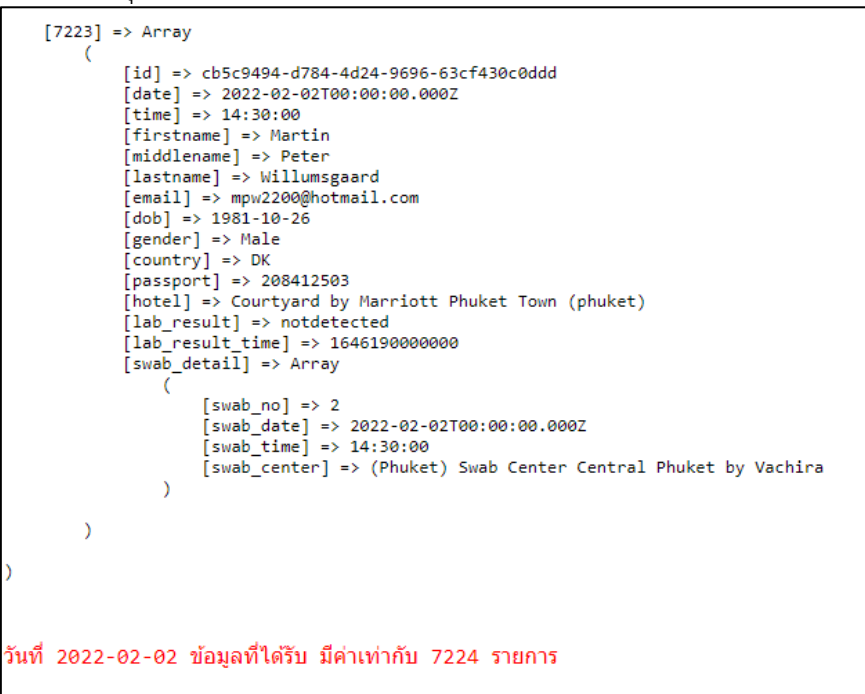

วันที่ ๓ กุมภาพันธ์ ๒๕๖๕

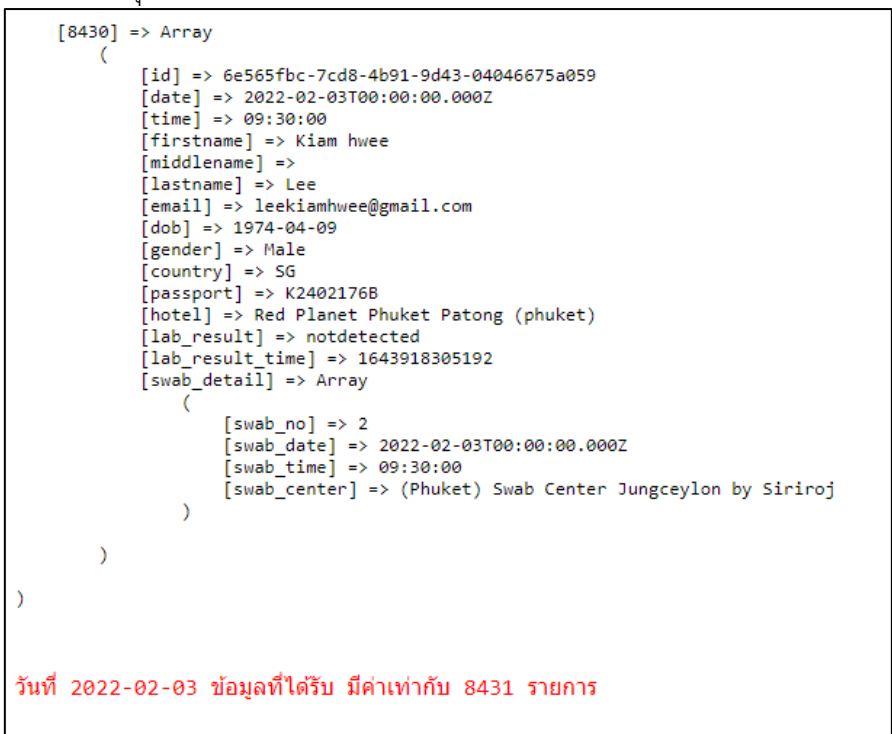

้วันที่ ๔ กมภาพันธ์ ๒๕๖๕

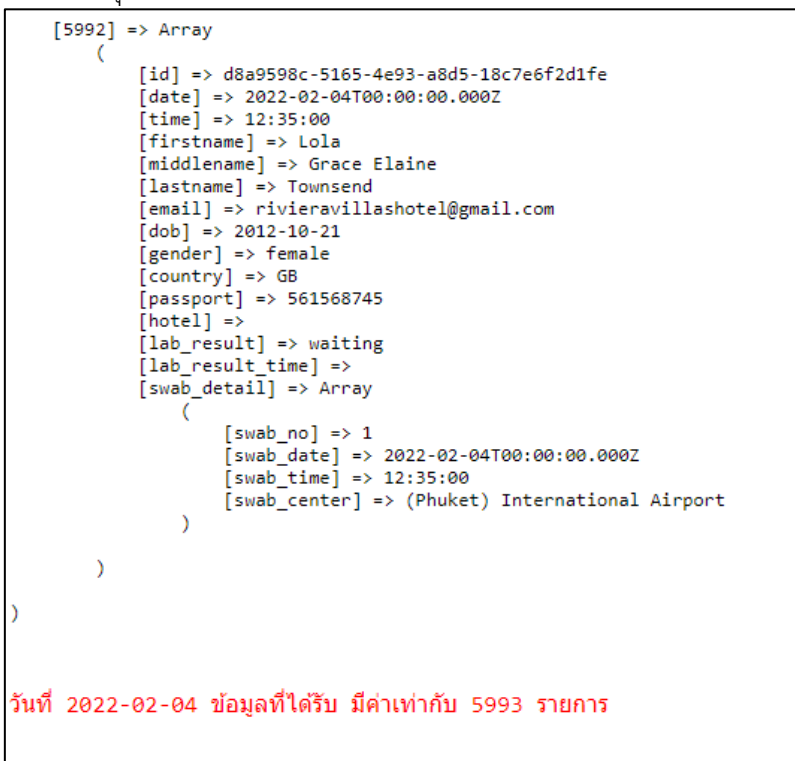

วันที่ ๕ กุมภาพันธ์ ๒๕๖๕

```
[8141] \Rightarrow Array
               \left(id] => a9f0d8bc-3ed1-4f6e-8862-d0d76702552b
                        date] => 2022-02-05T00:00:00.000Z
                        {\rm [time]} => 14:00:00
                        [firstname] \Rightarrow ARUZHAN[middlename] =>
                        [middlendme] =><br>[lastname] => BAIMENOVA<br>[email] => visa@kompastour.com
                        | email | -> visawkomp<br>| dob] => 1997-04-04<br>| gender] => Female
                        [ country] \Rightarrow KZ[password] => N08708677
                        [hotel] => Deevana Patong Resort & Spa (phuket)
                        labelresult] => notdetected
                        \intlab result time] => 1644069364046
                        [swab_data1] \Rightarrow Array
                                - 0
                                         [swab\_no] \implies 1\begin{array}{lll} \text{[sub\_10]} & \text{--} & \text{--} \\ \text{[sub\_date]} & \text{--} & \text{--} & \text{--} & \text{--} & \text{--} & \text{--} & \text{--} & \text{--} \\ \text{[sub\_time]} & \text{--} & \text{--} & \text{--} & \text{--} & \text{--} & \text{--} & \text{--} & \text{--} \\ \text{[sub\_time]} & \text{--} & \text{--} & \text{--} & \text{--} & \text{--} & \text{--} & \text{--} & \text{--} \end{array}[swab_center] => (Phuket) International Airport
                                \lambda\lambda\lambdaวันที่ 2022-02-05 ข้อมูลที่ได้รับ มีค่าเท่ากับ 8142 รายการ
```
2. การทดสอบความถูกต้องของข้อมูล (ตัวอย่าง)

ตั้งแต่วันที่ ๒๗ มกราคม ๒๕๖๕ จนถึง ๕ กุมภาพันธ์ ๒๕๖๕

2.1 ระบบ POE Screening

- การคิวรี่ข้อมูล (query) ข้อมูลมักท่องเที่ยวที่ได้รับจากระบบเชื่อมโยงข้อมูลนักท่องเที่ยว ภายใต้โครงการภูเก็ตแซนต์บอกซ์ (Phuket Sandbox)

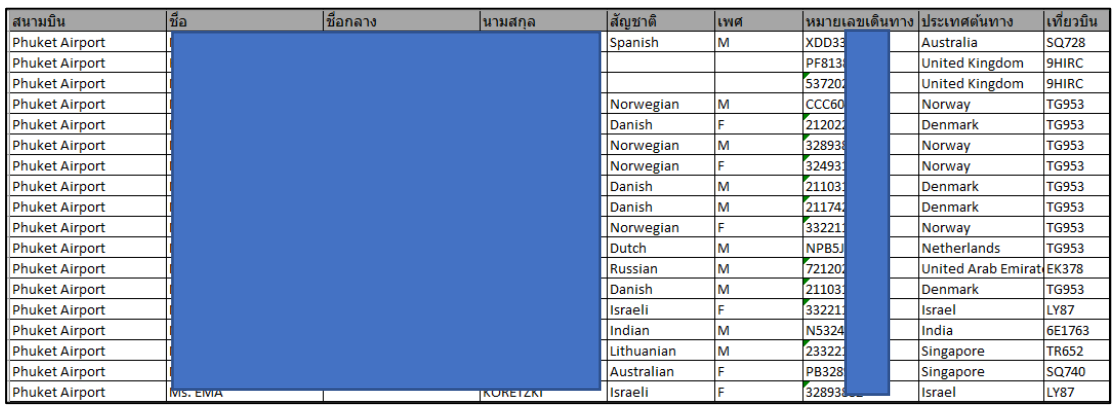

- การทดสอบข้อมูลนักท่องเที่ยวที่ได้มาจากการการเชื่อมโยงข้อมูลกับระบบ POE Screening ด้วยโปรแกรม POSTMAN

1. หมายเลขเดินทาง XDD3322xx เพศ M

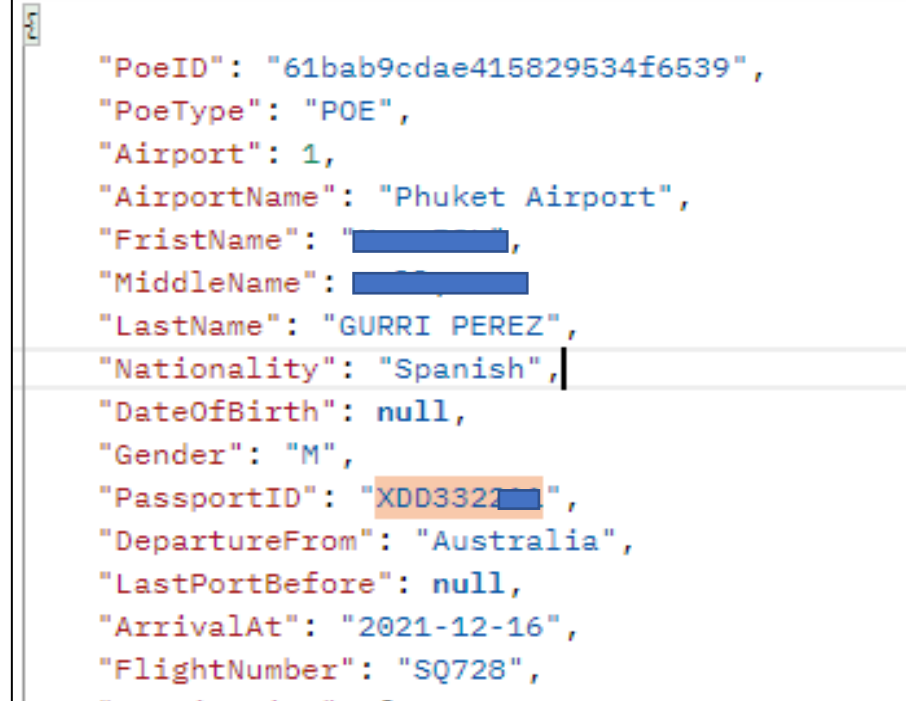

2. หมายเลขเดินทาง PF81387xx เพศ Null

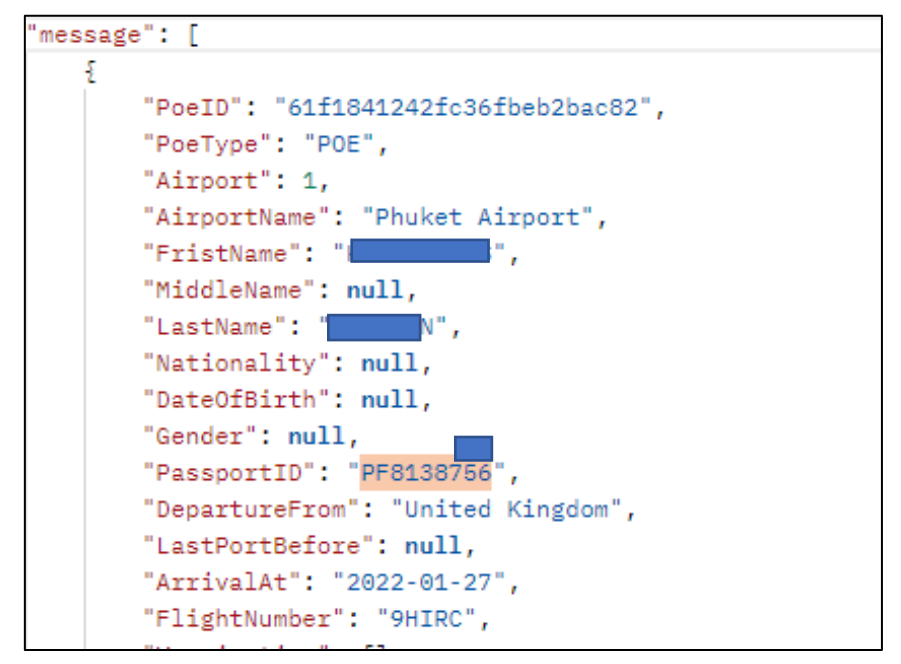

3. หมายเลขเดินทาง 5372029xx เพศ Null

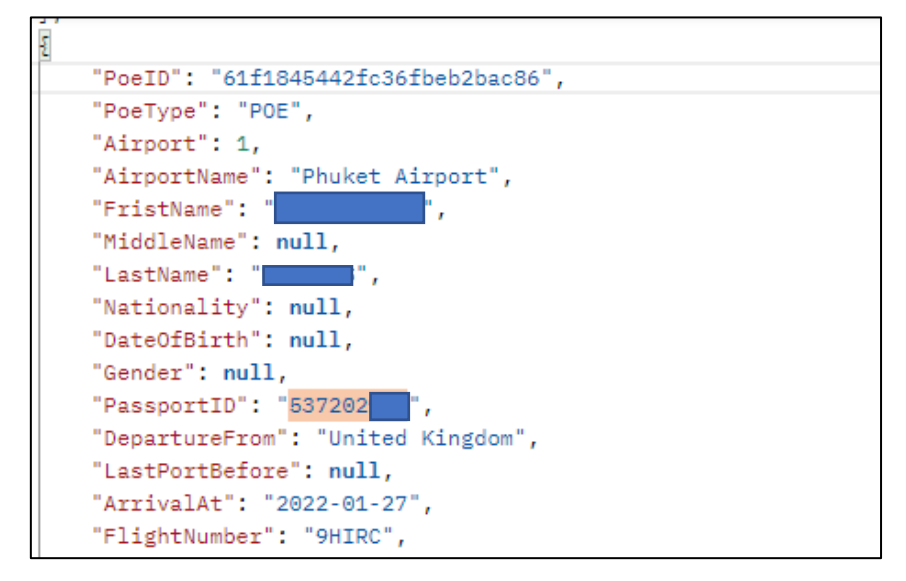

 $\epsilon$ . หมายเลขเดินทาง CCC6040xx เพศ M

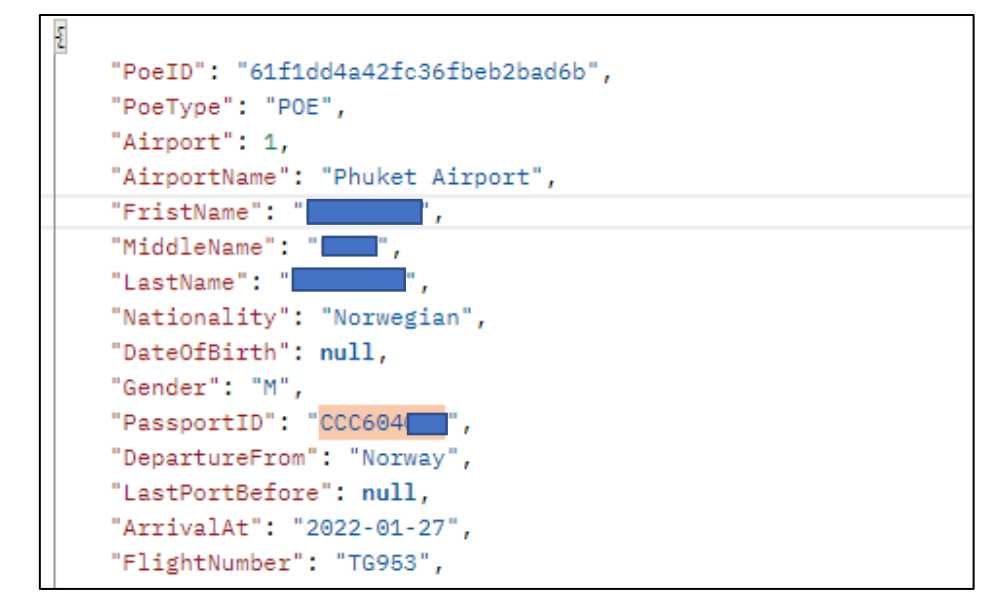

5. หมายเลขเดินทาง 2120228xx เพศ F

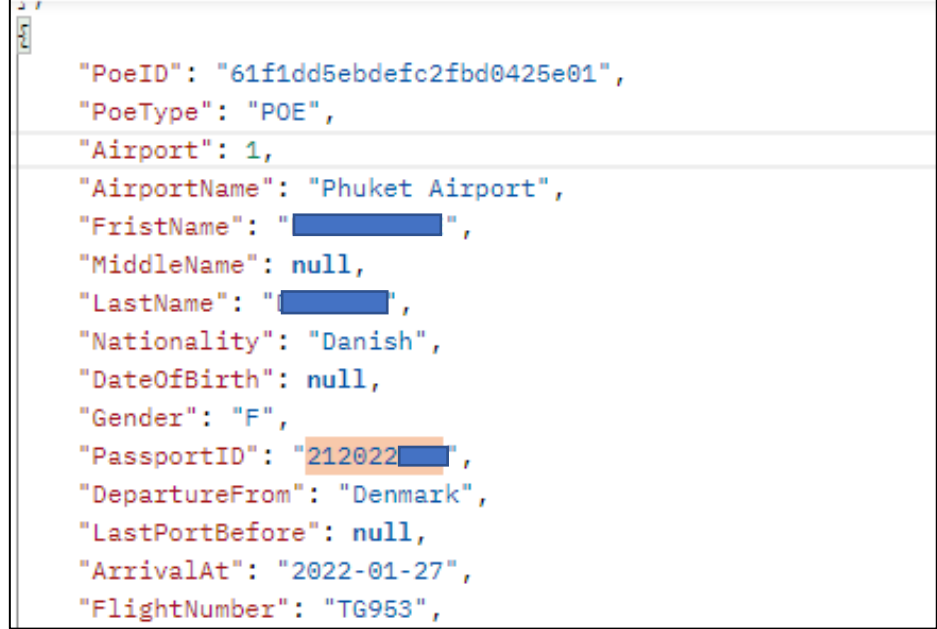

6. หมายเลขเดินทาง 328938xx เพศ M

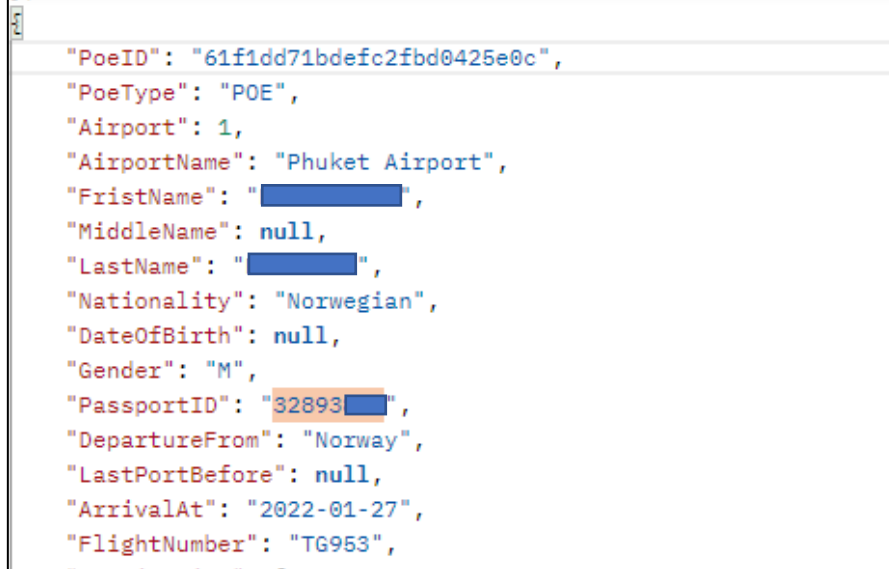

7. หมายเลขเดินทาง 324931xx เพศ F

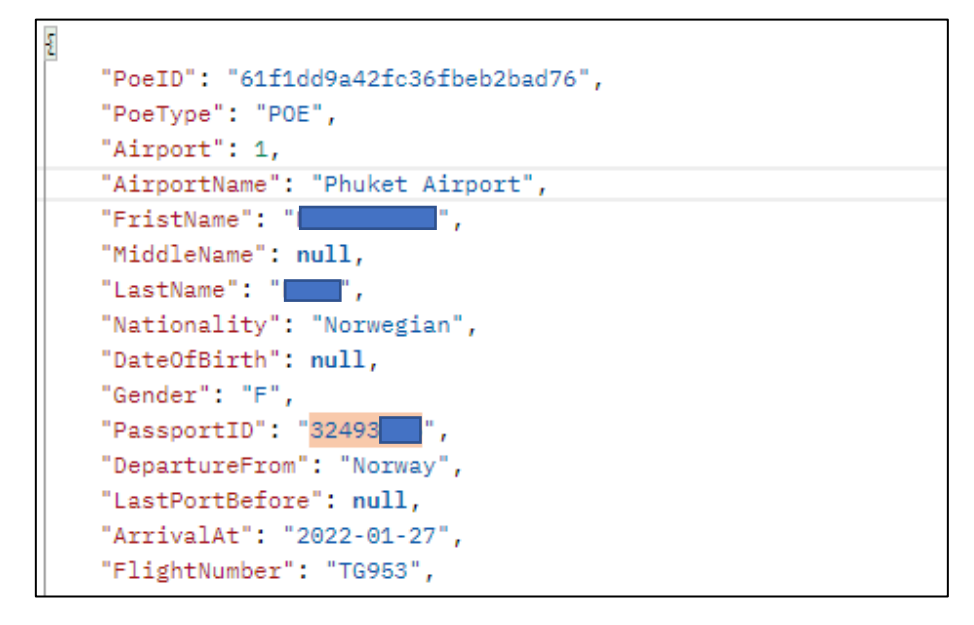

8. หมายเลขเดินทาง 2110311xx เพศ M

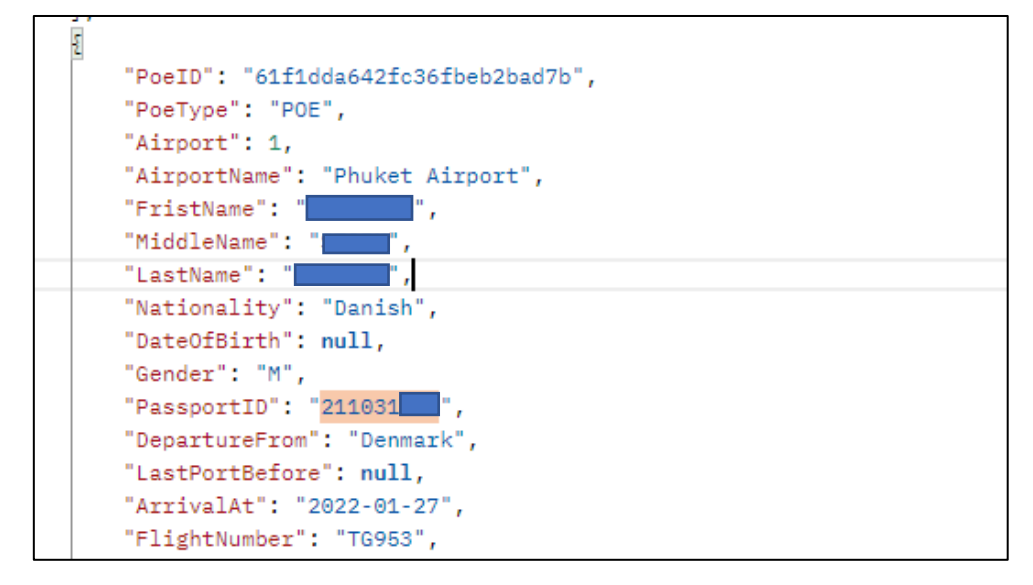

9. หมายเลขเดินทาง 2117428xx เพศ M

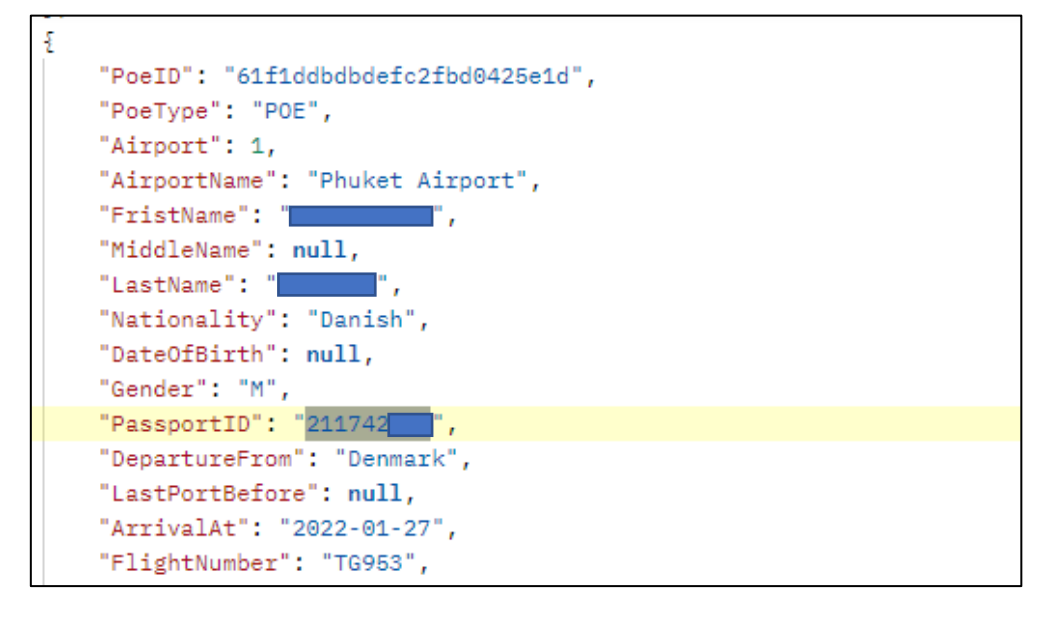

10. หมายเลขเดินทาง 332211xx เพศ F

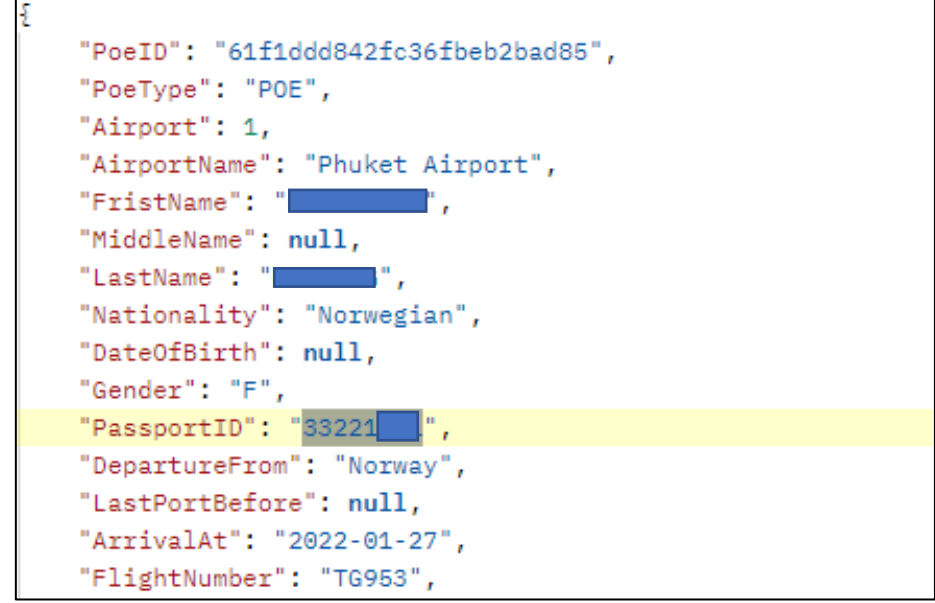

2.2 ระบบ PSAS

-การคิวรี่ข้อมูล (query) ข้อมูลมักท่องเที่ยวที่ได้รับจากระบบเชื่อมโยงข้อมูลนักท่องเที่ยว ภายใต้โครงการภูเก็ตแซนต์บอกซ์ (Phuket Sandbox)

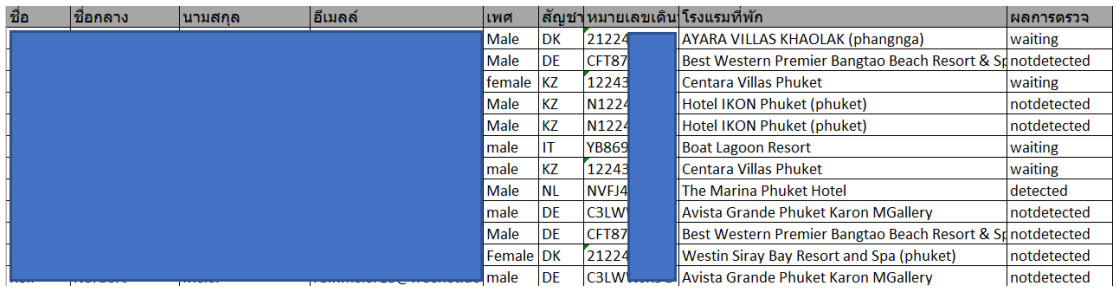

- การทดสอบข้อมูลนักท่องเที่ยวที่ได้มาจากการการเชื่อมโยงข้อมูลกับ ระบบ PSAS ด้วยโปรแกรม POSTMAN

1. หมายเลขเดินทาง 2122438xx เพศ Male

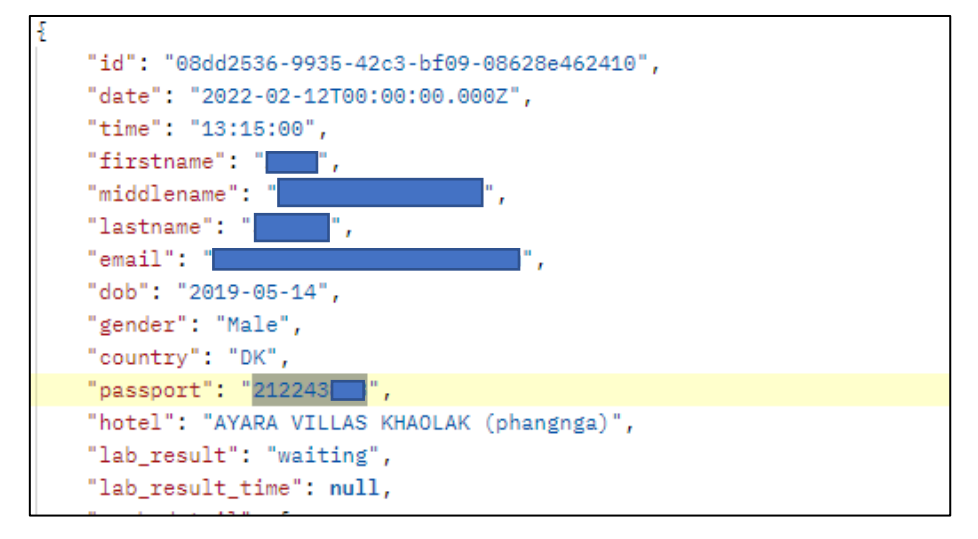

2. หมายเลขเดินทาง CFT875Gxx เพศ Male

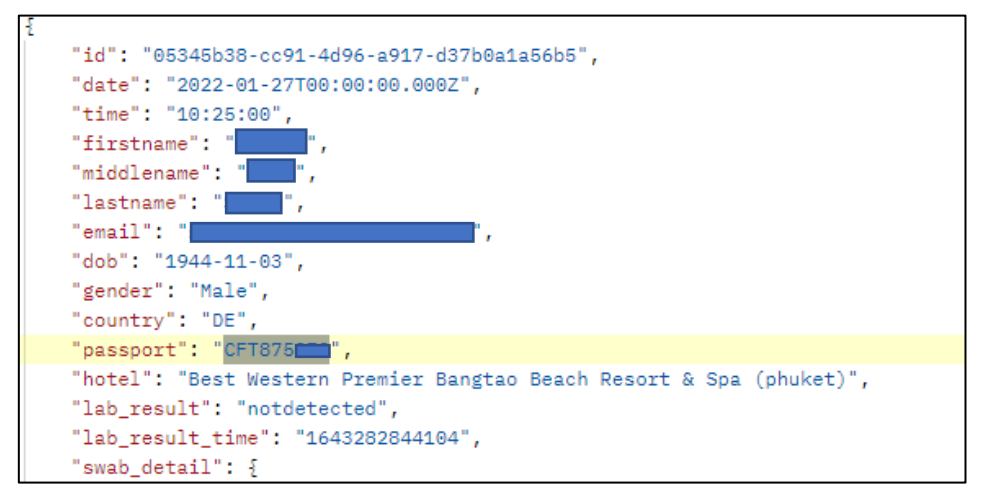

3. หมายเลขเดินทาง 122438xx เพศ female

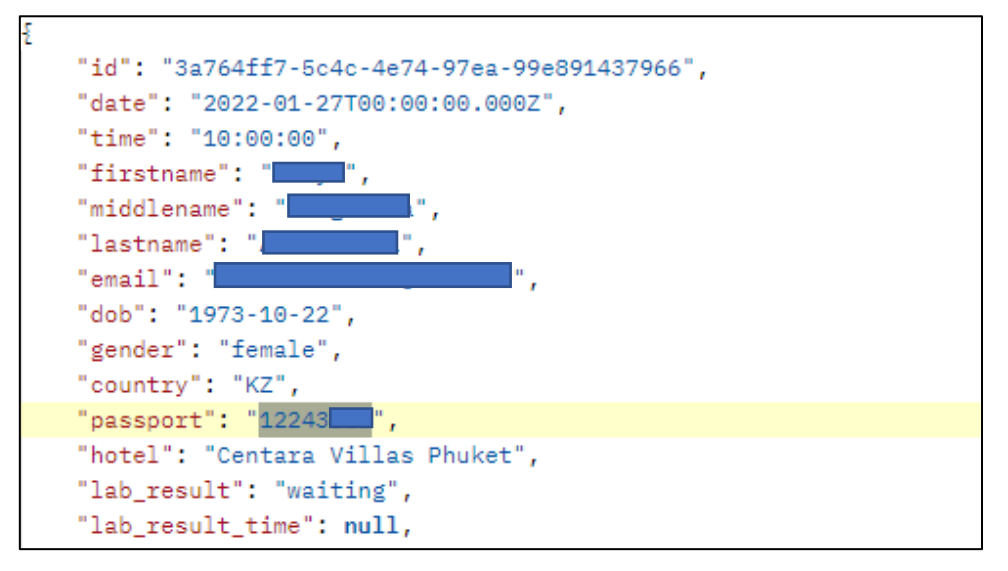

4. หมายเลขเดินทาง N122438xx เพศ Male

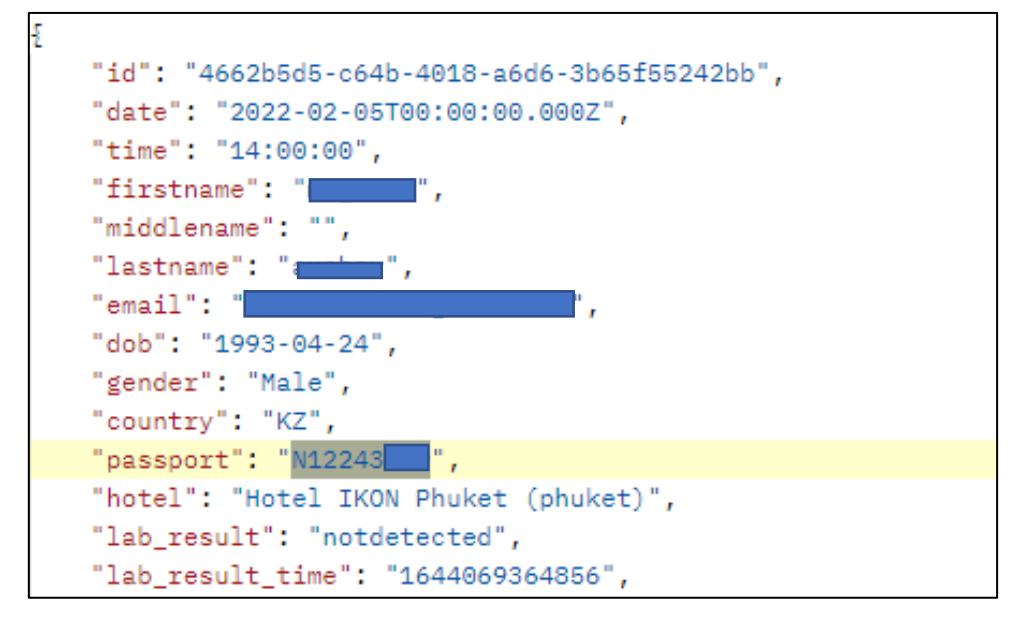

5. หมายเลขเดินทาง N122438xx เพศ Male

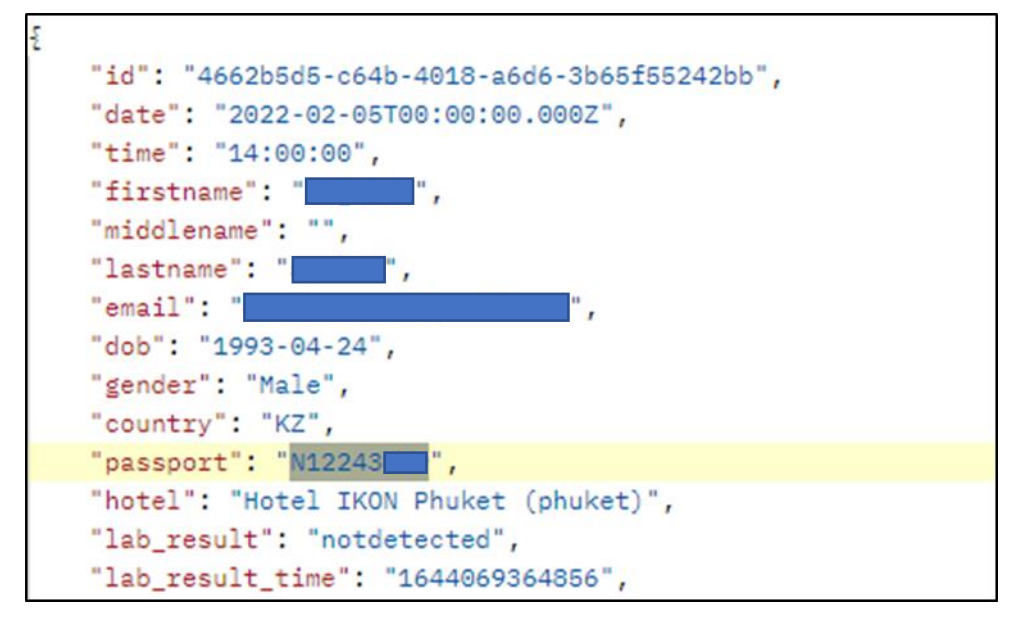

6. หมายเลขเดินทาง YBB6938xx เพศ male

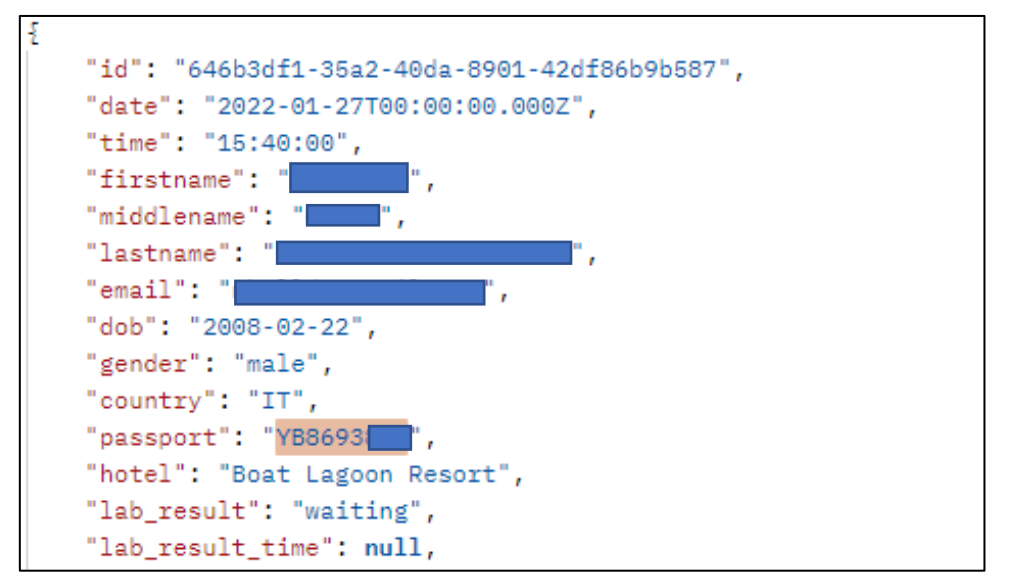

7. หมายเลขเดินทาง 122438xx เพศ male

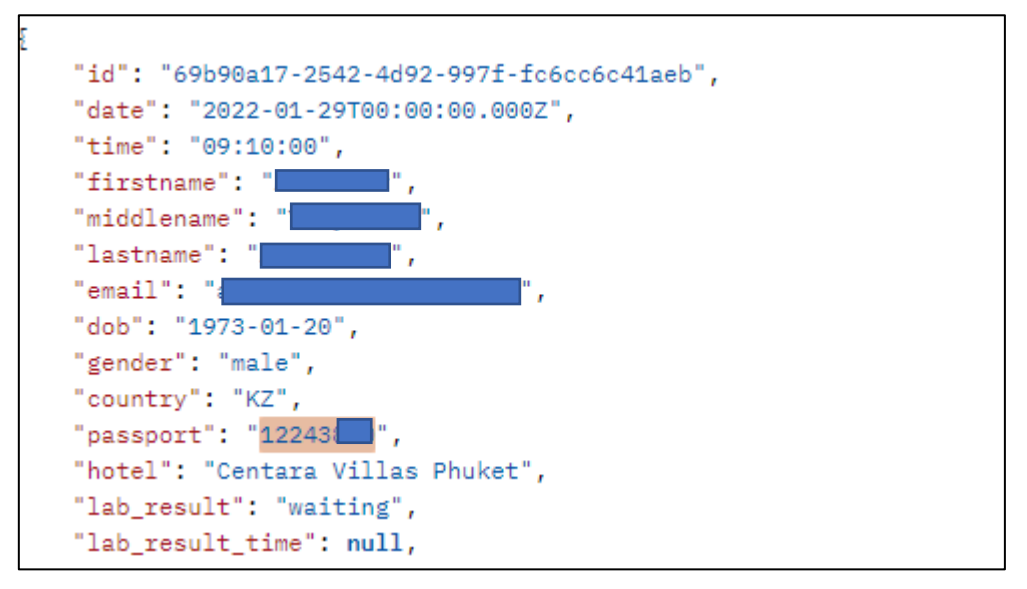

8. หมายเลขเดินทาง NVFJ4KBxx เพศ male

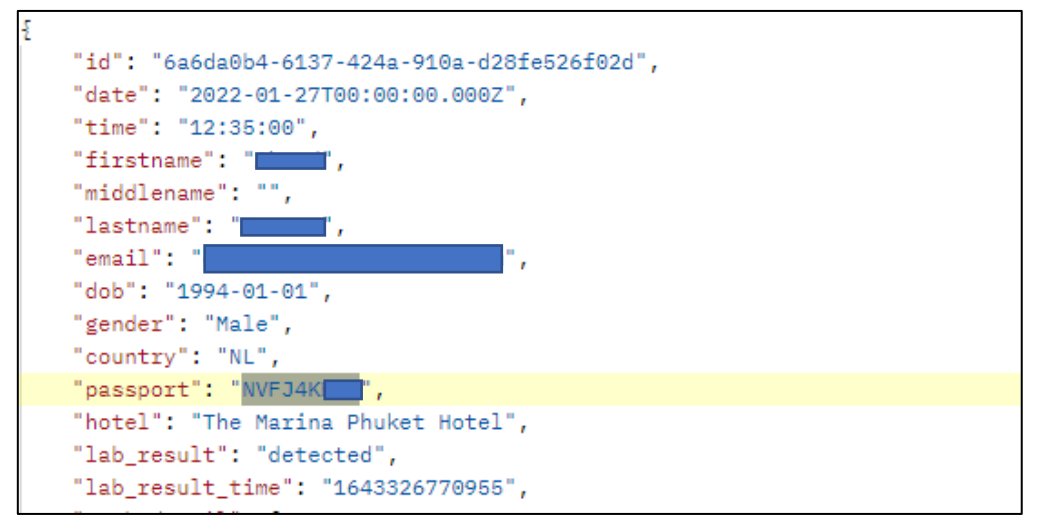

8. หมายเลขเดินทาง C3LWWJRxx เพศ male

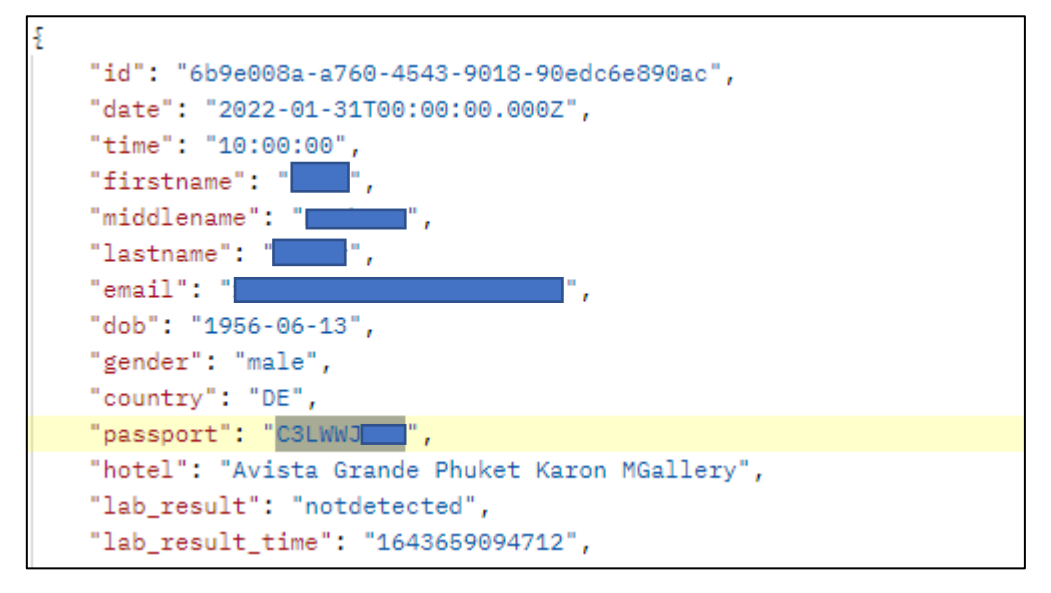

9. หมายเลขเดินทาง 2122438xx เพศ Female

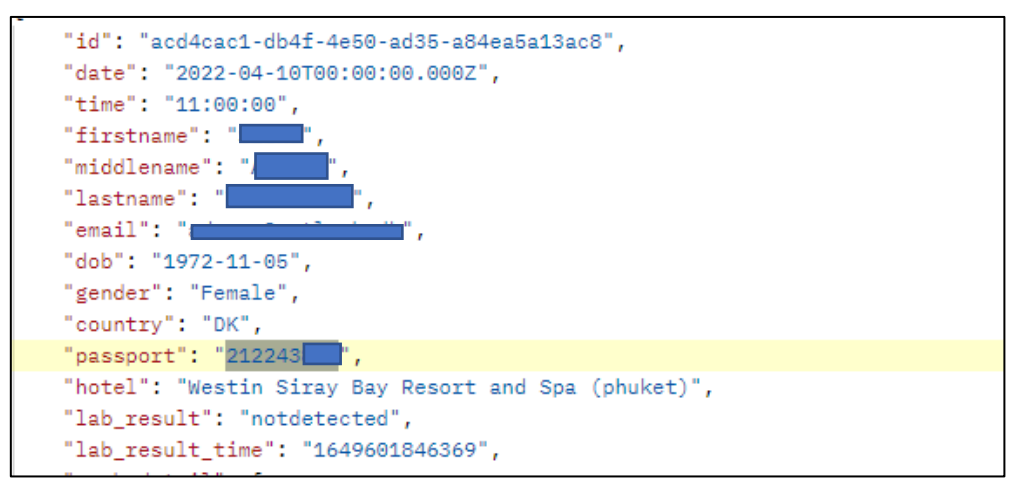

10. หมายเลขเดินทาง 2122438xx เพศ male

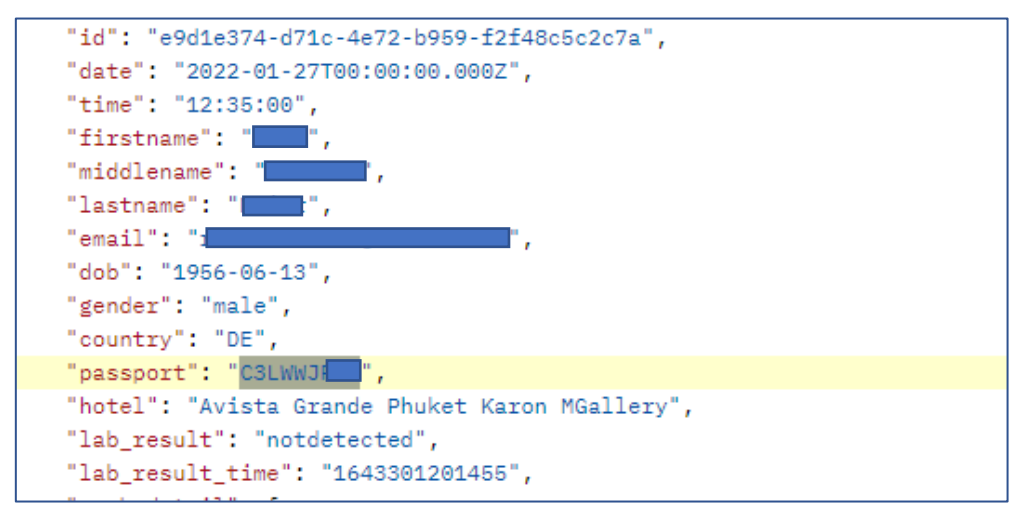